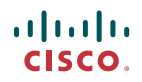

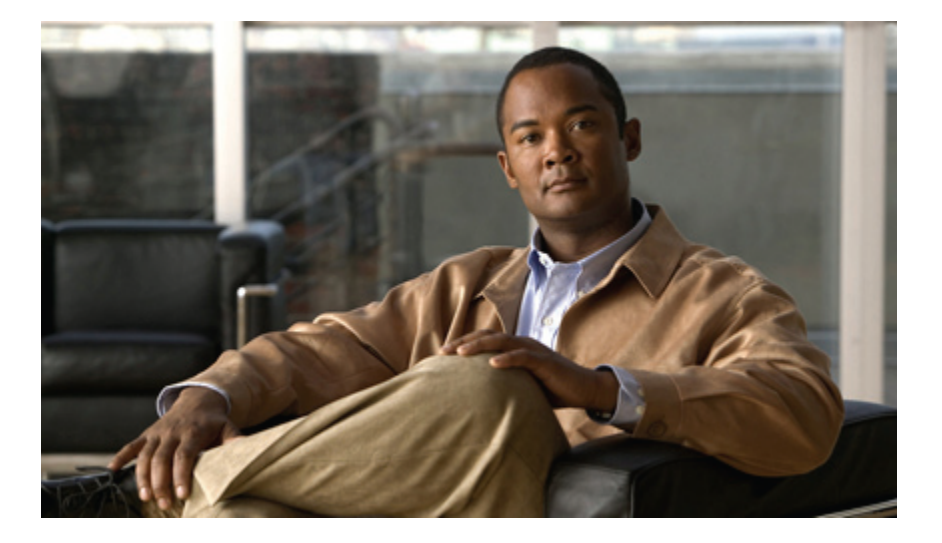

### **Cisco Unity Connection** 电话界面用户指南(版本 **8.x**)

首次发布日期**:** 02/02/2010

#### **Americas Headquarters**

Cisco Systems, Inc. 170 West Tasman Drive San Jose, CA 95134-1706 USA http://www.cisco.com Tel: 408 526-4000 800 553-NETS (6387) Fax: 408 527-0883

Text Part Number: OL-21233-01

THE SPECIFICATIONS AND INFORMATION REGARDING THE PRODUCTS IN THIS MANUAL ARE SUBJECT TO CHANGE WITHOUT NOTICE. ALL STATEMENTS, INFORMATION, AND RECOMMENDATIONS IN THIS MANUAL ARE BELIEVED TO BE ACCURATE BUT ARE PRESENTED WITHOUT WARRANTY OF ANY KIND, EXPRESS OR IMPLIED. USERS MUST TAKE FULL RESPONSIBILITY FOR THEIR APPLICATION OF ANY PRODUCTS.

THE SOFTWARE LICENSE AND LIMITED WARRANTY FOR THE ACCOMPANYING PRODUCT ARE SET FORTH IN THE INFORMATION PACKET THAT SHIPPED WITH THE PRODUCT AND ARE INCORPORATED HEREIN BY THIS REFERENCE. IF YOU ARE UNABLE TO LOCATE THE SOFTWARE LICENSE OR LIMITED WARRANTY, CONTACT YOUR CISCO REPRESENTATIVE FOR A COPY.

The Cisco implementation of TCP header compression is an adaptation of a program developed by the University of California, Berkeley (UCB) as part of UCB's public domain version of the UNIX operating system. All rights reserved. Copyright © 1981, Regents of the University of California.

NOTWITHSTANDING ANY OTHER WARRANTY HEREIN, ALL DOCUMENT FILES AND SOFTWARE OF THESE SUPPLIERS ARE PROVIDED "AS IS" WITH ALL FAULTS. CISCO AND THE ABOVE-NAMED SUPPLIERS DISCLAIM ALL WARRANTIES, EXPRESSED OR IMPLIED, INCLUDING, WITHOUT LIMITATION, THOSE OF MERCHANTABILITY, FITNESS FOR A PARTICULAR PURPOSE AND NONINFRINGEMENT OR ARISING FROM A COURSE OF DEALING, USAGE, OR TRADE PRACTICE.

IN NO EVENT SHALL CISCO OR ITS SUPPLIERS BE LIABLE FOR ANY INDIRECT, SPECIAL, CONSEQUENTIAL, OR INCIDENTAL DAMAGES, INCLUDING, WITHOUT LIMITATION, LOST PROFITS OR LOSS OR DAMAGE TO DATA ARISING OUT OF THE USE OR INABILITY TO USE THIS MANUAL, EVEN IF CISCO OR ITS SUPPLIERS HAVE BEEN ADVISED OF THE POSSIBILITY OF SUCH DAMAGES.

CCDE, CCENT, CCSI, Cisco Eos, Cisco HealthPresence, Cisco IronPort, the Cisco logo, Cisco Nurse Connect, Cisco Pulse, Cisco SensorBase, Cisco StackPower, Cisco StadiumVision, Cisco TelePresence, Cisco Unified Computing System, Cisco WebEx, DCE, Flip Channels, Flip for Good, Flip Mino, Flipshare (Design), Flip Ultra, Flip Video, Flip Video (Design), Instant Broadband, and Welcome to the Human Network are trademarks; Changing the Way We Work, Live, Play, and Learn, Cisco Capital, Cisco Capital (Design), Cisco:Financed (Stylized), Cisco Store, Flip Gift Card, and One Million Acts of Green are service marks; and Access Registrar, Aironet, AllTouch, AsyncOS, Bringing the Meeting To You, Catalyst, CCDA, CCDP, CCIE, CCIP, CCNA, CCNP, CCSP, CCVP, Cisco, the Cisco Certified Internetwork Expert logo, Cisco IOS, Cisco Lumin, Cisco Nexus, Cisco Press, Cisco Systems, Cisco Systems Capital, the Cisco Systems logo, Cisco Unity, Collaboration Without Limitation, Continuum, EtherFast, EtherSwitch, Event Center, Explorer, Follow Me Browsing, GainMaker, iLYNX, IOS, iPhone, IronPort, the IronPort logo, Laser Link, LightStream, Linksys, MeetingPlace, MeetingPlace Chime Sound, MGX, Networkers, Networking Academy, PCNow, PIX, PowerKEY, PowerPanels, PowerTV, PowerTV (Design), PowerVu, Prisma, ProConnect, ROSA, SenderBase, SMARTnet, Spectrum Expert, StackWise, WebEx, and the WebEx logo are registered trademarks of Cisco Systems, Inc. and/or its affiliates in the United States and certain other countries.

All other trademarks mentioned in this document or website are the property of their respective owners. The use of the word partner does not imply a partnership relationship between Cisco and any other company. (0910R)

Any Internet Protocol (IP) addresses used in this document are not intended to be actual addresses. Any examples, command display output, and figures included in the document are shown for illustrative purposes only. Any use of actual IP addresses in illustrative content is unintentional and coincidental.

© 2010 Cisco Systems, Inc. All rights reserved.

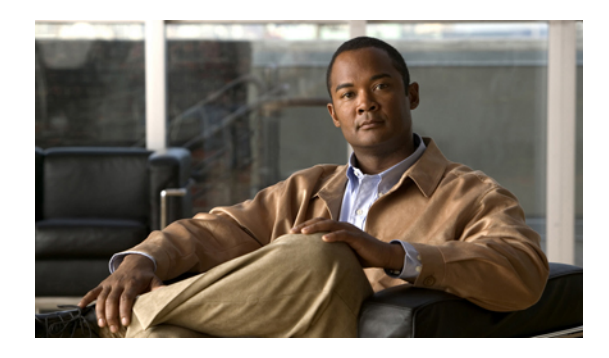

目录

注册为 **Cisco Unity [Connection](#page-8-0)** 用户 **1** [关于注册](#page-8-1) **1** [注册为用户](#page-9-0) **2** [通过电话使用](#page-10-0) **Cisco Unity Connection 3** 关于 [Connection](#page-10-1) 对话 **3** 在 Connection [对话中使用电话数字按键](#page-10-2) **3** 在 Connection [对话中使用语音指令](#page-11-0) **4** [语音邮件基本知识](#page-12-0) **5** 呼叫 Cisco Unity [Connection](#page-12-1) **5** [发送语音留言](#page-13-0) **6** [使用电话数字按键发送语音留言](#page-13-1) **6** [通过语音指令发送语音留言](#page-14-0) **7** [收听留言](#page-15-0) **8** [使用电话数字按键收听留言](#page-15-1) **8** [使用语音指令收听留言](#page-16-0) **9** [回复留言](#page-17-0) **10** [使用电话数字按键回复语音留言](#page-18-0) **11** [使用语音指令回复语音留言](#page-18-1) **11** [转发留言](#page-19-0) **12** [使用电话数字按键转发留言](#page-19-1) **12** [使用语音指令转发留言](#page-20-0) **13** [管理回执](#page-21-0) **14** [使用电话数字按键管理回执](#page-22-0) **15** [使用语音指令管理回执](#page-22-1) **15** [查找留言](#page-24-0) **17**

[关于查找留言](#page-24-1) **17**

[使用"留言查找器"选项查找留言](#page-24-2) **17**

[通过电话数字按键使用"留言查找器"查找留言](#page-25-0) **18**

[使用"电话视图"选项查找留言](#page-25-1) **18**

[使用电话数字按键通过电话视图查找留言](#page-26-0) **19**

[使用语音指令通过"电话视图"查找留言](#page-27-0) **20**

[使用"转至留言"选项查找留言](#page-29-0) **22**

[使用电话数字按键通过"转至留言"查找留言](#page-29-1) **22**

[管理删除的留言](#page-30-0) **23**

[关于已删除的留言](#page-30-1) **23**

[永久删除已删除的留言](#page-30-2) **23**

[使用电话数字按键永久删除留言](#page-30-3) **23**

[使用语音指令永久删除留言](#page-31-0) **24**

[收听已删除的留言](#page-31-1) **24**

[使用电话数字按键收听删除的留言](#page-31-2) **24**

[使用语音指令收听已删除的留言](#page-32-0) **25**

[管理群发留言](#page-34-0) **27**

[关于群发留言](#page-34-1) **27**

[响应群发留言](#page-34-2) **27**

[使用电话数字按键响应群发留言](#page-35-0) **28**

[使用语音指令回复群发留言](#page-35-1) **28**

[使用语音指令发起呼叫](#page-36-0) **29**

[关于使用语音指令发起呼叫](#page-36-1) **29**

[使用语音指令发起呼叫](#page-36-2) **29**

#### [管理会议](#page-38-0) **31**

[关于管理会议](#page-38-1) **31**

[列出即将到来的会议](#page-38-2) **31**

[使用电话数字按键列出即将到来的会议](#page-39-0) **32**

[使用语音指令列出即将到来的会议](#page-39-1) **32**

启动 Cisco Unified MeetingPlace 或 Cisco Unified MeetingPlace Express [中的即时会议](#page-40-0) **33**

[使用电话数字按键启动即时会议](#page-40-1) **33**

[使用语音指令启动即时会议](#page-40-2) **33**

[管理个人问候语](#page-42-0) **35**

[关于个人问候语](#page-42-1) **35**

[重新录制当前的问候语](#page-43-0) **36**

[使用电话数字按键重新录制当前的问候语](#page-44-0) **37**

[使用语音指令通过电话重新录制当前的问候语](#page-44-1) **37**

[启用或关闭候补问候语](#page-44-2) **37**

[使用电话数字按键启用或关闭候补问候语](#page-44-3) **37**

[使用语音指令启用或关闭候补问候语](#page-45-0) **38**

[更改问候语](#page-45-1) **38**

[使用电话数字按键更改问候语](#page-46-0) **39**

[使用语音指令更改问候语](#page-46-1) **39**

[播放所有问候语](#page-47-0) **40**

[使用电话数字按键播放所有问候语](#page-47-1) **40**

[使用语音指令播放所有问候语](#page-48-0) **41**

[使用多语言系统录制其他语言的问候语](#page-48-1) **41**

[使用电话数字按键录制其他语言的问候语](#page-48-2) **41**

[使用语音指令录制其他语言的问候语](#page-49-0) **42**

[管理留言通知](#page-50-0) **43**

[关于留言通知](#page-50-1) **43**

[启用或关闭设备的通知功能](#page-50-2) **43**

[使用电话数字按键启用或关闭设备通知](#page-51-0) **44**

[使用语音指令启用或关闭设备通知](#page-51-1) **44**

[更改通知电话号码](#page-51-2) **44**

[使用电话数字按键更改通知电话号码](#page-52-0) **45**

[使用语音指令更改通知电话号码](#page-52-1) **45**

[管理个人分发名单](#page-54-0) **47**

[关于个人分发名单](#page-54-1) **47**

[创建个人分发名单](#page-54-2) **47**

[使用电话数字按键创建个人分发名单](#page-55-0) **48**

[使用语音指令创建个人分发名单](#page-55-1) **48**

[更改个人分发名单的成员](#page-55-2) **48**

[使用电话数字按键更改个人分发名单的成员](#page-56-0) **49**

[使用语音指令更改个人分发名单的成员](#page-56-1) **49**

[更改个人分发名单的录音名称](#page-57-0) **50**

[使用电话数字按键更改个人分发名单的录音名称](#page-57-1) **50**

[使用语音指令更改个人分发名单的录音名称](#page-57-2) **50**

[删除个人分发名单](#page-58-0) **51**

[管理您的优先分发地址列表](#page-60-0) **53**

[关于优先分发地址列表](#page-60-1) **53**

[更改您的优先分发地址列表](#page-60-2) **53**

[使用电话数字按键更改您的优先分发地址列表](#page-61-0) **54**

[使用语音指令更改您的优先分发地址列表](#page-61-1) **54**

[更改您的用户首选项](#page-62-0) **55**

[关于用户首选项](#page-62-1) **55**

[更改您的个人识别码](#page-62-2) **55**

[使用电话数字按键更改您的个人识别码](#page-63-0) **56**

[使用语音指令更改您的个人识别码](#page-63-1) **56**

[更改您的录音名称](#page-63-2) **56**

[使用电话数字按键更改您的录音名称](#page-64-0) **57**

[使用语音指令更改您的录音姓名](#page-64-1) **57**

[更改您的目录列表状态](#page-64-2) **57**

[使用电话数字按键更改您的目录列表状态](#page-64-3) **57**

[使用语音指令更改您的目录列表状态](#page-65-0) **58**

[更改您的备用设备](#page-65-1) **58**

[使用电话数字按键更改您的备用设备](#page-66-0) **59**

[使用语音指令更改您的备用设备](#page-66-1) **59**

选择 **Connection** [对话功能表样式](#page-68-0) **61**

关于 Connection [对话功能表样式](#page-68-1) **61**

更改您的 Connection [对话功能表样式](#page-68-2) **61**

[使用电话数字按键更改您的](#page-68-3) Connection 对话功能表样式 **61**

[使用语音指令更改您的](#page-69-0) Connection 对话功能表样式 **62**

[管理来电转接规则](#page-70-0) **63**

[关于来电转接规则](#page-70-1) **63**

[更改来电转接规则的设置](#page-71-0) **64**

[使用电话数字按键更改来电转接规则设置](#page-71-1) **64**

[使用语音指令更改来电转接规则设置](#page-71-2) **64**

[管理您的候补联系人号码](#page-74-0) **67**

[关于候补联系人号码](#page-74-1) **67**

[更改您的候补联系人号码](#page-74-2) **67**

[使用电话数字按键指定候补联系人号码](#page-74-3) **67**

[使用语音指令指定候补联系人号码](#page-75-0) **68**

[管理个人来电转接规则集以处理来电](#page-76-0) **69**

[关于个人来电转接规则集](#page-76-1) **69**

[根据基本转接规则启用和禁用个人来电转接规则集](#page-76-2) **69**

[使用电话数字按键根据基本转接规则启用或禁用个人来电转接规则集](#page-77-0) **70**

[使用语音指令根据基本转接规则启用或禁用个人来电转接规则集](#page-77-1) **70**

[启用和禁用个人来电转接规则集](#page-77-2) **70**

[使用电话数字按键启用或禁用个人来电转接规则集](#page-78-0) **71**

[使用语音指令启用或禁用个人来电转接规则集](#page-78-1) **71**

[启用和禁用单个规则集](#page-78-2) **71**

[使用电话数字按键启用规则集](#page-79-0) **72**

[使用语音指令启用规则集](#page-79-1) **72**

[使用电话数字按键禁用规则集](#page-79-2) **72**

[使用语音指令禁用规则集](#page-80-0) **73**

[使用全部转接规则集](#page-80-1) **73**

[使用电话数字按键启用全部转接规则集](#page-80-2) **73**

[使用语音指令启用全部转接规则集](#page-81-0) **74**

[使用电话数字按键禁用全部转接规则集](#page-81-1) **74**

[使用语音指令禁用全部转接规则集](#page-81-2) **74**

[将所有来电前转到](#page-82-0) Cisco Unity Connection **75**

[使用电话数字按键将所有来电前转到](#page-82-1) Cisco Unity Connection **75**

[使用语音指令将所有来电前转到](#page-82-2) Cisco Unity Connection **75**

[使用电话数字按键取消将所有来电前转到](#page-83-0) Cisco Unity Connection **76**

[使用语音指令取消将所有来电前转到](#page-83-1) Cisco Unity Connection **76**

[更改播放设置](#page-84-0) **77**

[关于播放设置](#page-84-1) **77**

[更改单个留言的播放音量](#page-84-2) **77**

[使用电话数字按键更改单个留言的播放音量](#page-85-0) **78**

 **Cisco Unity Connection** 电话界面用户指南(版本 **8.x**)

[备用数字按键映射](#page-106-0) N 的电话功能表 **99** [备用数字按键映射](#page-108-0) X 的电话功能表 **101** [备用数字按键映射](#page-111-0) S 的电话功能表 **104**

[使用语音指令更改单个留言的播放音量](#page-85-1) **78**

[使用语音指令更改单个留言的播放速度](#page-86-0) **79**

[使用电话数字按键更改单个留言的播放速度](#page-85-3) **78**

[更改单个留言的播放速度](#page-85-2) **78**

更改 Connection [对话的播放音量](#page-86-1) **79**

更改 Connection [对话的播放速度](#page-87-0) **80**

[广播留言](#page-88-0) **81**

[关于广播留言](#page-88-1) **81**

[关于信箱容量](#page-90-1) **83**

[信箱快速变满的原因](#page-90-2) **83**

[标准对话的电话功能表](#page-92-2) **85** [传统对话的电话功能表](#page-97-0) **90**

可选对话 1 [的电话功能表](#page-101-0) **94**

[管理您的信箱容量](#page-90-0) **83**

[语音指令](#page-114-0) **107**

[使用语音指令更改对话播放音量](#page-86-2) **79**

[使用语音指令更改对话播放速度](#page-87-1) **80**

**Cisco Unity Connection** [电话功能表和语音指令](#page-92-0) **85**

[关于电话功能表和语音指令表](#page-92-1) **85**

**viii OL-21233-01** 

<span id="page-8-0"></span>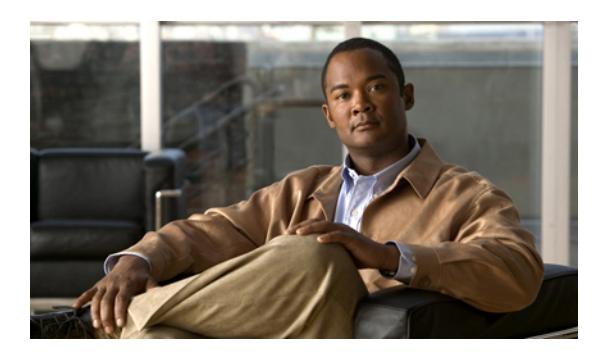

<sup>第</sup> **1** <sup>章</sup>

## 注册为 **Cisco Unity Connection** 用户

- [关于注册](#page-8-1), 第 1 页
- [注册为用户](#page-9-0), 第 2 页

### <span id="page-8-1"></span>关于注册

使用 Cisco Unity Connection 时,您需要做的第一件事就是通过电话注册为用户。 Connection 通常已 进行设置,这样,您在第一次呼叫此系统时会听到首次注册对话。

首次注册对话是一组预先录制的语音提示,这些提示会指导您完成以下任务:

- •录制您的姓名。
- •录制当您不接听电话时外部来电者收听到的问候语。
- •更改您的个人识别码。
- •选择是否在目录中列出您的姓名。(目录中列出您的姓名之后,不知道您分机号码的来电者可 以通过拼写或说出您的姓名来接通您。)

通常, Connection 管理员会为您提供一个 ID(通常是您的台式电话分机号码)和一个临时个人识别 码。

完成注册后,您可以随时重新录制您的姓名和问候语,也可以更改个人识别码和目录列表状态。

相关主题

• [注册为用户](#page-9-0), 第 2 页

### <span id="page-9-0"></span>注册为用户

过程

- 步骤 **1** 使用您的台式电话、组织内的其他电话或组织外的电话拨打适用的号码呼叫CiscoUnityConnection。
- 步骤 **2** 如果使用组织内的其他电话或组织外的电话进行呼叫,请在听到 Connection 回应之后按 **\*** 键(星号 键)。
- 步骤 **3** 按照提示进行响应。在注册过程中,您无需参考任何Connection文档。注册过程结束后,系统会通 知您。 如果在完成注册之前挂机,当您下次登录到 Connection 时,会再次播放首次注册对话。

相关主题

• [关于注册](#page-8-1), 第 1 页

<span id="page-10-0"></span>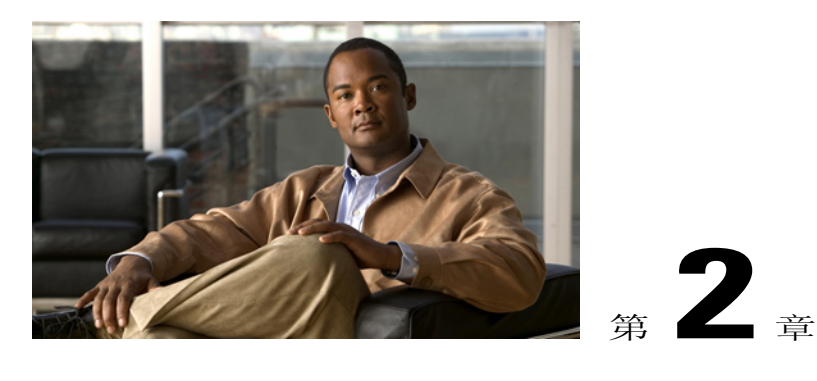

## 通过电话使用 **Cisco Unity Connection**

- 关于 [Connection](#page-10-1) 对话, 第 3 页
- 在 Connection [对话中使用电话数字按键](#page-10-2), 第 3 页
- 在 Connection [对话中使用语音指令](#page-11-0), 第 4 页

## <span id="page-10-1"></span>关于 **Connection** 对话

通过电话访问 Cisco Unity Connection 时, 您会听到 Connection 对话。 当发送和接收留言、录制问候 语以及更改首选项时,事先录制好的说明和提示会指导您执行操作。 您可以使用任何电话来访问 Connection。

通过电话使用 Connection 有两种方式:

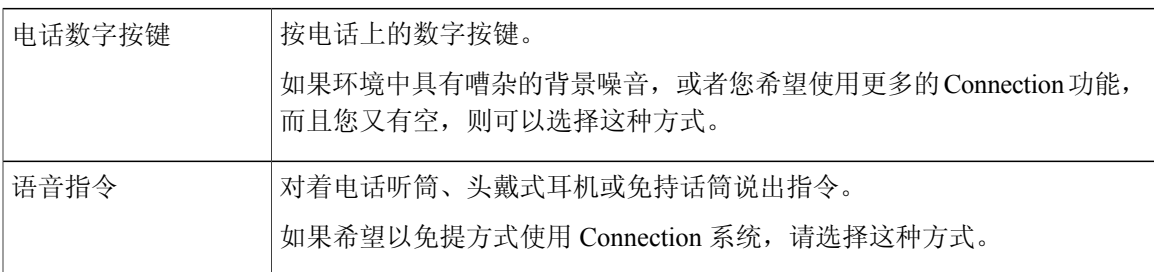

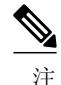

有些 TTY 电话(文本电话)无法发出相应的语音。 在这种情况下,TTY 用户可能需要使用电话 数字按键来导航 Connection 对话。

### <span id="page-10-2"></span>在 **Connection** 对话中使用电话数字按键

Connection 对话有几种版本, 各个版本的 Connection 功能表选项对应不同的数字按键。 (例如, 删 除留言时, 在一种版本中可能是按 3, 而在另一种版本中可能需要按 7。)

Connection 管理员会决定您将听到的对话版本。 管理员通常会选择您熟悉其数字按键映射的对话版 本。 请向您的 Connection 管理员询问您应使用的对话版本。

相关主题

• Cisco Unity Connection [电话功能表和语音指令](#page-92-3), 第 85 页

### <span id="page-11-0"></span>在 **Connection** 对话中使用语音指令

Cisco Unity Connection 提供了语音识别选项,使您能够在 Connection 对话中说出要执行的操作。 语 音指令简单直观、易于使用,可以完成大多数语音留言任务。

《*Cisco Unity Connection* 电话界面用户指南》中的步骤介绍了您可以使用的语音指令,您也可以随 时说出"帮助"来获取任何功能表的详细信息。

在主功能表中,您可以通过说出"指导"来访问一组关于如何使用语音指令的指导。

您几乎可以在对话的任何时候说出指令,而无需等待系统结束提示。 此外,如果完全清楚您需要执 行的操作,则可以说出更为复杂的指令,而无需浏览各级功能表来完成任务。 例如,您可以在主功 能表中说出指令 "向 Tina Chen 发送私人和紧急留言"。

如果不习惯说出指令,或者系统无法识别您的指令(例如在具有背景噪音的环境中使用移动电话 时), 则可以切换为只使用电话数字按键来执行呼叫所涉及到的其余操作。 要关闭语音指令, 请说 出"按键式对话",或者按主功能表中相应的按键。 您的 Connection 管理员会告诉您这个按键,您 也可以说出"按键式指令帮助。" 要切换回使用语音指令,请挂断电话并重新登录到 Connection。

对于选择指令,可以按相应的按键而不会关闭语音指令。 您的 Connection 管理员会告诉您可用的指 令和相应的按键,您也可以说出"按键式指令帮助。"

Connection 管理员将决定您是否可以使用语音识别选项。

相关主题

• [语音指令](#page-114-0), 第 107 页

<span id="page-12-0"></span>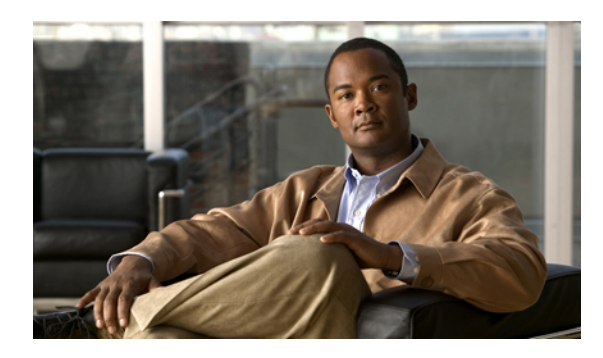

# <sup>第</sup> **3** <sup>章</sup>

## 语音邮件基本知识

- 呼叫 Cisco Unity [Connection,](#page-12-1) 第 5 页
- [发送语音留言](#page-13-0), 第 6 页
- [收听留言](#page-15-0), 第 8 页
- [回复留言](#page-17-0), 第 10 页
- [转发留言](#page-19-0), 第 12 页
- [管理回执](#page-21-0), 第 14 页

### <span id="page-12-1"></span>呼叫 **Cisco Unity Connection**

您可以使用台式电话、组织内的其他电话或组织外的电话来呼叫 Cisco Unity Connection。

过程

- 步骤 **1** 拨打适用的号码以呼叫 Connection。
- 步骤 **2** 如果使用组织内的其他电话或组织外的电话进行呼叫,请在听到 Connection 回应之后按 **\*** 键(星号 键)。
- 步骤 **3** 当系统提示时,输入您的 ID 并按 **#** 键(井号键)。
- 步骤 **4** 输入您的 Connection 个人识别码并按 **#** 键。
	- 如果使用了语音识别选项,Connection 可能会提示您说出个人识别码或使用电话数字按键输 入。 请逐位说出您的个人识别码。 如果 Connection 第一次没有识别出您的个人识别码, 则必 须使用数字按键输入。 (出于安全考虑,您可能希望使用数字按键输入个人识别码而非说出 来;您可以自行选择任一种方式。) 注

### <span id="page-13-0"></span>发送语音留言

您可以将语音留言发送给其他 Cisco Unity Connection 用户,而无需拨打他们的分机。 当您不想打扰 其他用户或没有时间进行电话交谈时,此功能非常有用。此外,电子邮件中的表述可能会引起误 解,而发送语音留言则有助于避免这一问题。

您可以将语音留言发送给一名或多名收件人,也可以发送给个人分发名单和系统分发名单。 根据所 使用的输入方式,您可以通过说出 Connection 用户或分发名单的名称、使用电话数字按键拼写用户 或名单的名称或者输入分机或名单号码来指定留言收件对象。

可以使用下面这些特殊的留言传送选项:

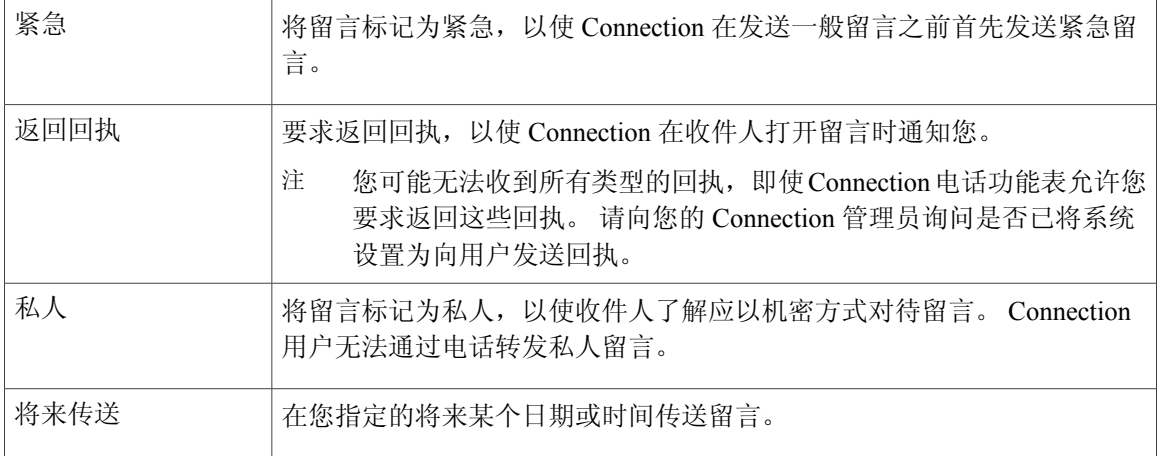

#### <span id="page-13-1"></span>使用电话数字按键发送语音留言

过程

- 步骤 **1** 呼叫并登录到 Connection。
- 步骤 **2** 在主功能表中,选择发送留言选项。
- 步骤 **3** 按照提示录制语音留言、指定语音留言收件人和发送语音留言。 要暂停或继续录音,请按 **8**。要终止录音,请按 **#** 键。
	- 提示 •指定留言收件人时,按 **##** 键可以在拼写模式和数字输入模式之间切换。
		- •要指定个人分发名单中的留言收件人,请使用数字输入模式输入名单编号,如果名单 在 Messaging Assistant Web 工具中具有显示名称, 请使用拼写输入模式拼写此名称。
		- •如果有多名用户符合您指定的收件人条件,Connection会播放一个匹配列表以使您能够 快速查找。 按 **#** 可以从列表中选择收件人;按 **7** 可以跳到上一个姓名,按 **9** 可以跳到 下一个姓名;按 **77** 可以跳到列表的开头,按 **99** 可以跳到列表的末尾。

#### <span id="page-14-0"></span>通过语音指令发送语音留言

过程

- 步骤 **1** 呼叫并登录到 Connection。
- 步骤2 当 Connection 询问"您要做什么"时,回答: "发送留言。"
	- 要在录制留言之前指定留言收件人或指定留言摘要,请立即说出。 例如: "向 Tim Smith 发送紧急留言"或"发送私人留言。" 提示
- 步骤 **3** 录制留言。 录音完毕后,请按 **#** 键或静默几秒钟。 要暂停或继续录音,请按 **8**。
- 步骤4 当提示时,说出留言收件人的姓名。 如果 Connection 添加了您不需要的收件人,请说出"删除"删除所添加的最后一个收件人,或者说 出"编辑收件人"删除其他收件人。

指定完留言收件人之后, 说出"完成。"

- 提示 为了更快地指定收件人,请在 Connection 完成确认消息之前说出下一个收件人的姓名。
	- •要临时切换为使用电话数字按键来添加收件人,请按 **9**。添加完收件人后,Connection 将返回到语音识别模式。
- 步骤 **5** 按照提示使用下列语音指令完成留言:

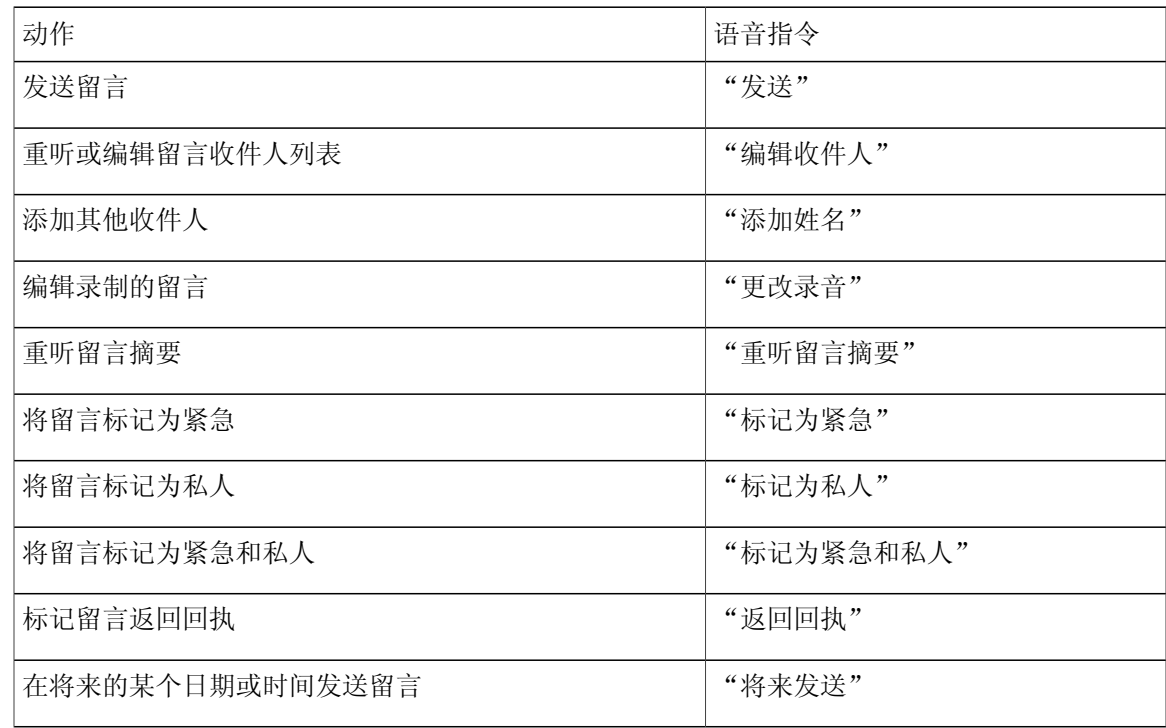

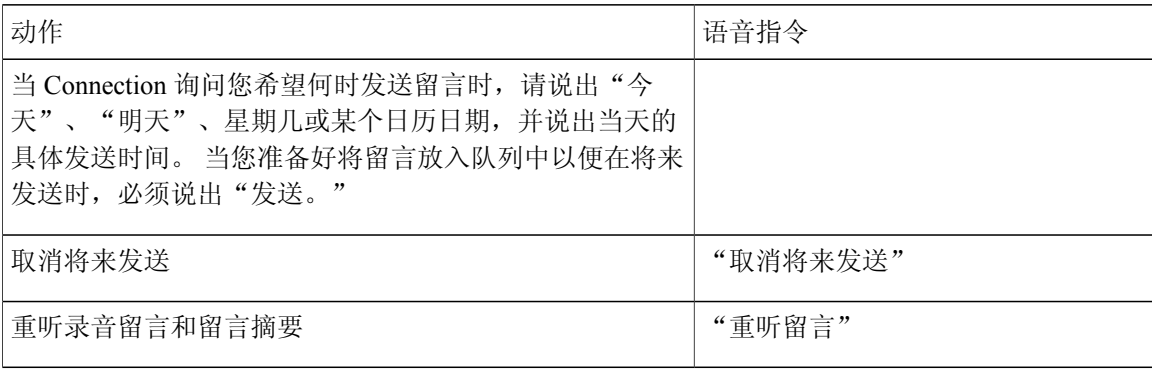

### <span id="page-15-0"></span>收听留言

您可以通过电话收听 Cisco Unity Connection 信箱中的新留言和保存的留言,以及您的电子邮件应用 程序中的留言。

您可以在留言播放过程中或收听完整个留言之后保存或删除留言。

请向您的 Connection 管理员咨询是否已将系统设置为实施留言保留策略,如果是,留言会在存储多 久之后被永久删除。 (Connection 不会提示您是否实施了留言保留策略,也不会在此策略永久删除 留言之前发出警告。)

### <span id="page-15-1"></span>使用电话数字按键收听留言

#### 过程

- 步骤 **1** 呼叫并登录到 Connection。
- 步骤 **2** 在主功能表中,选择适当的功能表选项:

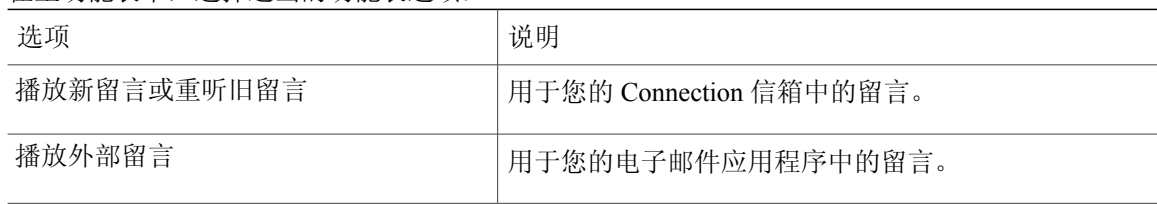

步骤 **3** 按照提示收听和管理您的留言。

### <span id="page-16-0"></span>使用语音指令收听留言

过程

#### 步骤 **1** 呼叫并登录到 Connection。

步骤2 当 Connection 询问"您要做什么"时,回答: "播放留言。" Connection 会告诉您 Connection 信箱中新留言和保存的留言总数,并播放所有新语 音留言、电子邮件和回执,然后播放保存的留言。

或者

使用以下指令选择要收听的留言的类型:

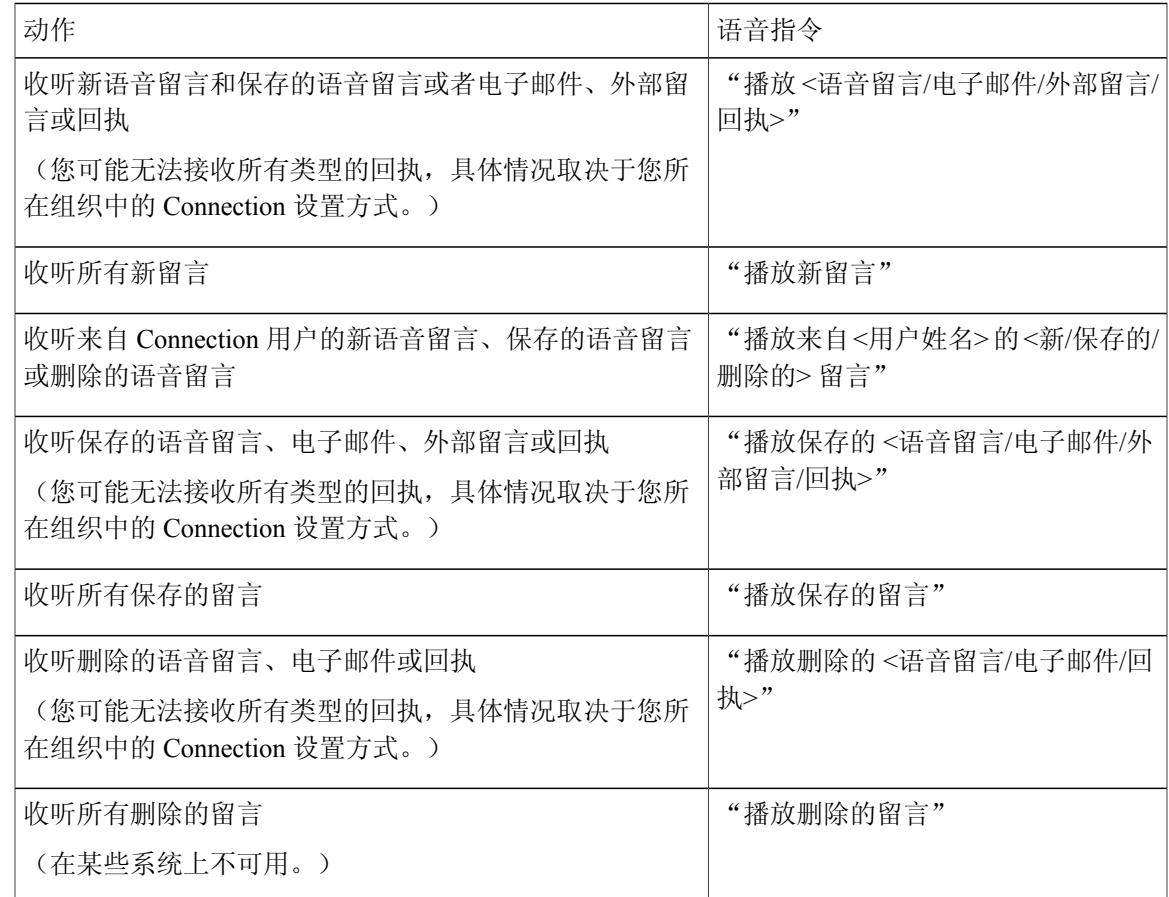

#### 步骤 **3** 收听完留言之后,按照提示使用以下语音指令来管理留言:

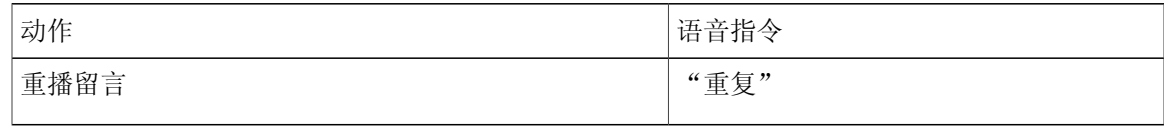

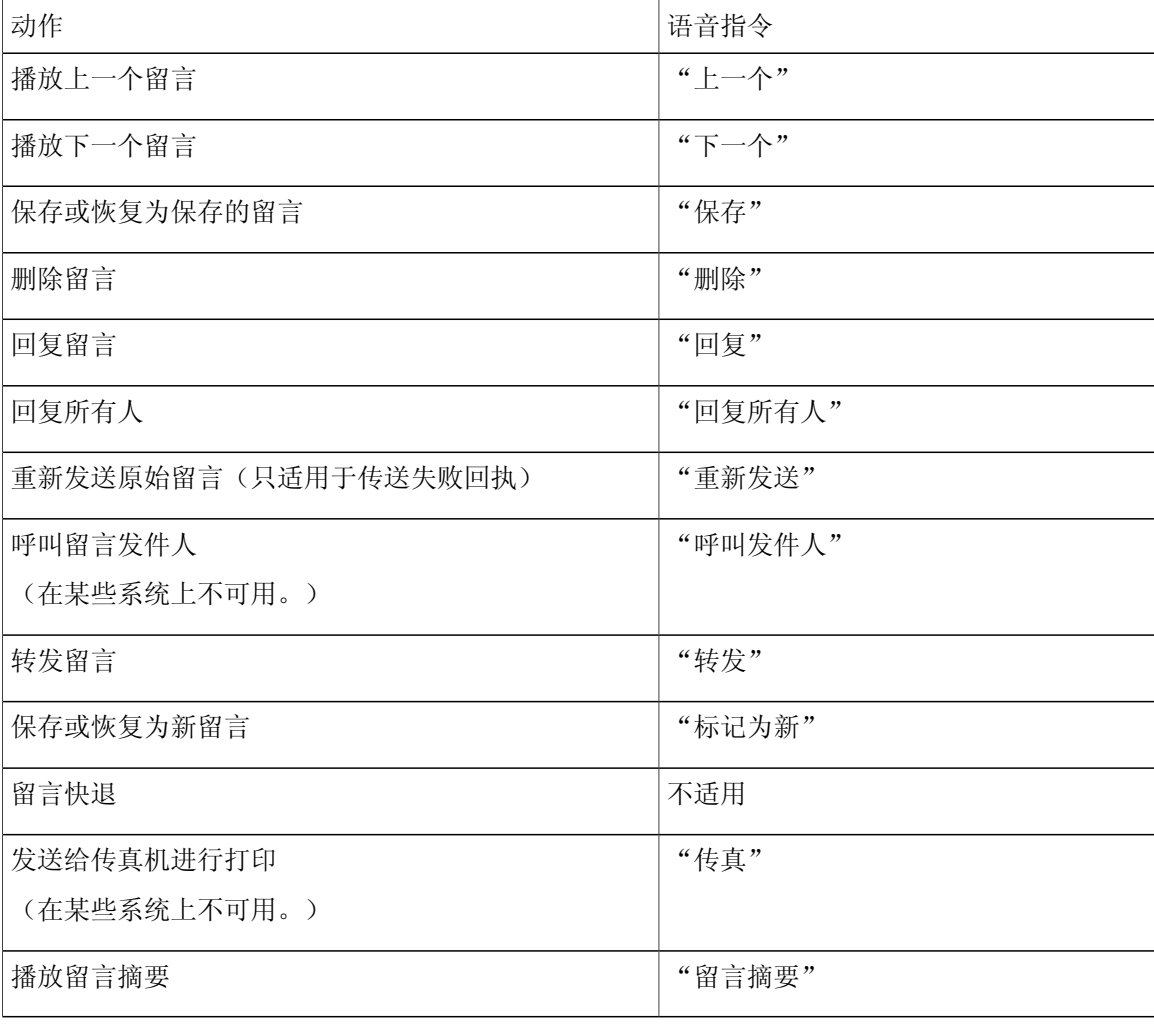

### <span id="page-17-0"></span>回复留言

回复留言时,您可以只回复发件人,也可以回复发件人和所有其他收件人,还可以添加收件人。 您 也可以通过重新发送原始留言来响应传送失败回执 (NDR)。

如果留言来自"Cisco Unity Connection 留言系统",则表明来电者不是 Connection 用户或者留言时 没有作为注册用户登录。 您无法回复来自此类来电者的留言。

#### <span id="page-18-0"></span>使用电话数字按键回复语音留言

过程

- 步骤 **1** 收听了留言之后,选择功能表中的回复或回复所有人选项。
- 步骤 **2** 按照提示录音、添加收件人,并发送回复的内容。 要暂停或继续录音,请按 **8**。要终止录音,请按 **#** 键。
	- 提示 •指定留言收件人时,按 **##** 键可以在拼写模式和数字输入模式之间切换。
		- 要指定个人分发名单中的留言收件人,请使用数字输入模式输入名单编号,如果名单 在 Messaging Assistant Web 工具中具有显示名称, 请使用拼写输入模式拼写此名称。
		- •如果有多名用户符合您指定的收件人条件,Connection会播放一个匹配列表以使您能够 快速查找。 按 # 可以从列表中选择收件人; 按 7 可以跳到上一个姓名, 按 9 可以跳到 下一个姓名;按 **77** 可以跳到列表的开头,按 **99** 可以跳到列表的末尾。
- 步骤 **3** 发送回复之后,按照提示处理原始留言。

#### <span id="page-18-1"></span>使用语音指令回复语音留言

过程

步骤 **1** 收听完留言之后,说出: "回复"以回复发件人。

或者

"回复所有人"以回复发件人和所有留言收件人。

- 步骤 **2** 录制您的回复。 要暂停或继续录音,请按 **8**。 录音完毕后,请按 **#** 键或静默几秒钟。
- 步骤 **3** 按照提示使用下列语音指令完成回复:

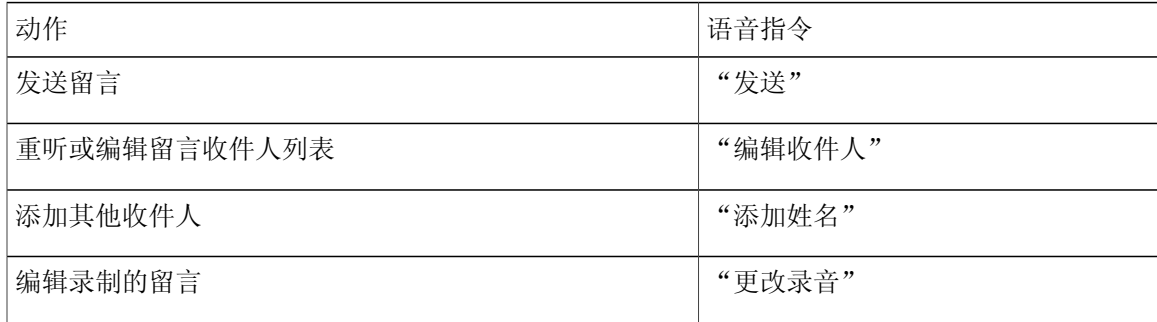

| 动作                                                                                                    | 语音指令       |
|----------------------------------------------------------------------------------------------------|------------|
| 重听留言摘要                                                                                                    | "重听留言摘要"   |
| 将留言标记为紧急                                                                                                    | "标记为紧急"    |
| 将留言标记为私人                                                                                                    | "标记为私人"    |
| 将留言标记为紧急和私人                                                                                                   | "标记为紧急和私人" |
| 标记留言返回回执                                                                                                    | "返回回执"     |
| 在将来的某个日期或时间发送留言                                                                                               | "将来发送"     |
| 当 Connection 询问您希望何时发送留言时, 请说出"今<br>天"、"明天"、星期几或某个日历日期,并说出当天的<br>具体发送时间。 当您准备好将留言放入队列中以便在将来<br>发送时, 必须说出"发送。" |            |
| 取消将来发送                                                                                                    | "取消将来发送"   |
| 重听录音留言和留言摘要                                                                                                   | "重听留言"     |

步骤 **4** 发送回复之后,按照提示处理原始留言。

### <span id="page-19-1"></span><span id="page-19-0"></span>转发留言

标记为私人的留言不能通过电话转发。 其中包括您或其他 Connection 用户标记为私人的所有语音留 言。

### 使用电话数字按键转发留言

过程

步骤 **1** 收听完留言之后,选择转发留言选项。

步骤 **2** 按照提示录制简介、指定收件人并发送转发的留言。 要暂停或继续录音,请按 **8**。要终止录音,请按 **#** 键。

- 提示 •指定留言收件人时,按 **##** 键可以在拼写模式和数字输入模式之间切换。
	- •要指定个人分发名单中的留言收件人,请使用数字输入模式输入名单编号,如果名单 在 Messaging Assistant Web 工具中具有显示名称,请使用拼写输入模式拼写此名称。
	- •如果有多名用户符合您指定的收件人条件,Connection会播放一个匹配列表以使您能够 快速查找。 按 **#** 可以从列表中选择收件人;按 **7** 可以跳到上一个姓名,按 **9** 可以跳到 下一个姓名;按 **77** 可以跳到列表的开头,按 **99** 可以跳到列表的末尾。

步骤 **3** 发送转发的留言之后,按照提示处理原始留言。

#### <span id="page-20-0"></span>使用语音指令转发留言

过程

- 步骤 **1** 收听完留言之后,说出"转发。"
- 步骤 **2** 为要转发的留言录制一段简介(如果适用)。 要暂停或继续录音,请按 **8**。 录音完毕后,请按 **#** 键或静默几秒钟。
- 步骤 **3** 当提示时,说出留言收件人的姓名。 如果 Connection 添加了您不需要的收件人,请说出"删除"删除您添加的最后一个收件人,或者说 出"编辑收件人"删除其他收件人。

指定完留言收件人之后,说出"完成。"

- 提示 •为了更快地指定收件人,请在Connection完成确认消息之前说出下一个收件人的姓名。
	- •要临时切换为使用电话数字按键来添加收件人,请按 **9**。添加完收件人后,Connection 将返回到语音识别模式。
- 步骤 **4** 根据提示使用下列语音指令完成留言转发操作:

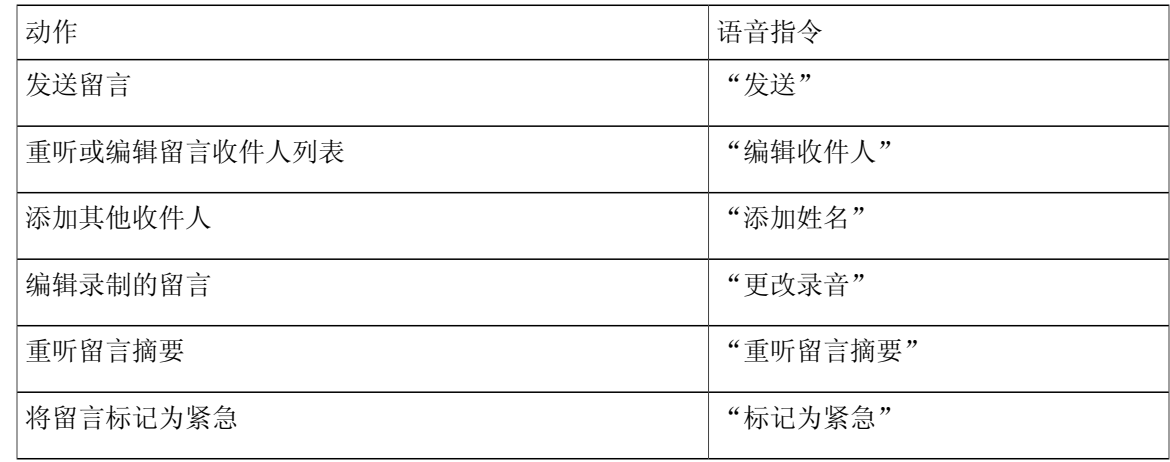

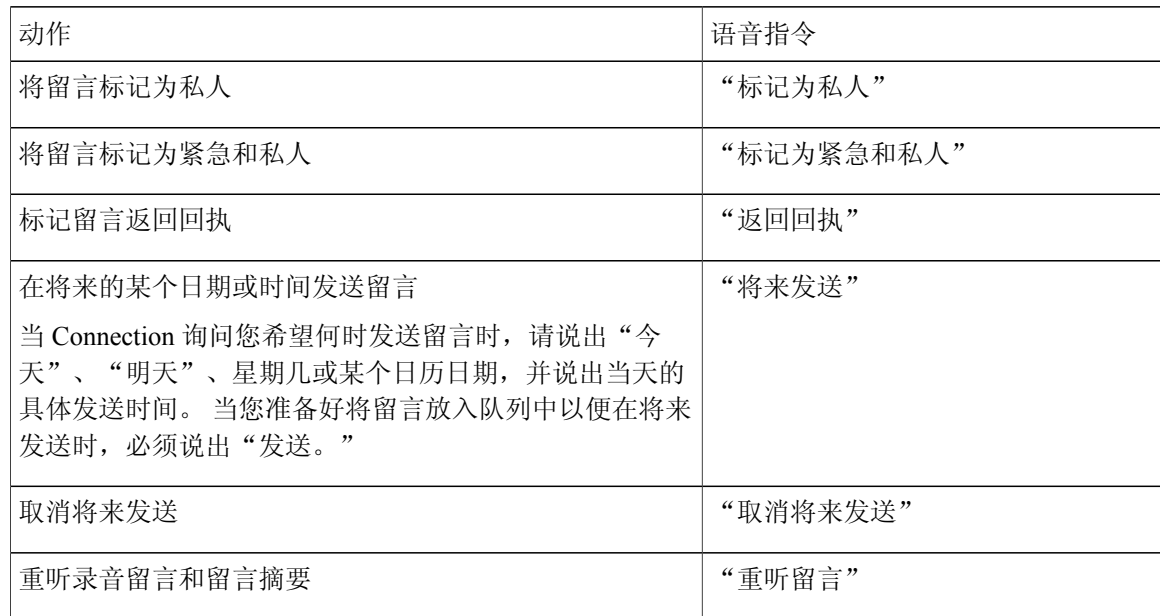

步骤 **5** 发送转发的留言之后,按照提示处理原始留言。

### <span id="page-21-0"></span>管理回执

您可以使用 Cisco Unity Connection 管理以下类型的回执:

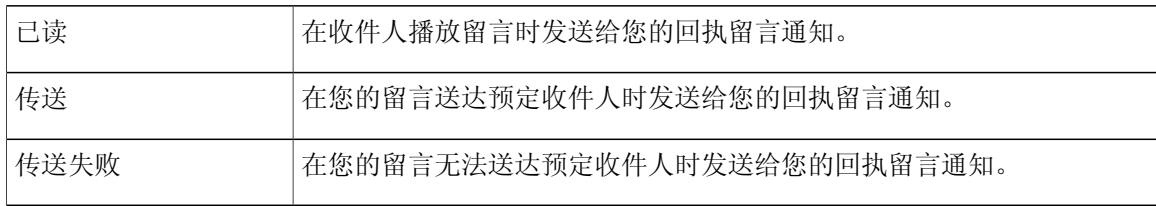

请向您的 Connection 管理员询问为系统设置的回执类型。

当您收听留言时,Connection 会随同其他留言一起播放回执。 您可以像播放和删除其他留言那样播 放和删除回执;但无法回复或转发回执。

对于已读回执,Connection 会播放已播放您所发送留言的那些收件人的名单。 对于传送失败回执 (NDR), Connection 会识别出信箱中没有收到留言的那些收件人。

当 Connection 播放 NDR 之后,您可以收听原始留言并将其重新发送给未能收到此留言的收件人。 当重新发送留言时,您可以录制简介、修改收件人列表和更改传送选项。 重新发送留言之后, Connection 会自动删除 NDR。

### <span id="page-22-0"></span>使用电话数字按键管理回执

过程

- 步骤 **1** 呼叫并登录到 Connection。
- 步骤 **2** 在主功能表中,选择播放新留言选项,然后选择回执。
- 步骤 **3** 按照提示管理您的回执。

### <span id="page-22-1"></span>使用语音指令管理回执

过程

- 步骤 **1** 呼叫并登录到 Connection。
- 步骤 2 当 Connection 询问"您要做什么"时, 回答: "播放回执。" Connection 会告诉您收到的回执总数,然后播放这些回执。 或者

"播放 **<**新**/**保存的**/**删除的**>** 回执。" Connection 会告诉您符合标准的回执数目,然后播放这些回 执。

步骤 **3** 在收听留言之后根据提示使用以下语音指令来管理回执:

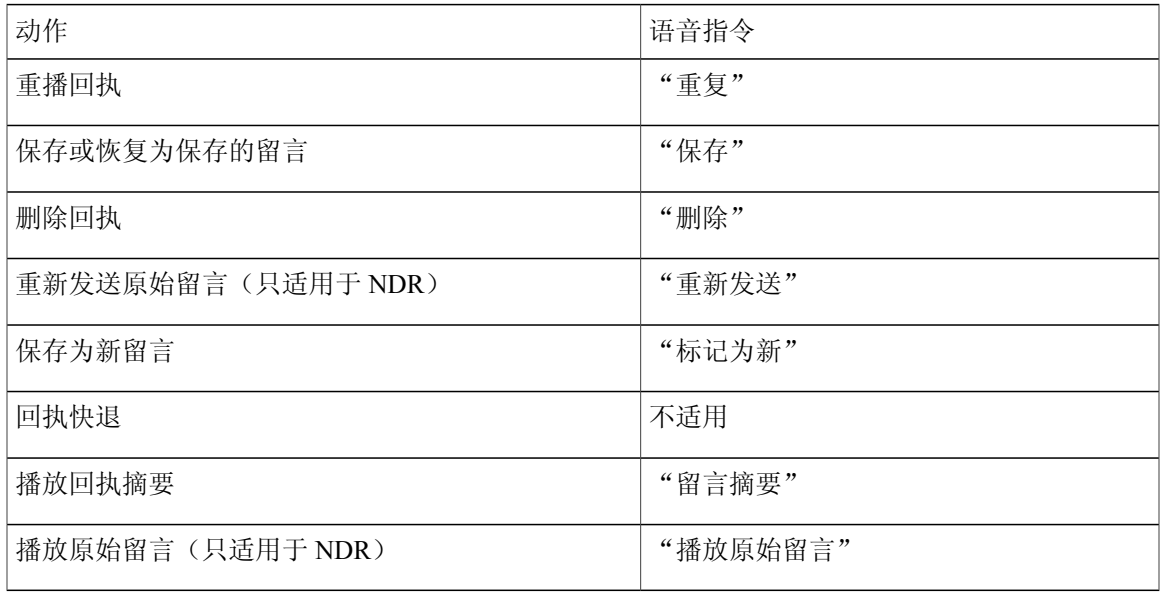

<span id="page-24-0"></span>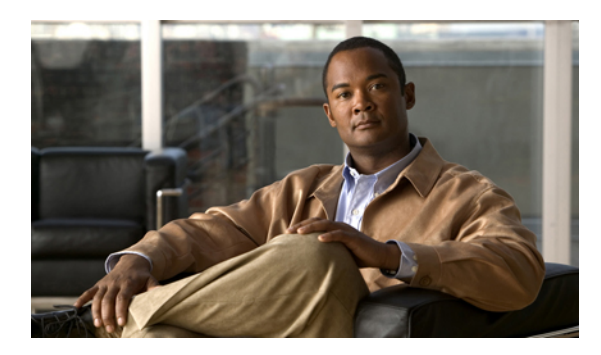

<sup>第</sup> **4** <sup>章</sup>

### 查找留言

- [关于查找留言](#page-24-1), 第 17 页
- [使用"留言查找器"选项查找留言](#page-24-2), 第 17 页
- [使用"电话视图"选项查找留言](#page-25-1), 第 18 页
- [使用"转至留言"选项查找留言](#page-29-0), 第 22 页

### <span id="page-24-1"></span>关于查找留言

Cisco Unity Connection 提供了三个选项用来通过电话查找留言:

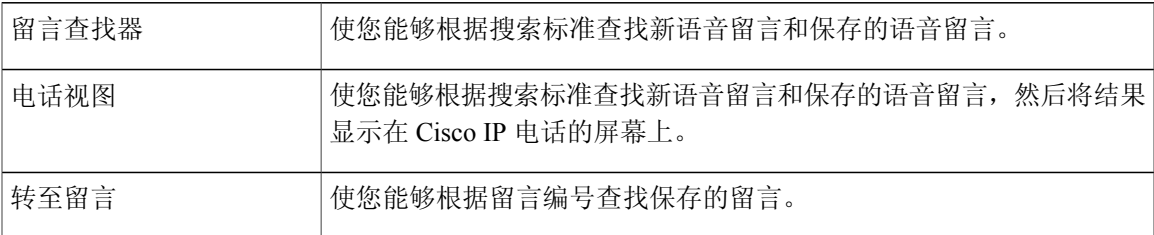

并非所有选项都可用。 请咨询您的 Connection 管理员。

### <span id="page-24-2"></span>使用"留言查找器"选项查找留言

通过使用"留言查找器",您可以通过输入用户的姓名或分机来查找来自特定用户的语音留言。您 也可以查找来自所有外部来电者的语音留言,或者查找使用某个特定号码呼叫的来电者的留言。

Cisco Unity Connection 会根据您输入的标准开始播放找到的留言。 默认情况下,无论是新留言还是 保存的留言,都会以最新到最旧的顺序播放,而您的 Connection 管理员可以更改此播放顺序。

#### <span id="page-25-0"></span>通过电话数字按键使用"留言查找器"查找留言

过程

- 步骤 **1** 呼叫并登录到 Connection。
- 步骤 **2** 如果不准备使用语音指令,请转到步骤 3。 如果使用语音指令,请说出"按键式对话",或者按 **9** 暂时更改为使用电话数字按键。
	- 提示 要在使用"留言查找器"之后切换回使用语音指令,请挂机并重新登录到Connection。
- 步骤 **3** 在主功能表中,选择查找留言选项。
- 步骤 **4** 选择适当的选项,然后按照提示查找和管理所需的语音留言:

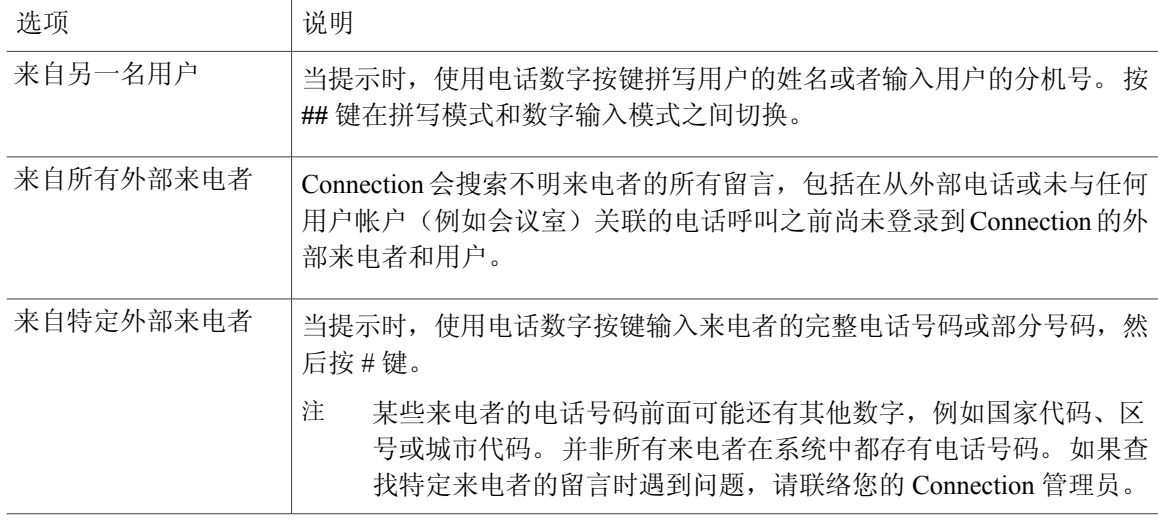

### <span id="page-25-1"></span>使用"电话视图"选项查找留言

通过使用"电话视图", Cisco IP 电话的屏幕能够直观地显示语音留言的发件人、日期和时间。 输 入搜索标准后,即可在电话屏幕上查看所选的语音留言。 默认情况下,无论是新留言还是保存的留 言,都会以最新到最旧的顺序列出,而您的 Connection 管理员可以更改此播放顺序。

### <span id="page-26-0"></span>使用电话数字按键通过电话视图查找留言

过程

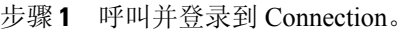

- 步骤 **2** 在主功能表中,选择查找留言选项。
- 步骤 **3** 选择适当的选项,然后按照提示查找所需的语音留言:

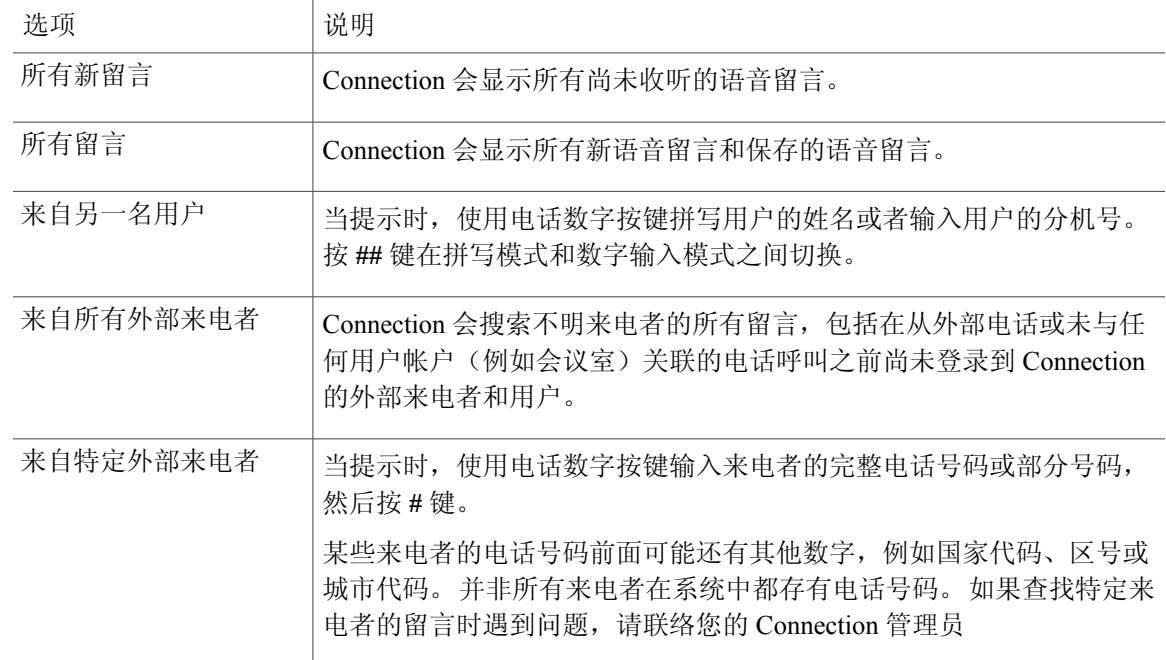

步骤 **4** 在电话屏幕上显示留言列表之后,使用以下软键来选择您希望 Connection 播放的留言:

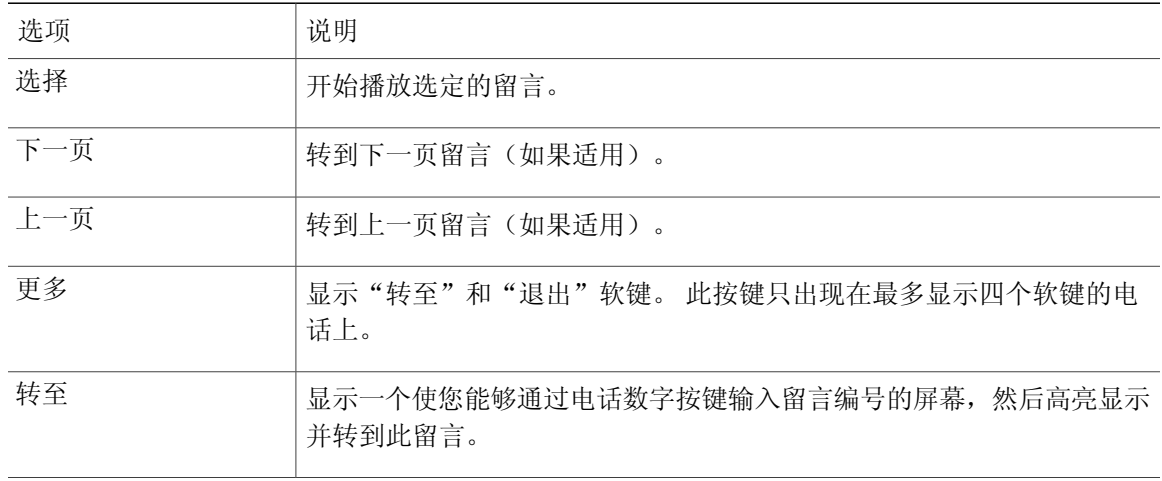

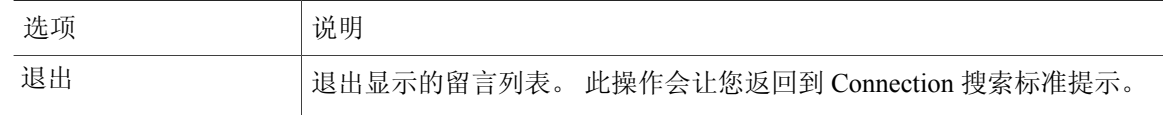

步骤 **5** 按照提示收听和管理您的留言。

#### <span id="page-27-0"></span>使用语音指令通过"电话视图"查找留言

#### 过程

- 步骤 **1** 呼叫并登录到 Connection。
- 步骤 **2** 当 Connection 询问"您要做什么"时,使用适当的语音指令选择您希望在电话屏幕上显示的留言类 型:

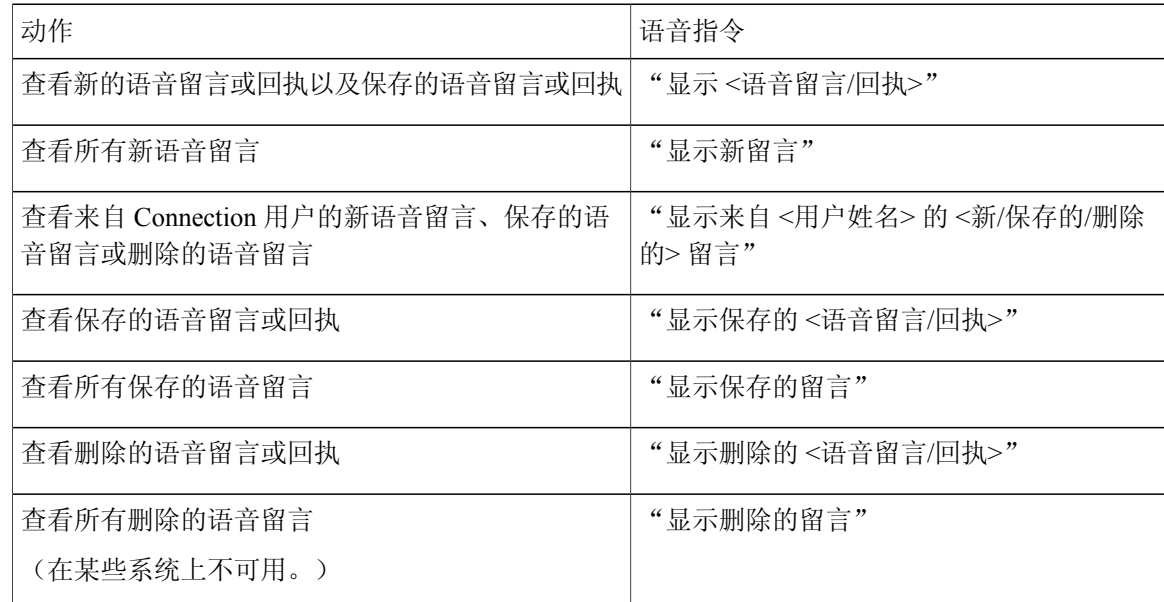

步骤 **3** 在电话屏幕上显示留言列表之后,使用以下软键来选择您希望 Connection 播放的留言:

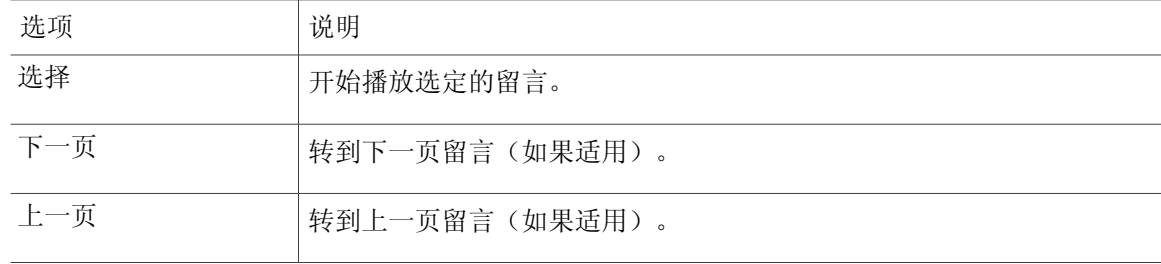

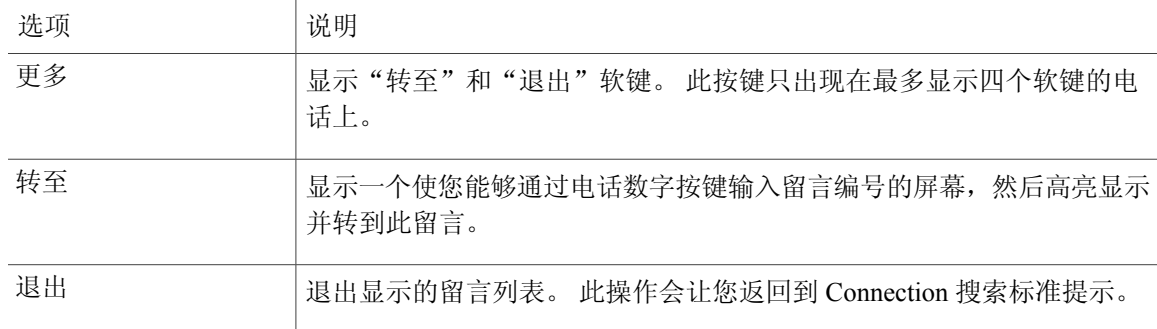

步骤 **4** 在收听留言之后使用以下语音指令对留言进行管理:

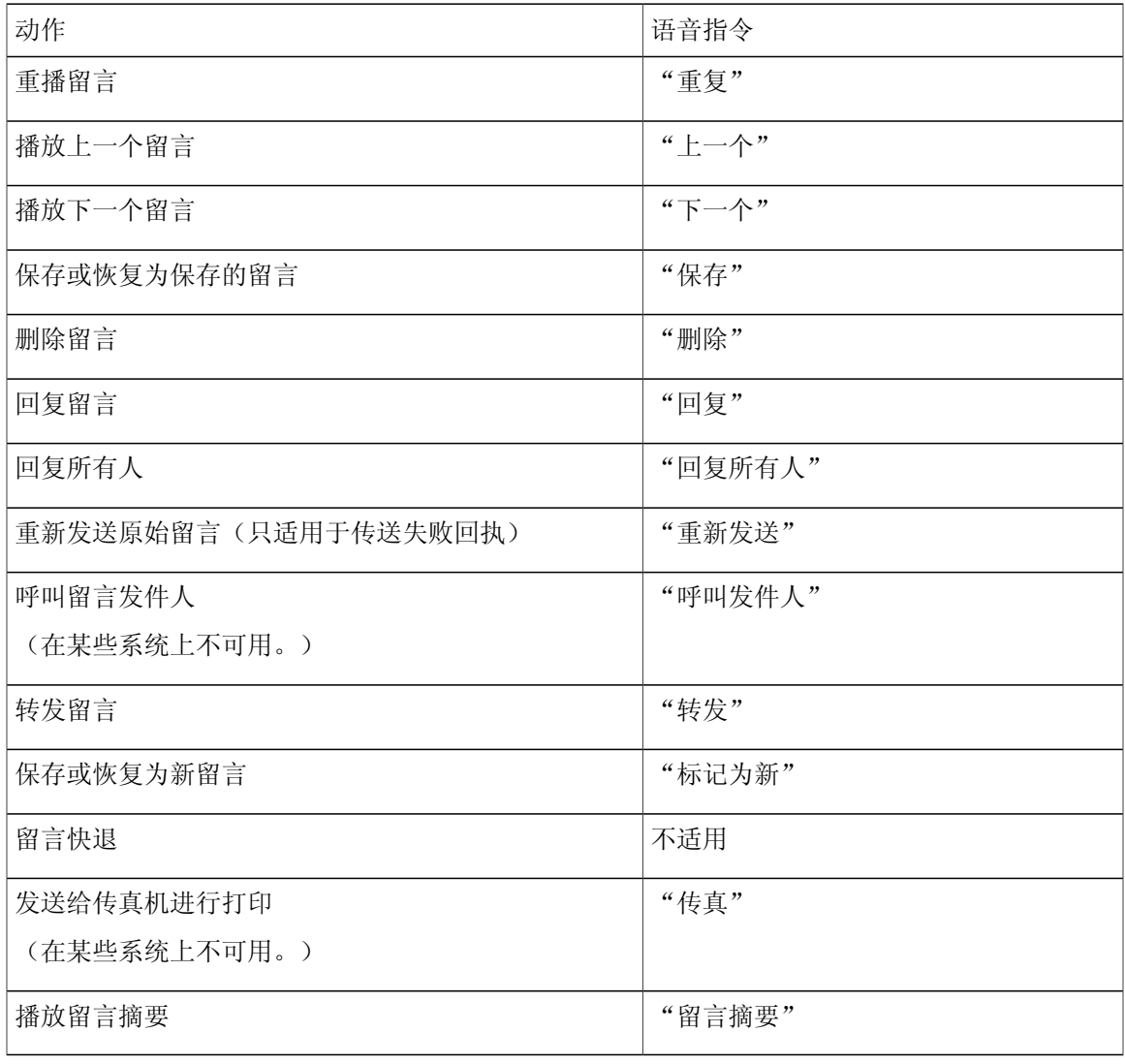

### <span id="page-29-0"></span>使用"转至留言"选项查找留言

收听留言时,您可以使用"转至留言"选项通过输入留言编号来查找特定的留言。

#### <span id="page-29-1"></span>使用电话数字按键通过"转至留言"查找留言

过程

- 步骤 **1** 呼叫并登录到 Connection。
- 步骤 **2** 如果不准备使用语音指令,请转到步骤 3。 如果使用语音指令,请说出"按键式对话",或者按9暂时更改为使用电话数字按键。 提示 要在使用"转至留言"之后切换回使用语音指令,请挂机并重新登录到Connection。
- 步骤 **3** 在主功能表中,选择适当的选项:播放新留言或重听旧留言。
- 步骤 **4** 按"转至留言"快捷键。 请咨询您的 Connection 管理员以了解您用来收听留言编号输入提示的快捷 键。 提示
- 步骤 **5** 当提示时,输入留言编号,然后按 **#** 键。
- 步骤 **6** 在收听留言之后根据提示对留言进行管理。

<span id="page-30-0"></span>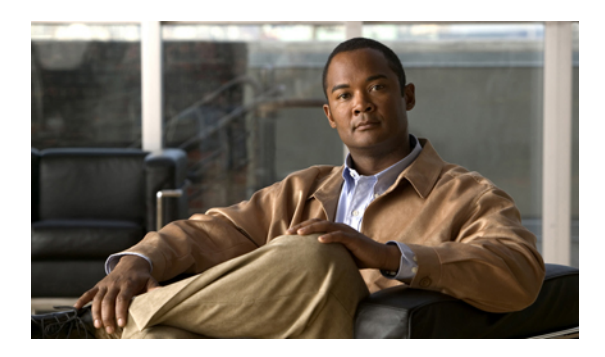

# <sup>第</sup> **5** <sup>章</sup>

## 管理删除的留言

- [关于已删除的留言](#page-30-1), 第 23 页
- [永久删除已删除的留言](#page-30-2), 第 23 页
- [收听已删除的留言](#page-31-1), 第 24 页

### <span id="page-30-2"></span><span id="page-30-1"></span>关于已删除的留言

Cisco Unity Connection 会保存已删除的留言;您可以播放、恢复或永久删除这些留言。

### 永久删除已删除的留言

删除留言是减小信箱容量的重要方法,在没有将 Cisco Unity Connection 设置为留言达到某个时限后 自动删除时尤其如此。

请向您的 Connection 管理员询问是否已将系统设置为实施留言保留策略。 Connection 不会提示您是 否实施了留言保留策略,也不会在此策略永久删除留言之前发出警告。 如果没有将 Connection 设置 为实施留言保留策略,请确保定期永久删除留言。

相关主题

• [管理您的信箱容量](#page-90-3), 第 83 页

<span id="page-30-3"></span>使用电话数字按键永久删除留言

过程

- 步骤 **1** 呼叫并登录到 Connection。
- 步骤 **2** 在主功能表中,选择重听旧留言选项,然后选择删除的留言。
- 步骤 **3** 按照提示重听已删除的留言,然后将它们分别删除或一次性全部删除。

#### <span id="page-31-0"></span>使用语音指令永久删除留言

过程

- 步骤 **1** 呼叫并登录到 Connection。
- 步骤 **2** 当 Connection 询问"您要做什么"时,回答: "清空已删除项文件夹"以便永久删除所有已删除的留言。 当 Connection 提示您确认操作时, 说出 "是。"
	- 或者

"播放删除的留言"以便逐个永久删除留言。 当收听完留言之后,说出"删除"将留言永久删除。 要跳到下一个留言而不删除当前的留言,请说出"下一个。"

### <span id="page-31-1"></span>收听已删除的留言

您可以像播放新留言和保存的留言那样播放已删除的留言。 您也可以将已删除的留言恢复为新留言 或保存的留言。

默认情况下,首先播放最新的留言。 请注意,您无法启用"留言类型"功能表或按照已删除留言的 类型指定播放顺序。

#### <span id="page-31-2"></span>使用电话数字按键收听删除的留言

过程

步骤 **1** 呼叫并登录到 Connection。

- 步骤 **2** 在主功能表中,选择重听旧留言选项,然后选择删除的留言。
- 步骤 **3** 收听了留言之后,按照提示管理已删除的留言。
- 步骤4 当 Connection 询问"您要做什么"时,回答

示例:

当 Connection 询问"您要做什么"时, 回答

### <span id="page-32-0"></span>使用语音指令收听已删除的留言

过程

- 步骤 **1** 呼叫并登录到 Connection。
- 步骤2 当 Connection 询问"您要做什么"时,回答: "播放删除的留言"以播放所有已删除的留言。

或者

"播放来自 **<**用户姓名**>** 的删除的留言"以收听来自特定 Connection 用户的已删除的语音留言。

或者

"播放删除的**<**语音留言**/**电子邮件**/**回执**>**"以收听特定类型的已删除的留言。(请注意,Connection 只会为拥有文字-语音转换选项的用户播放电子邮件。)

步骤 **3** 收听留言之后,按照提示使用以下语音指令来管理已删除的留言:

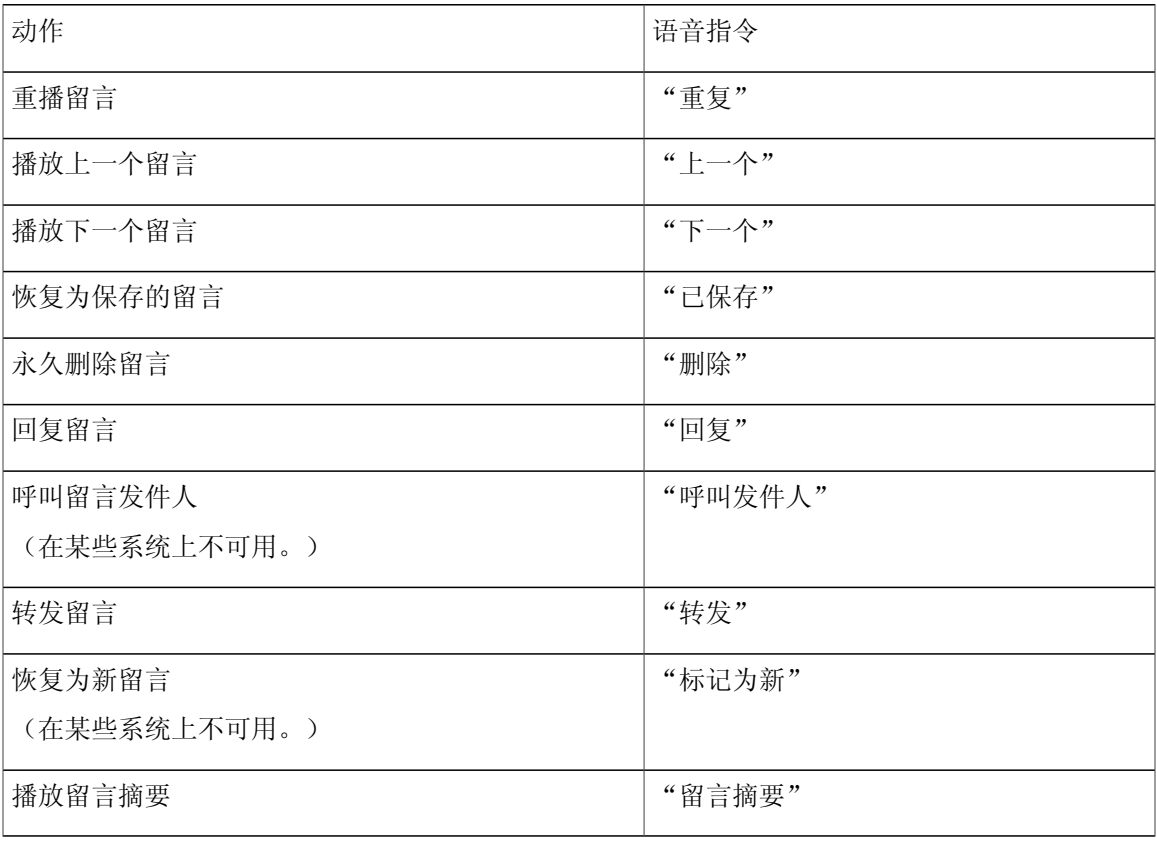

<span id="page-34-0"></span>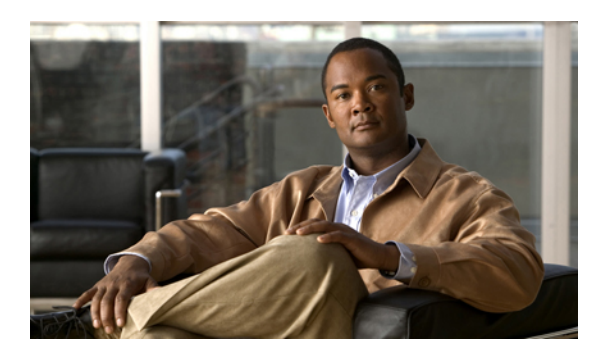

<sup>第</sup> **6** <sup>章</sup>

## 管理群发留言

- [关于群发留言](#page-34-1), 第 27 页
- [响应群发留言](#page-34-2), 第 27 页

### <span id="page-34-1"></span>关于群发留言

群发留言会发送到可以响应留言的用户分发名单中。只需要有一名用户接受群发留言即可。当Cisco Unity Connection 播放完群发留言之后,会提供下列选项:

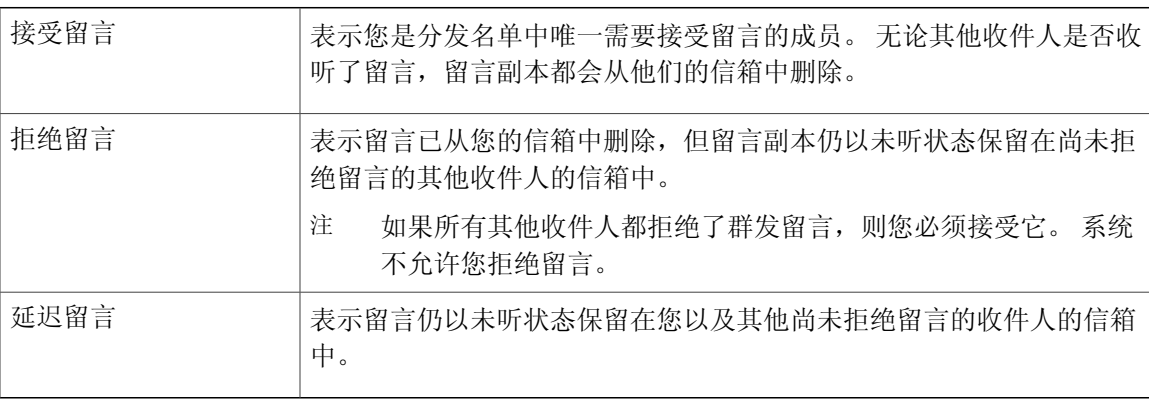

### <span id="page-34-2"></span>响应群发留言

请注意有关响应群发留言的下列注意事项:

- •如果其他收件人在您之前接受了群发留言,您信箱中的留言副本将被删除。
- •当您拒绝群发留言时,Cisco Unity Connection 不会将其移到您的已删除项文件夹中。
- •群发留言会触发电话上的留言提示。 如果其他收件人接受了群发留言,Connection 会从您的信 箱中删除群发留言,然后关闭留言提示。 在删除留言和关闭提示之间可能会隔一段时间。 如 果您注意到留言提示之后并未发现新的留言,则可能是由于您在这段时间间隔内收听了留言。

•将留言通知规则配置为包含群发留言时,请注意:当您收到通知然后呼入以检索留言时,留言 可能已从您的信箱中删除,因为其他用户在您之前接受了留言。

相关主题

• [关于群发留言](#page-34-1), 第 27 页

### <span id="page-35-0"></span>使用电话数字按键响应群发留言

过程

收听群发留言之后,按照提示接受、拒绝或延迟留言。

#### <span id="page-35-1"></span>使用语音指令回复群发留言

过程

- 步骤 **1** 呼叫并登录到 Connection。
- 步骤 **2** 当 Connection 询问"您要做什么"时,回答: "播放群发留言。"
- 步骤 **3** 收听群发留言之后,按照提示使用以下语音指令回复留言:

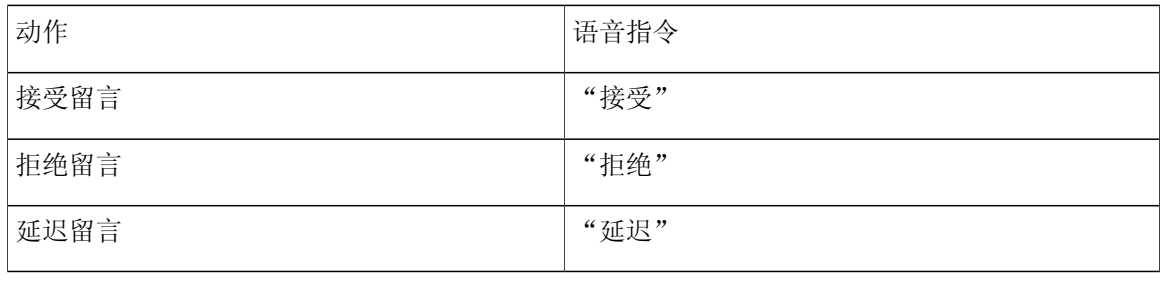
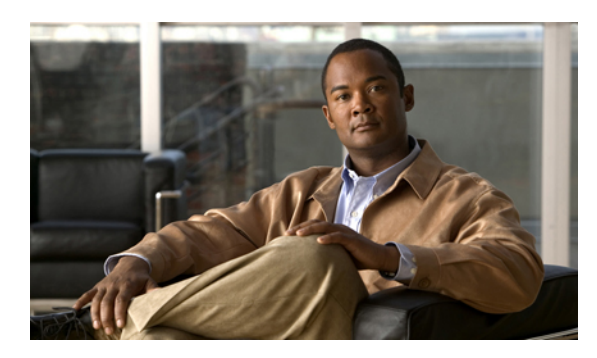

<sup>第</sup> **7** <sup>章</sup>

# 使用语音指令发起呼叫

- [关于使用语音指令发起呼叫](#page-36-0), 第 29 页
- [使用语音指令发起呼叫](#page-36-1), 第 29 页

## <span id="page-36-0"></span>关于使用语音指令发起呼叫

您可以通过说出相应的姓名、电话号码或分机向联系人或其他CiscoUnityConnection用户发起呼叫。

例如,当说出"呼叫 Harriet Smith"时, Connection会从公司目录中获取 Harriet 的分机并发起呼叫。 当说出"呼叫妈妈的住宅电话"时,Connection 会从您的联系人列表中查找您母亲的住宅电话并发 起呼叫。

要使用语音指令发起呼叫,您必须登录到 Connection。 当收听留言并希望发起呼叫或回叫时,此功 能非常有用。

说出姓名、电话号码或分机后,Connection 会播放匹配的姓名或号码并发起呼叫。 如果为您请求的 姓名或号码找到多个匹配项,Connection 会播放第一个匹配项,并要求您确认此联系人是否正确。 如果不正确,请回答"否", Connection 将继续播放其他匹配项。

## <span id="page-36-1"></span>使用语音指令发起呼叫

过程

- 步骤 **1** 呼叫并登录到 Connection。
- 步骤2 当 Connection 询问"您要做什么"时, 回答: "呼叫 **<**姓名**/**备用名**>**"以呼叫 Connection 用户。 (例如,"呼叫 Frank Edwards。")

或者

"呼叫 **<**姓名**/**备用名**>** 的 **<**住宅**/**工作**/**移动**>**"以通过特定号码呼叫联系人。 (例如,"呼叫 Bob 的 移动电话"或"呼叫服务部的办公电话。")

#### 或者

"呼叫 **<**号码**>**"以呼叫 Connection 分机或电话号码。 请逐个说出每个数字。 (例如,如果分机是 12345, 请说出"呼叫一二三四五", 而不是说出"呼叫十二三四十五。")

步骤3 当 Connection 播放出您要呼叫的人员的姓名或号码之后,您可以说出"取消"以停止最后的动作, 这样不会断开您与系统的连接。

相关主题

• [关于使用语音指令发起呼叫](#page-36-0), 第 29 页

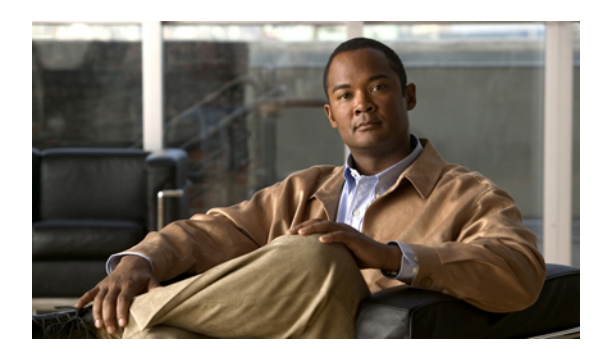

<sup>第</sup> **8** <sup>章</sup>

# 管理会议

- [关于管理会议](#page-38-0), 第 31 页
- [列出即将到来的会议](#page-38-1), 第 31 页
- 启动 Cisco Unified MeetingPlace 或 Cisco Unified [MeetingPlace](#page-40-0) Express 中的即时会议, 第 33 页

# <span id="page-38-0"></span>关于管理会议

您可以收听 Microsoft Outlook、Cisco Unified MeetingPlace 或 Cisco Unified MeetingPlace Express 中临 近安排时间的约会和会议。

可用来管理会议的其他操作包括:

- •接受或拒绝会议邀请(只适用于 Outlook 会议)。
- •加入正在进行的会议。
- •列出会议出席者。
- •收听会议邀请详细信息。
- •向会议组织者发送留言。
- •向会议出席者发送留言。
- •取消会议(只适用于会议组织者)。
- •启动 Cisco Unified MeetingPlace 或 Cisco Unified MeetingPlace Express 中的即时会议。

# <span id="page-38-1"></span>列出即将到来的会议

除了播放即将到来的会议外, Cisco Unity Connection 还会播放每个会议的详细信息并提供您可以执 行的操作。

## 使用电话数字按键列出即将到来的会议

过程

- 步骤 **1** 呼叫并登录到 Connection。
- 步骤 **2** 在主功能表中,选择会议选项。
- 步骤 **3** 按照提示定义您希望收听会议列表的时间段。
- 步骤 **4** 当所有会议都列出之后,按照提示获取会议的详细信息、加入会议、列出会议出席者、向组织者发 送留言、向会议出席者发送留言、接受会议邀请或拒绝会议邀请。 会议所有者还可以取消会议。

## 使用语音指令列出即将到来的会议

#### 过程

- 步骤 **1** 呼叫并登录到 Connection。
- 步骤2 当 Connection 询问"您要做什么"时,回答: "播放会议"或"列出会议"以列出所有当前会议和即将到来会议的召开时间、会议组织者和主题。

或者

"播放 **<**日期**>** 的会议"或"列出 **<**日期**>** 的会议"以列出特定日期的会议召开时间、会议组织者和 主题。

步骤 **3** 收听了说明之后,按照提示使用以下语音指令来管理会议:

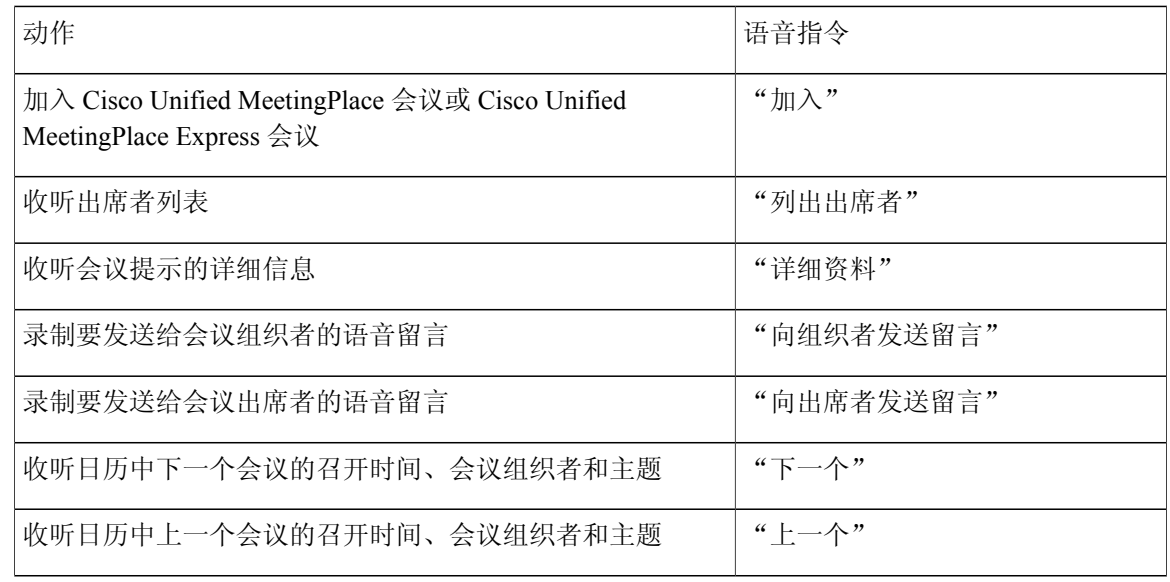

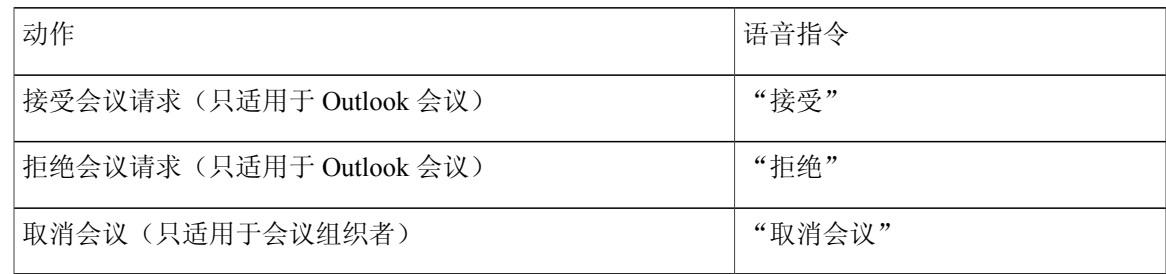

# <span id="page-40-0"></span>启动 **Cisco Unified MeetingPlace** 或 **Cisco Unified MeetingPlace Express** 中的即时会议

您可以启动 Cisco Unified MeetingPlace 或 Cisco Unified MeetingPlace Express 中的即时会议,Cisco Unity Connection 会将您连接到会议中。

使用电话数字按键启动即时会议

过程

- 步骤 **1** 呼叫并登录到 Connection。
- 步骤 **2** 在主功能表中,选择会议选项,然后选择启动会议。
- 步骤 **3** 按照提示设置并加入当前的 Cisco Unified MeetingPlace 或 Cisco Unified MeetingPlace Express 即时会 议。

## 使用语音指令启动即时会议

- 步骤 **1** 呼叫并登录到 Connection。
- 步骤 2 当 Connection 询问"您要做什么"时, 回答: "启动会议。"
- 步骤 **3** 按照提示设置并加入当前的 Cisco Unified MeetingPlace 或 Cisco Unified MeetingPlace Express 即时会 议。

启动 **Cisco Unified MeetingPlace** 或 **Cisco Unified MeetingPlace Express** 中的即时会议

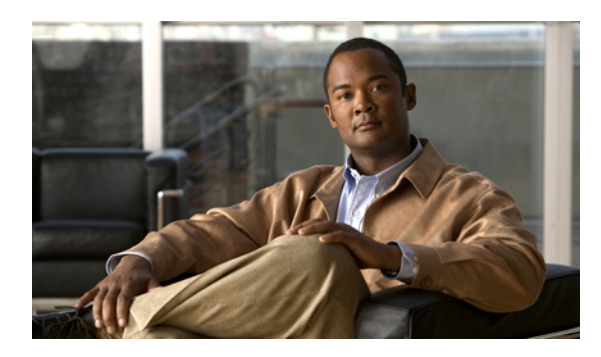

<sup>第</sup> **9** <sup>章</sup>

# 管理个人问候语

- [关于个人问候语](#page-42-0), 第 35 页
- [重新录制当前的问候语](#page-43-0), 第 36 页
- [启用或关闭候补问候语](#page-44-0), 第 37 页
- [更改问候语](#page-45-0), 第 38 页
- [播放所有问候语](#page-47-0), 第 40 页
- [使用多语言系统录制其他语言的问候语](#page-48-0), 第 41 页

# <span id="page-42-0"></span>关于个人问候语

Cisco Unity Connection 最多允许您录制六条个人问候语。 您可以启用任意数目的问候语,也可以指 定问候语在多长时间内有效。

使用多语言系统时,可以选择以多种语言(默认语言和系统上可用的其他语言)播放您的个人问候 语。 请注意, 您只能使用电话数字按键来管理非默认语言的问候语;而不能使用语音指令来管理。

下面介绍了这六条个人问候语及其播放方式。 请注意,Connection 会根据相应的情况播放您启用的 问候语,而有些问候语在启用时会覆盖其他问候语。

标准问候语

在 Connection 管理员为您的组织指定的上班时间内或在没有启用其他问候语的其他情况下,将播放 此问候语。

根据设计,您无法禁用标准问候语。

下班时间问候语

如果希望来电者在 Connection 管理员为您的组织指定的非上班时间收听到您的录音,请启用此问候 语。(例如, "对不起, 我不能接听您的电话。 公司上班时间为 <时间>。")

当启用后,下班时间问候语将在非上班时间内覆盖标准问候语。

候补问候语

在特定时期(例如当您外出度假时)启用此问候语,以指明特殊情况。(例如,"我在 <日期> 以 前不在办公室。")

当启用后,候补问候语将覆盖所有其他问候语。

Connection 管理员可以指定系统是否直接将来电者转接到您的问候语而不使您的电话振铃、来电者 是否可以跳过您的问候语,以及当您启用候补问候语时来电者是否可以留言。 Messaging Assistant Web 工具中的"候补问候语"页面会显示管理员为您启用的来电者选项(如果有)。请注意, 当外 部来电者或其他 Connection 用户直接拨打您的分机时,来电者选项不适用。

 $\boldsymbol{\mathcal{Q}}$ 提示

其他 Connection 用户在通过电话向您发送留言时,将听不到您的候补问候语。 当启用候补问候 语时,也可以考虑更改您的录音名称,以表明您不在办公室。 当用户向您发送留言以及来电者 在目录中查询您时,将会播放您的录音名称。

Connection 可能会在您通过电话登录后播放提示,以提醒您已启用候补问候语。

忙线问候语

如果希望来电者得知您正在通话,请启用此问候语。 (例如, "我正在通话中, 请留言。")

启用忙线问候语后,当您的电话忙线时,此问候语将覆盖标准问候语、下班时间问候语和机构内部 问候语。

请注意,并非所有电话系统都支持 Connection 忙线问候语。 要获得帮助,请联系您的 Connection 管 理员。

机构内部问候语

如果希望提供同事可能需要了解的信息,请启用此问候语。 (例如,"我今天中午以前在 B 会议 室。")

当启用后,机构内部问候语将覆盖标准问候语和下班时间问候语,并在您不接听电话时只播放给组 织内部的来电者。

请注意,并非所有电话系统都支持 Connection 忙线问候语。 要获得帮助,请联系您的 Connection 管 理员。

假日问候语

如果希望来电者在假期收听到您的录音,请启用此问候语。(例如,"假期快乐。我不能接听您的 电话。 我从 <日期> 到 <日期> 不在办公室。")

当启用后,假日问候语将在非上班时间内覆盖标准问候语。

## <span id="page-43-0"></span>重新录制当前的问候语

在本部分中,您将重新录制 Cisco Unity Connection 当前所播放的问候语。

### 使用电话数字按键重新录制当前的问候语

过程

- 步骤 **1** 呼叫并登录到 Connection。
- 步骤 **2** 在单语言系统上,从主功能表中选择设置选项,然后选择问候语。 或者 在多语言系统上,从主功能表中选择设置选项,然后选择问候语和 **<**要重新录制的当前问候语的适 当语言**>**。
- 步骤 **3** Connection 播放完当前的问候语之后,按照提示重新录制问候语。 要暂停或继续录音,请按 **8**。要终止录音,请按 **#** 键。

### 使用语音指令通过电话重新录制当前的问候语

#### 过程

- 步骤 **1** 呼叫并登录到 Connection。
- 步骤2 当 Connection 询问"您要做什么"时,回答: "录制我的 **<**问候语名称**>** 问候语。"
- 步骤 **3** 录制完之后,按 **#** 键。

## <span id="page-44-0"></span>启用或关闭候补问候语

启用候补问候语时,您可以为其设置关闭日期和时间,也可以无限期启用它。

## 使用电话数字按键启用或关闭候补问候语

- 步骤 **1** 呼叫并登录到 Connection。
- 步骤 **2** 在单语言系统上,从主功能表中选择设置选项,然后选择问候语。 或者

在多语言系统上,从主功能表中选择设置选项,然后选择问候语和 **<**要启用**/**关闭候补问候语的适当 语言**>**。

- 步骤 **3** 按 **#** 跳过当前的问候语。
- 步骤 **4** 按照提示启用或关闭候补问候语。
- 步骤 **5** 如果启用了候补问候语,请按照提示设置关闭的时间,或者设置为无限期启用。

## 使用语音指令启用或关闭候补问候语

过程

- 步骤 **1** 呼叫并登录到 Connection。
- 步骤 2 当 Connection 询问"您要做什么"时, 回答: "启用我的候补问候语"(此问候语将无限期启用)或者"在 **<**日期**> <**时间**>** 之前启用候补问候 语。"

或者

"关闭我的候补问候语。"

## <span id="page-45-0"></span>更改问候语

当启用个人问候语时,您需要指定问候语保持有效的时间长度。 Cisco Unity Connection 会在您指定 的日期和时间之前的相应情况下播放问候语,经过此日期和时间之后,问候语将自动关闭。 例如, 您可以将候补问候语设置为从您休假回来的那天起停止播放。

您也可以将问候语设置为无限期播放,这种情况适用于忙线问候语或下班时间问候语。

选择以下来源之一,以指定在启用了问候语之后来电者听到的内容:

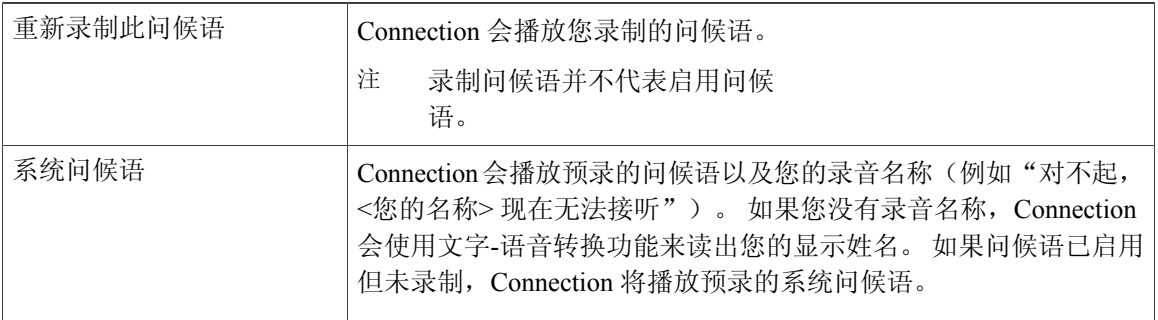

您可以随时关闭问候语。 关闭了某个问候语之后,即使录音未清除,Connection 也不会再播放它。

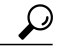

如果在录制完个人问候语之后启用了系统问候语,电话将无法再使用您录制的问候语。 录制并 启用新的个人问候语。 提示

### 使用电话数字按键更改问候语

过程

- 步骤 **1** 呼叫并登录到 Connection。
- 步骤 **2** 在单语言系统上,从主功能表中选择设置选项,然后选择问候语。 或者

在多语言系统上,从主功能表中选择设置选项,然后选择问候语和**<**要更改的问候语的适当语言**>**。

- 步骤 **3** Connection 将播放当前的问候语。 您可以按 **#** 键跳过此问候语。
- 步骤 **4** 按照提示选择要更改的问候语,然后进行更改。 要暂停或继续录音,请按 **8**。要终止录音,请按 **#** 键。

### 使用语音指令更改问候语

- 步骤 **1** 呼叫并登录到 Connection。
- 步骤 **2** 当 Connection 询问"您要做什么"时,请使用以下指令更改问候语,并按照任何其他提示操作:

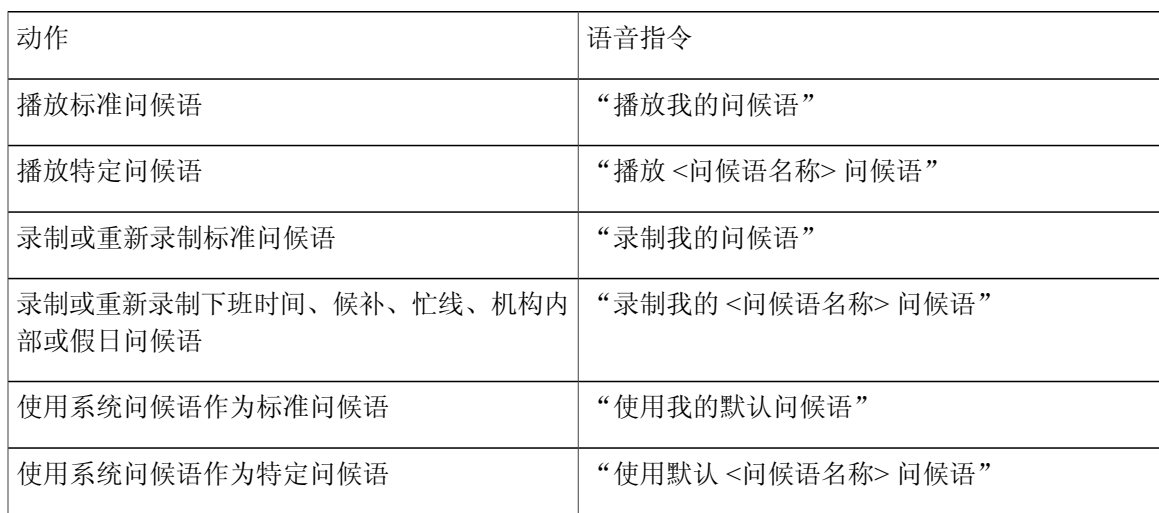

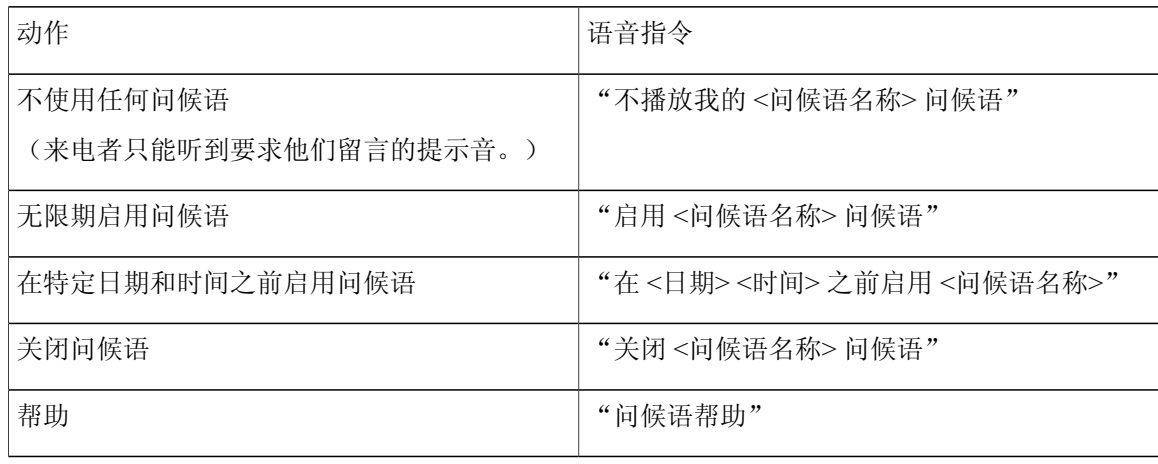

要暂停或继续录音,请按 **8**。要终止录音,请按 **#** 键或静默几秒钟。

# <span id="page-47-0"></span>播放所有问候语

Cisco Unity Connection 会首先播放当前的问候语,然后播放其余的问候语。

### 使用电话数字按键播放所有问候语

过程

- 步骤 **1** 呼叫并登录到 Connection。
- 步骤 **2** 在单语言系统上,从主功能表中选择设置选项,然后选择问候语和播放所有问候语。 或者

在多语言系统上,从主功能表中选择设置选项,然后选择问候语、**<**听取问候语的适当语言**>**和播放 所有问候语。

Connection 将从当前的问候语开始播放所有这六条问候语。

## 使用语音指令播放所有问候语

过程

- 步骤 **1** 呼叫并登录到 Connection。
- 步骤2 当 Connection 询问"您要做什么"时,回答: "播放所有问候语。"

Connection 将从当前的问候语开始播放所有这六条问候语。 Connection 会说明是否启用了每条问候 语。

## <span id="page-48-0"></span>使用多语言系统录制其他语言的问候语

使用多语言系统时,可以选择以多种语言提供问候语。 例如,如果将 Cisco Unity Connection 设置为 提供法语和西班牙语提示,则可以用这两种语言录制标准问候语,以使讲西班牙语和法语的来电者 能够收听相应语言的问候语。

如果您没有以系统提供的语言录制问候语,Connection 会为来电播放与此语言相关的系统问候语。 例如,如果以法语而不是以西班牙语录制了标准问候语,讲西班牙语的来电者将听到系统问候语, 而讲法语的来电者将听到您录制的法语问候语。

请注意,选择录制问候语所使用的语言之后, Connection 将以相同的语言播放"问候语"功能表选 项。

## 使用电话数字按键录制其他语言的问候语

- 步骤 **1** 呼叫并登录到 Connection。
- 步骤 **2** 在主功能表中,选择设置选项,然后选择问候语和 **<**要录制问候语的适当语言**>**。
- 步骤 **3** Connection 将播放当前的问候语。 您可以按 **#** 键跳过此问候语。
- 步骤4 按照提示选择要录制的问候语,然后进行录制。 要暂停或继续录音,请按 **8**。要终止录音,请按 **#** 键。

## 使用语音指令录制其他语言的问候语

- 步骤 **1** 呼叫并登录到 Connection。
- 步骤2 当 Connection 询问"您要做什么"时,回答: "设置选项。" (Connection 会临时切换到电话数字按键模式。)
- 步骤 **3** 在电话数字按键上,选择问候语选项,然后选择 **<**要录制问候语的适当语言**>**。
- 步骤 **4** Connection 将播放当前的问候语。 您可以按 **#** 键跳过此问候语。
- 步骤5 按照提示选择要录制的问候语,然后进行录制。 要暂停或继续录音,请按 **8**。要终止录音,请按 **#** 键或静默几秒钟。
	- 要切换回语音指令模式,请按住 **\*** 键,直到听到"语音指令对话"提 示。 提示

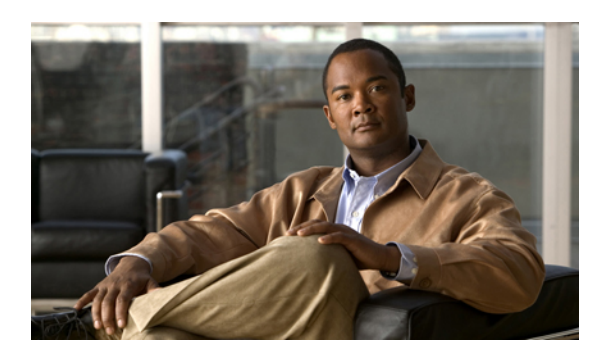

<sup>第</sup> **10** <sup>章</sup>

# 管理留言通知

- [关于留言通知](#page-50-0), 第 43 页
- [启用或关闭设备的通知功能](#page-50-1), 第 43 页
- [更改通知电话号码](#page-51-0), 第 44 页

# <span id="page-50-0"></span>关于留言通知

Cisco Unity Connection 可通过拨打电话或传呼机来通知您有新留言。

您可以启用和关闭住宅电话、工作电话、移动电话和传呼机的通知功能以及更改通知电话号码。

注

如果使用 Messaging Assistant Web 工具, 您会获得更多的选项和通知设备。 请参阅 Messaging Assistant 中的"帮助"。

# <span id="page-50-1"></span>启用或关闭设备的通知功能

您可以启用和关闭住宅电话、工作电话、移动电话和传呼机的通知功能。 关闭通知设备并不会删除 其设置。

## 使用电话数字按键启用或关闭设备通知

过程

- 步骤 **1** 呼叫并登录到 Connection。
- 步骤 **2** 在主功能表中,选择设置选项,然后选择留言设置和留言通知。
- 步骤 **3** 当 Connection 播报您的通知状态之后,请按照提示启用或关闭传呼机、住宅电话、工作电话或移动 电话的通知功能。

## 使用语音指令启用或关闭设备通知

过程

- 步骤 **1** 呼叫并登录到 Connection。
- 步骤2 当 Connection 询问"您要做什么"时,回答: "设置选项。" (Connection 会临时切换到电话数字按键模式。)
- 步骤 **3** 在电话数字按键上,选择留言设置选项,然后选择留言通知。
- 步骤 **4** 当 Connection 播报您的通知状态之后,请按照提示启用或关闭传呼机、住宅电话、工作电话或移动 电话的通知功能。
	- 要切换回语音指令模式,请按住 **\*** 键,直到听到"语音指令对话"提 示。 提示

# <span id="page-51-0"></span>更改通知电话号码

您可以更改住宅电话、工作电话、移动电话和传呼机的通知号码。

对于组织内的电话号码,请输入分机号。 要拨打外部电话号码,请首先拨打所需的接入码(例如 9)。 对于长途号码,应包括适当的拨打代码(例如 1 和区号)。 根据需要使用 # 键来增加一秒钟 的暂停。

## 使用电话数字按键更改通知电话号码

过程

- 步骤 **1** 呼叫并登录到 Connection。
- 步骤 **2** 在主功能表中,选择设置选项,然后选择留言设置和留言通知。
- 步骤 **3** 当 Connection 播报您的通知状态之后,请按照提示更改传呼机、住宅电话、工作电话或移动电话的 通知号码。

### 使用语音指令更改通知电话号码

- 步骤 **1** 呼叫并登录到 Connection。
- 步骤2 当 Connection 询问"您要做什么"时, 回答: "设置选项。" (Connection 会临时切换到电话数字按键模式。)
- 步骤3 在电话数字按键上,选择留言设置选项,然后选择留言通知。
- 步骤 **4** 当 Connection 播报您的通知状态之后,请按照提示更改传呼机、住宅电话、工作电话或移动电话的 通知号码。
	- 要切换回语音指令模式,请按住 **\*** 键,直到听到"语音指令对话"提 示。 提示

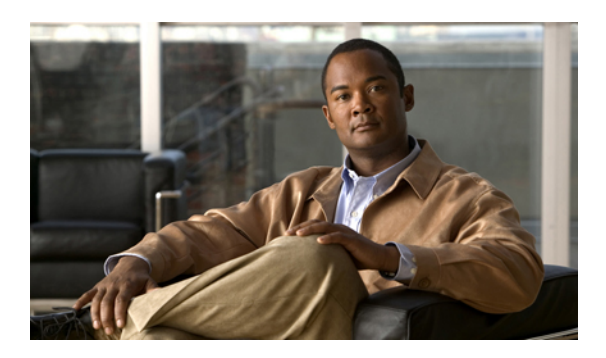

<sup>第</sup> **11** <sup>章</sup>

# 管理个人分发名单

- [关于个人分发名单](#page-54-0), 第 47 页
- [创建个人分发名单](#page-54-1), 第 47 页
- [更改个人分发名单的成员](#page-55-0), 第 48 页
- [更改个人分发名单的录音名称](#page-57-0), 第 50 页
- [删除个人分发名单](#page-58-0), 第 51 页

## <span id="page-54-0"></span>关于个人分发名单

您可以使用个人分发名单来创建自己的语音留言收件人组。 将某个语音留言发送给个人分发名单中 的一个成员时, 此名单上的所有收件人都会收到这条留言。 在 Cisco Unity Connection 中, 您可以对 多种个人分发名单进行个性化设置。

只有您才能向您的个人分发名单发送语音留言。 您可以使用电话数字按键或语音指令向个人分发名 单发送语音留言。 但不能从您的电子邮件应用程序发送。

## <span id="page-54-1"></span>创建个人分发名单

您的 Cisco Unity Connection 管理员会指定您可以管理的名单数目上限。 名单已被预先编号。 您向名 单中添加了姓名之后,当您管理您的名单时,Connection 会将名单编号作为名单的标识播放。

 $\mathcal{L}$ 

提示

虽然您可以通过电话来创建个人分发名单,但在 Messaging Assistant Web 工具中执行此操作会更 方便。

## 使用电话数字按键创建个人分发名单

过程

- 步骤 **1** 呼叫并登录到 Connection。
- 步骤 **2** 在主功能表中,选择设置选项,然后选择留言设置、个人分发名单和更改个人分发名单中的名称。
- 步骤 **3** 输入未使用的名单的编号。
	- 如果不清楚未使用的名单的编号,请在主功能表中选择设置选项,然后选择留言设置、个人 分发名单和收听个人分发名单。Connection会播放使用中的所有名单的相关信息(包括名单 编号),因此请使用您收听的名单以外的名单。 提示
- 步骤 **4** 当 Connection 播报"个人分发名单 <编号>"之后,请按照提示向名单中添加姓名。
- 步骤 **5** 添加完姓名之后,选择重新录制名单名称选项并按照提示录制名单名称。

## 使用语音指令创建个人分发名单

#### 过程

步骤 **1** 呼叫并登录到 Connection。

- 步骤 **2** 当 Connection 询问"您要做什么"时,回答: "设置选项。" (Connection 会临时切换到电话数字按键模式。)
- 步骤 **3** 在电话数字按键上,选择管理设置选项,然后选择个人分发名单和更改个人分发名单中的名称。
- 步骤 **4** 输入未使用的名单的编号。
	- 如果不清楚未使用的名单的编号,请选择留言设置选项,然后选择个人分发名单和收听个人 分发名单。Connection会播放使用中的所有名单的相关信息(包括名单编号),因此请使用 您收听的名单以外的名单。 提示
- 步骤 **5** 当 Connection 播报"个人分发名单 <编号>"之后,请按照提示向名单中添加姓名。
- <span id="page-55-0"></span>步骤 **6** 添加完姓名之后,选择重新录制名单名称选项并按照提示录制名单名称。
	- 要切换回语音指令模式,请按住 **\*** 键,直到听到"语音指令对话"提 示。 提示

## 更改个人分发名单的成员

您的 Cisco Unity Connection 管理员会为您指定可以添加到个人分发名单的成员数目上限。 目录中的 任何用户或系统分发名单都可以成为您的个人分发名单成员。

根据您所在组织中的 Connection 设置方式,您或许能够与不在目录中的远程语音留言系统上的用户 相互发送和回复留言。 如果确实如此,您还可以将这些称为远程联系人的用户添加到您的个人分发 名单中。

如果尝试添加已经是个人分发名单成员的用户、系统分发名单或远程联系人,Connection 将不会再 向同一个名单添加此成员。

您可以添加、检查和删除个人分发名单的成员。

如果管理员更改了个人分发名单成员,则当以后检查您的名单时,名单的显示可能会有所不同。 有时,管理员做出的更改甚至可能导致没有事先通知就将某些成员从名单中删除。您的Connection 管理员应当能够在更改之前通知您,尽管成员被意外删除时,您仍需要将这些成员重新添加到名 单中。 注

### 使用电话数字按键更改个人分发名单的成员

#### 过程

- 步骤 **1** 呼叫并登录到 Connection。
- 步骤 **2** 在主功能表中,选择设置选项,然后选择留言设置、个人分发名单和更改名称。
- 步骤 **3** 按照提示选择要更改其成员的名单,然后添加、检查或删除其中的成员。
	- 当检查名单成员时,可以快速浏览这些成员。 按 **3** 可以从名单中删除收件人;按 **7** 可以跳 到上一个名称,按 **9** 可以跳到下一个名称;按 **77** 可以跳到名单的开头,按 **99** 可以跳到名单 的末尾。 提示

### 使用语音指令更改个人分发名单的成员

- 步骤 **1** 呼叫并登录到 Connection。
- 步骤2 当 Connection 询问"您要做什么"时,回答: "设置选项。" (Connection 会临时切换到电话数字按键模式。)
- 步骤 **3** 在电话数字按键上,选择留言设置选项,然后选择个人分发名单和更改名称。
- 步骤 **4** 按照提示选择要更改其成员的名单,然后添加、检查或删除其中的成员。
	- 当检查名单成员时,可以快速浏览这些成员。 按 **3** 可以从名单中删除收件人;按 **7** 可以跳 到上一个名称,按 **9** 可以跳到下一个名称;按 **77** 可以跳到名单的开头,按 **99** 可以跳到名单 的末尾。 提示

要切换回语音指令模式,请按住 **\*** 键,直到听到"语音指令对话"提 示。 提示

## <span id="page-57-0"></span>更改个人分发名单的录音名称

每个个人分发名单都有一个录音名称。当指定个人分发名单中的留言收件人时,CiscoUnityConnection 会播放录音名称,以使您能够确认指定的留言收件人是否位于正确的名单中。

### 使用电话数字按键更改个人分发名单的录音名称

过程

- 步骤 **1** 呼叫并登录到 Connection。
- 步骤 **2** 在主功能表中,选择设置选项,然后选择留言设置、个人分发名单和更改名称。
- 步骤 **3** 按照提示选择要更改其录音名称的名单,然后重新录制名称。 (注意,如果所选的名单没有任何成 员,则必须添加成员,然后才能录制名单的名称。)

### 使用语音指令更改个人分发名单的录音名称

- 步骤 **1** 呼叫并登录到 Connection。
- 步骤 2 当 Connection 询问"您要做什么"时, 回答: "设置选项。" (Connection 会临时切换到电话数字按键模式。)
- 步骤 **3** 在电话数字按键上,选择留言设置选项,然后选择个人分发名单和更改名称。
- 步骤 **4** 按照提示选择要更改其录音名称的名单,然后重新录制名称。 (注意,如果所选的名单没有任何成 员,则必须添加成员,然后才能录制名单的名称。) 提示
	- 要切换回语音指令模式, 请按住 \* 键, 直到听到"语音指令对话"提 示。

# <span id="page-58-0"></span>删除个人分发名单

尽管您可以通过电话删除名单中的单个成员,但无法删除名单本身。您应在Messaging AssistantWeb 工具中一次性删除名单,包括它的录音名称和所有成员。

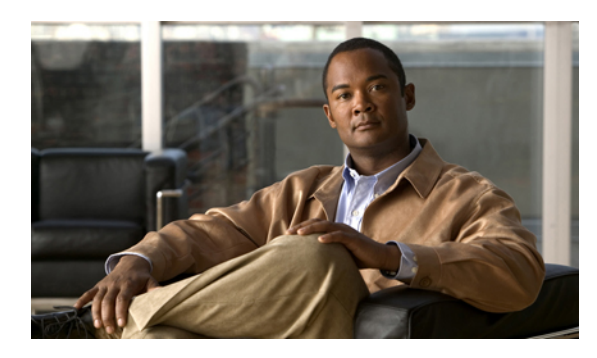

# $12$

# 管理您的优先分发地址列表

- [关于优先分发地址列表](#page-60-0), 第 53 页
- [更改您的优先分发地址列表](#page-60-1), 第 53 页

# <span id="page-60-0"></span>关于优先分发地址列表

您的优先分发地址列表会命令 Cisco Unity Connection 优先考虑您指定的收件人(类似于"好友"名 单)。 当指定留言收件人,而且 Connection 根据部分拼写或您说出的姓名找到多个匹配的收件人姓 名时,会首先列出同时也存在于您的优先分发地址列表中的匹配姓名。 这样,您就可以更迅速地找 到和选择所需的收件人。

当您向收件人发送留言时,Connection 也可以自动将收件人的姓名添加到优先分发地址列表中,并 根据您向每个收件人发送留言的频率调整列表中的收件人姓名优先级。

注

您的Connection管理员会决定您是否可以查看和修改您的优先分发地址列表,并决定Connection 是否根据使用情况自动将姓名添加到列表中。

# <span id="page-60-1"></span>更改您的优先分发地址列表

您可以将用户、联系人和分发名单添加到优先分发地址列表,也可以查看列表以及从列表中删除姓 名。 您的优先分发地址列表也可以包含 Cisco Unity Connection 根据您指定留言收件人的历史记录自 动添加的姓名。

## 使用电话数字按键更改您的优先分发地址列表

过程

- 步骤 **1** 呼叫并登录到 Connection。
- 步骤 **2** 在主功能表中,选择设置选项,然后选择留言设置和优先分发地址列表。
- 步骤 **3** 按照提示在优先分发地址列表中添加、查看或删除成员。 查看列表中的名称时,Connection 会按照 姓氏(对于用户和联系人而言)或显示名称(对于分发名单而言)的字母顺序显示名称。

## 使用语音指令更改您的优先分发地址列表

- 步骤 **1** 呼叫并登录到 Connection。
- 步骤2 当 Connection 询问"您要做什么"时,回答: "设置选项。" (Connection 会临时切换到电话数字按键模式。)
- 步骤 **3** 在电话数字按键上,选择留言设置选项,然后选择优先分发地址列表。
- 步骤 **4** 按照提示在优先分发地址列表中添加、查看或删除成员。 查看列表中的名称时,Connection 会按照 姓氏(对于用户和联系人而言)或显示名称(对于分发名单而言)的字母顺序显示名称。
	- 要切换回语音指令模式,请按住 **\*** 键,直到听到"语音指令对话"提 示。 提示

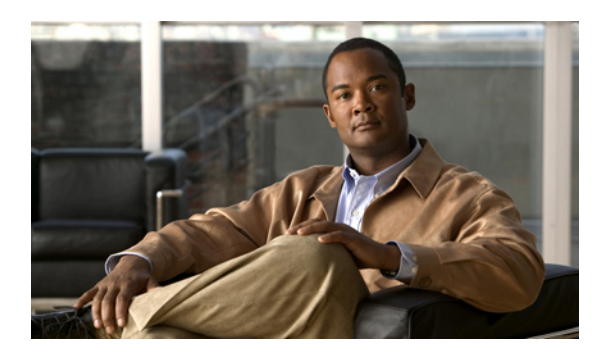

<sup>第</sup> **13** <sup>章</sup>

# 更改您的用户首选项

- [关于用户首选项](#page-62-0), 第 55 页
- [更改您的个人识别码](#page-62-1), 第 55 页
- [更改您的录音名称](#page-63-0), 第 56 页
- [更改您的目录列表状态](#page-64-0), 第 57 页
- [更改您的备用设备](#page-65-0), 第 58 页

# <span id="page-62-1"></span><span id="page-62-0"></span>关于用户首选项

用户首选项控制着您作为 Cisco Unity Connection 系统用户的个人信息, 以及与系统进行交互而作出 的一些选择。

# 更改您的个人识别码

您的 Cisco Unity Connection 个人识别码可以保护留言的隐私,保障信箱免遭未经授权的访问。 您可 以随时更改您的个人识别码。

更改您的个人识别码时,请遵守 Connection 管理员所提供的安全原则。一般而言,较短的密码便于 使用,但较长的密码会更安全,指定高安全性密码时尤其如此。 高安全性密码意味着:

- •密码不能包含您的主分机号或其倒序。
- •密码必须至少包含三个不同的数字。
- •数字不能以递增或递减顺序完全连续(例如 12345 或 54321)。
- •一个数字不能连续使用两次以上(例如 14777)。
- •密码不能包含重复出现的、由三个或更多数字组成的组(例如 408510408)。
- •密码不能是您名字或姓氏的数字表示法或您名字和姓氏的组合。(例如,如果您的姓名是John Doe,则密码不能是 johnd、johndoe、jdoe 或 doe 的数字表示法。)

### 使用电话数字按键更改您的个人识别码

过程

- 步骤 **1** 呼叫并登录到 Connection。
- 步骤 **2** 在主功能表中,选择设置选项,然后选择首选项和密码。
- 步骤 **3** 按照提示输入并确认新密码。 请使用 0 到 9 之间的数字。

## 使用语音指令更改您的个人识别码

过程

- 步骤 **1** 呼叫并登录到 Connection。
- 步骤 **2** 当 Connection 询问"您要做什么"时,回答: "设置选项。" (Connection 会临时切换到电话数字按键模式。)
- 步骤3 在电话数字按键上, 选择首选项, 然后选择密码。
- 步骤 **4** 按照提示输入并确认新密码。 请使用 0 到 9 之间的数字。 要切换回语音指令模式, 请按住 \* 键, 直到听到"语音指令对话"提 示。 提示

## <span id="page-63-0"></span>更改您的录音名称

您的录音名称将随同您为其他用户录制的留言一起播放,并可以在目录中识别您的身份。 它也可以 随同任何使用系统录音而非个人录音的问候语一起播放。

 $\mathcal{Q}$ 提示

其他 Cisco Unity Connection 用户在通过电话向您发送留言时听不到您的候补问候语。 当启用了 候补问候语时,可以考虑更改您的录音名称,以添加有关您不在办公室的相关信息。

### 使用电话数字按键更改您的录音名称

过程

- 步骤 **1** 呼叫并登录到 Connection。
- 步骤 **2** 在主功能表中,选择设置选项,然后选择首选项和录音名称。
- 步骤 **3** 按照提示录制您的姓名或简短留言。 要暂停或继续录音,请按 **8**。要终止录音,请按 **#** 键。

### 使用语音指令更改您的录音姓名

过程

- 步骤 **1** 呼叫并登录到 Connection。
- 步骤 2 当 Connection 询问"您要做什么"时, 回答: "设置选项。" (Connection 会临时切换到电话数字按键模式。)
- 步骤3 在电话数字按键上,选择首选项,然后选择录音名称。
- 步骤 **4** 按照提示录制您的姓名或简短留言。 要暂停或继续录音,请按 **8**。要终止录音,请按 **#** 键或静默几秒钟。
	- 要切换回语音指令模式,请按住 **\*** 键,直到听到"语音指令对话"提 示。 提示

## <span id="page-64-0"></span>更改您的目录列表状态

您可以选择是否在目录中列出您的姓名。 在目录中列出您的姓名之后,不知道您分机号码的来电者 可以通过在目录中查找您的姓名来找到您。

### 使用电话数字按键更改您的目录列表状态

过程

步骤 **2** 在主功能表中,选择设置选项,然后选择首选项和目录列表。

步骤 **1** 呼叫并登录到 Connection。

Connection 会告诉您是否列在目录中。

步骤 **3** 按照提示更改您的列表状态。

## 使用语音指令更改您的目录列表状态

过程

- 步骤 **1** 呼叫并登录到 Connection。
- 步骤2 当 Connection 询问"您要做什么"时,回答: "设置选项。" (Connection 会临时切换到电话数字按键模式。)
- 步骤3 在电话数字按键上, 选择首选项, 然后选择目录列表。
- 步骤 **4** 按照提示更改您的列表状态。 要切换回语音指令模式,请按住 **\*** 键,直到听到"语音指令对话"提 示。 提示

## <span id="page-65-0"></span>更改您的备用设备

您可以向 Cisco Unity Connection 首选项添加有关备用设备(例如移动电话、住宅电话或其他工作地 点的电话)的信息。 这样即可更方便地通过备用设备呼叫 Connection,因为系统会识别号码,并会 像您从主分机呼叫时那样进行处理。

您最多可以拥有十个备用设备。 除主分机外,您的 Connection 管理员可能也为您添加了备用设备。 (当您通过电话访问系统时,Connection 不会列出管理员定义的备用设备。 但您可以在 Messaging Assistant 中查看这些设备。)

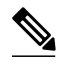

当您从并未在备用设备中列出的电话号码登录时,Connection可能会询问是否要添加此号码。如 果选择添加,Connection会识别此号码并像您从主分机呼叫时那样进行处理。如果选择不添加, Connection 不会再次询问是否添加。 注

您可以通过电话添加或删除备用设备。

### 使用电话数字按键更改您的备用设备

过程

- 步骤 **1** 从主分机或现有备用设备以外的电话呼叫并登录到 Cisco Unity Connection。
- 步骤 **2** 在主功能表中,选择设置选项,然后选择首选项和编辑备用设备。
- 步骤 **3** 按照提示将电话添加为备用设备,或者列出并删除现有的备用设备。

## 使用语音指令更改您的备用设备

- 步骤 **1** 呼叫并登录到 Cisco Unity Connection。 如果要添加备用设备,请从主分机以外的电话或现有的备用设备进行呼叫。
- 步骤 2 当 Connection 询问"您要做什么"时, 回答: "设置选项。" (Connection 会临时切换到电话数字按键模式。)
- 步骤3 在电话数字按键上,选择设置选项,然后选择首选项和编辑备用设备。
- 步骤 **4** 按照提示将电话添加为备用设备,或者列出并删除现有的备用设备。 要切换回语音指令模式,请按住 **\*** 键,直到听到"语音指令对话"提 示。 提示

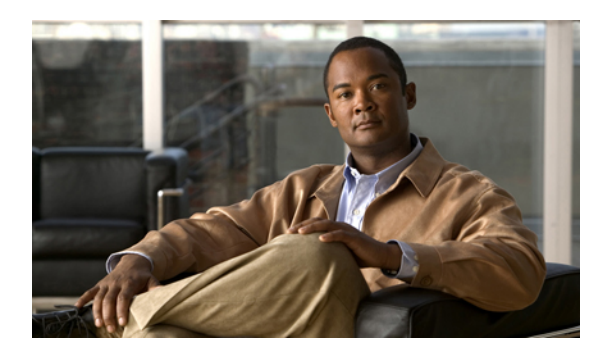

<sup>第</sup> **14** <sup>章</sup>

# 选择 **Connection** 对话功能表样式

- 关于 Connection [对话功能表样式](#page-68-0), 第 61 页
- 更改您的 Connection [对话功能表样式](#page-68-1), 第 61 页

# <span id="page-68-0"></span>关于 **Connection** 对话功能表样式

使用电话数字按键与 Cisco Unity Connection 进行交互时, 您既可以收听完整功能表, 也可以收听简 化功能表。 完整功能表会提供全面的提示和说明,而简化功能表会提供完整功能表的简化版。

使用语音指令与 Connection 进行交互时, 您会收听到完整功能表。

# <span id="page-68-1"></span>更改您的 **Connection** 对话功能表样式

如果更改了您的 Cisco Unity Connection 功能表样式, 则只会影响您使用电话数字按键与系统进行交 互时收听的内容。 使用语音指令与 Connection 进行交互时,您总是会收听到完整功能表。

## 使用电话数字按键更改您的 **Connection** 对话功能表样式

- 步骤 **1** 呼叫并登录到 Connection。
- 步骤2 在主功能表中, 选择设置选项, 然后选择留言设置和功能表样式。
- 步骤 **3** 按照提示在完整功能表和简化功能表之间切换。

## 使用语音指令更改您的 **Connection** 对话功能表样式

- 步骤 **1** 呼叫并登录到 Connection。
- 步骤2 当 Connection 询问"您要做什么"时,回答: "设置选项。" (Connection 会临时切换到电话数字按键模式。)
- 步骤 **3** 在电话数字按键上,选择留言设置选项,然后选择功能表样式。
- 步骤 **4** 按照提示在完整功能表和简化功能表之间切换。 要切换回语音指令模式,请按住 **\*** 键,直到听到"语音指令对话"提 示。 提示

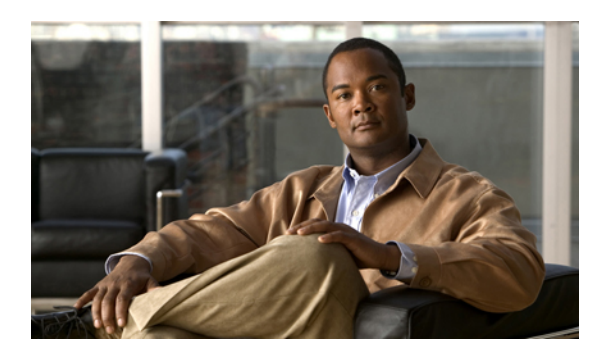

<sup>第</sup> **15** <sup>章</sup>

# 管理来电转接规则

- [关于来电转接规则](#page-70-0), 第 63 页
- [更改来电转接规则的设置](#page-71-0), 第 64 页

# <span id="page-70-0"></span>关于来电转接规则

来电转接规则用于控制 Cisco Unity Connection 处理不是由来电者直接打给您的间接来电(例如来电 者通过目录联系您)的方式。 对于直接呼叫(外部来电者或其他用户通过拨打您的个人电话号码联 系您), 不会应用您的 Connection 转接设置。

您可以选择接听间接来电,或者直接将间接来电转接至语音邮件。

 $\mathcal{L}$ 提示

要设置来电转接以将直接来电转接至您的分机,请联系您的 Connection 管理员。 您的台式电话 甚或您组织使用的电话系统都可能具有转接功能,可用以管理直接来电。

下面介绍了三种来电转接规则及其工作方式。

标准转接规则

这种转接规则在 Connection 管理员为您的组织指定的上班时间内发挥作用。 如果没有启用其他转接 规则,标准转接规则也在非上班时间内有效。

根据设计,您无法关闭标准转接规则。

备用转接规则

如果希望在特定时间段内使用备用转接规则覆盖其他转接规则,请启用这种转接规则。 例如, 您可 能希望在外出度假时将所有来电直接转到语音邮件,或者在您临时变动工作地点时将来电转接到另 一部分机。

启用之后,备用转接规则会始终处于活动状态。 它会覆盖所有其他转接规则。

非上班时间转接规则

启用这种转接规则,以设置您在 Connection 管理员为您的组织指定的非上班时间内收到的间接来电 的处理方式。 例如,您可能希望在非上班时间内将所有来电立即转到语音邮件。

启用之后,非上班时间转接规则会在非上班时间内处于活动状态。

# <span id="page-71-0"></span>更改来电转接规则的设置

您可以选择让间接来电呼叫您的分机或您指定的另一个分机或电话号码,或者立即转接到语音邮件 而不让您的电话振铃。 (如果将来电转接到语音邮件,当您的电话无人接听时,来电者无需等待。 系统会立即播放您的问候语。)

## 使用电话数字按键更改来电转接规则设置

过程

- 步骤 **1** 呼叫并登录到 Connection。
- 步骤 **2** 在主功能表中,选择设置选项,然后选择转接设置。
- 步骤 **3** 选择要更改其设置的转接规则。
- 步骤 **4** 当 Connection 播报当前的转接设置之后,按照提示启用或禁用规则,在来电转接到电话和转接到语 音邮件之间切换,或者更改您的转接电话号码。 (要将来电转接到外部电话号码,请联系您的 Connection 管理员。)
	- 更改转接号码不会更改是将来电转接到电话还是发送到语音邮件。 仅当要求 Connection 将来 电转接到电话时,Connection 才会将来电转接到您的转接号码。 注

## 使用语音指令更改来电转接规则设置

- 步骤 **1** 呼叫并登录到 Connection。
- 步骤 **2** 当 Connection 询问"您要做什么"时,回答: "设置选项。" (Connection 会临时切换到电话数字按键模式。)
- 步骤 **3** 在电话数字按键上,选择转接设置选项。
- 步骤 **4** 选择要更改其设置的转接规则。
- 步骤 **5** 当 Connection 播报当前的转接设置之后,按照提示启用或禁用规则,在来电转接到电话和转接到语 音邮件之间切换,或者更改您的转接电话号码。 (要将来电转接到外部电话号码,请联系您的 Connection 管理员。)
	- 更改转接号码不会更改是将来电转接到电话还是发送到语音邮件。 仅当要求 Connection 将来 电转接到电话时,Connection 才会将来电转接到您的转接号码。 注
	- 要切换回语音指令模式,请按住 **\*** 键,直到听到"语音指令对话"提 示。 提示
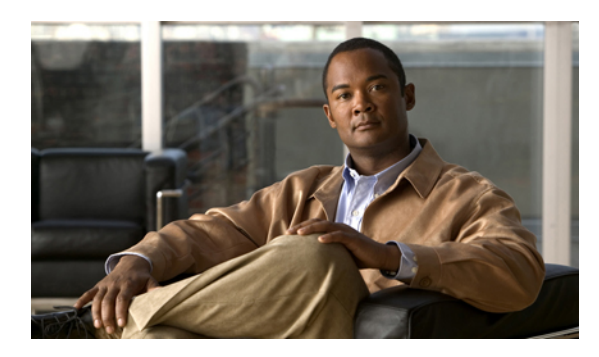

<sup>第</sup> **16** <sup>章</sup>

# 管理您的候补联系人号码

- [关于候补联系人号码](#page-74-0), 第 67 页
- [更改您的候补联系人号码](#page-74-1), 第 67 页

## <span id="page-74-0"></span>关于候补联系人号码

通过候补联系人号码,您可以让来电者在收听您的问候语时按某个按键转接到其他号码。 候补联系 人号码可以是总机的分机号码、另一名用户(例如主管或同事)的分机号码,也可以是能找到您或 另一个人的任何其他号码。

您的 Cisco Unity Connection 管理员会决定来电者可以按哪些按键转接到候补联系人号码;您最多可 以指定 12 个候补联系人号码(每个号码对应电话数字按键上的一个按键)。

## <span id="page-74-1"></span>更改您的候补联系人号码

要指定组织外的候补联系人号码,请在开始位置加上拨打外线所需的接入码(例如 9)。 对于长途 号码,应包括适当的拨打代码(例如 1 和区号)。

 $\mathcal{Q}$ 

当指定候补联系人号码时,您可能希望更新问候语以包含某些信息(例如: "我现在不在办公 桌旁边。 请在听到提示音之后留言, 或者按 4 转接到另一名销售代表。") 提示

使用电话数字按键指定候补联系人号码

过程

步骤 **1** 呼叫并登录到 Connection。

步骤 **2** 在主功能表中,选择设置选项,然后选择候补联系人号码。

- 仅当一个或多个按键配置为转接到候补联系人号码时,Connection才会播放配置候补联系人号 码的提示。 注
- 步骤 **3** 按照提示指定一个或多个候补联系人号码。 提示会告诉您哪些按键可以用来转接到候补联系人号 码。

### 使用语音指令指定候补联系人号码

过程

- 步骤 **1** 呼叫并登录到 Connection。
- 步骤2 当 Connection 询问"您要做什么"时, 回答: "设置选项。" (Connection 会临时切换到电话数字按键模式。)
- 步骤 **3** 在电话数字按键上,选择候补联系人号码选项。
	- 仅当一个或多个按键配置为转接到候补联系人号码时,Connection才会播放配置候补联系人号 码的提示。 注
- 步骤 **4** 按照提示指定一个或多个候补联系人号码。 提示会告诉您哪些按键可以用来转接到候补联系人号 码。
	- 要切换回语音指令模式,请按住 **\*** 键,直到听到"语音指令对话"提 示。 提示

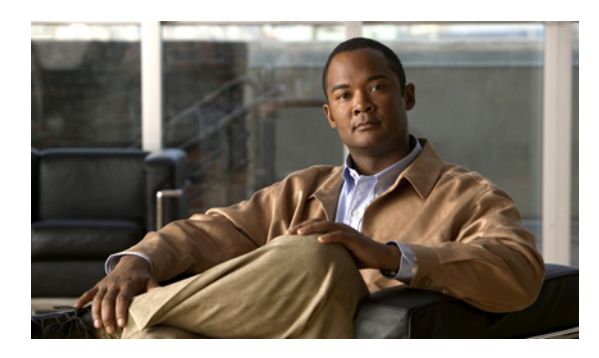

# 管理个人来电转接规则集以处理来电

- [关于个人来电转接规则集](#page-76-0), 第 69 页
- [根据基本转接规则启用和禁用个人来电转接规则集](#page-76-1), 第 69 页
- [启用和禁用个人来电转接规则集](#page-77-0), 第 70 页
- [启用和禁用单个规则集](#page-78-0), 第 71 页
- [使用全部转接规则集](#page-80-0), 第 73 页
- [将所有来电前转到](#page-82-0) Cisco Unity Connection, 第 75 页

# <span id="page-76-0"></span>关于个人来电转接规则集

您可以设置个人来电转接规则集,以使 Cisco Unity Connection 根据来电者身份、时间和您的会议安 排将特定来电转接给您,或者将来电转接到语音邮件或其他电话号码。 与基本转接规则(即标准转 接规则、备用转接规则和非上班时间转接规则)相比,个人来电转接规则更加高级,并允许您配置 基本的转接设置。

您可以在个人来电转接规则Web工具中管理您的个人来电转接规则集。定义了规则集之后,您可以 在Web工具中或通过电话启用它们。(有关如何使用和管理个人来电转接规则集的详细信息,请参 阅《*Cisco Unity Connection* 个人来电转接规则 *Web* 工具用户指南》。)

## <span id="page-76-1"></span>根据基本转接规则启用和禁用个人来电转接规则集

仅当活动的基本规则(标准转接规则、备用转接规则或非上班时间转接规则)被配置为应用个人来 电转接规则而非基本设置时,Cisco Unity Connection 才会使用个人来电转接规则处理来电。

使用电话数字按键根据基本转接规则启用或禁用个人来电转接规则集

过程

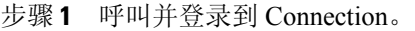

- 步骤 **2** 在主功能表中,选择设置选项,然后选择转接设置。
- 步骤 **3** 选择标准转接规则、备用转接规则或非上班时间转接规则。
- 步骤 **4** 当 Connection 播报当前的转接设置之后,按照提示启用或禁用个人来电转接规则。
- 步骤 **5** 根据需要对每个基本转接规则重复步骤 3 和步骤 4。

使用语音指令根据基本转接规则启用或禁用个人来电转接规则集

#### 过程

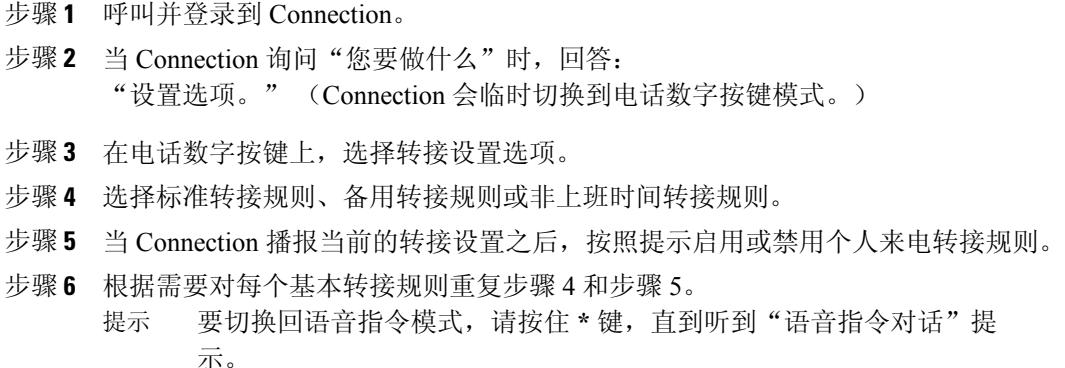

### <span id="page-77-0"></span>启用和禁用个人来电转接规则集

"启用"意味着 Connection 使用您的个人来电转接规则集处理来电,前提是您的基本转接规则(标 准转接规则、备用转接规则或非上班时间转接规则)被配置为应用个人来电转接规则而非基本设置。 "禁用"意味着 Connection 不使用个人来电转接规则集处理来电,即使您的基本转接规则被配置为 应用个人来电转接规则。 在这种情况下,来电将转接到您的分机。

### 使用电话数字按键启用或禁用个人来电转接规则集

过程

- 步骤 **1** 呼叫并登录到 Connection。
- 步骤 **2** 在主功能表中,选择设置选项,然后选择转接设置和个人来电转接规则。
- 步骤 **3** 要启用规则,请在Connection告诉您来电路由规则已关闭之后,选择用于启用来电路由规则的选项。 要禁用规则,请选择关闭来电路由规则选项。

### 使用语音指令启用或禁用个人来电转接规则集

#### 过程

- 步骤 **1** 呼叫并登录到 Connection。
- 步骤 **2** 当 Connection 询问"您要做什么"时,回答: "设置选项。" (Connection 会临时切换到电话数字按键模式。)
- 步骤 **3** 在电话数字按键上,选择转接设置选项,然后选择个人来电转接规则。
- 步骤 **4** 要启用规则,请在Connection告诉您来电路由规则已关闭之后,选择用于启用来电路由规则的选项。 要禁用规则,请选择关闭来电路由规则选项。

## <span id="page-78-0"></span>启用和禁用单个规则集

您每次只能通过电话启用一个规则集,启用后的规则集会立即激活。 仅当存在被禁用的规则集时, Cisco Unity Connection 才会播放启用提示。

禁用规则集表示使其无法处于活动状态。仅当存在已启用但未处于活动状态的规则集时,Connection 才会播放禁用提示。

当没有已定义的规则集或处于活动状态的规则集时,来电将转接到您的分机。

### 使用电话数字按键启用规则集

过程

- 步骤 **1** 呼叫并登录到 Connection。
- 步骤 **2** 在主功能表中,选择设置选项,然后选择转接设置和个人来电转接规则。 仅当个人来电转接规则集启用时,Connection 才会播放启用规则集的提 示。 注
- 步骤 **3** 选择启用转接规则集选项。
- 步骤 **4** 按照提示激活规则集并设置规则集要保持活动状态的天数。

#### 使用语音指令启用规则集

过程

- 步骤 **1** 呼叫并登录到 Connection。
- 步骤 2 当 Connection 询问"您要做什么"时, 回答: "设置选项。" (Connection 会临时切换到电话数字按键模式。)
- 步骤 **3** 在电话数字按键上,选择转接设置选项,然后选择个人来电转接规则。 仅当个人来电转接规则集启用时,Connection 才会播放启用规则集的提 示。 注
- 步骤 **4** 选择启用转接规则集选项。
- 步骤 **5** 按照提示激活规则集并设置规则集要保持活动状态的天数。 要切换回语音指令模式,请按住 **\*** 键,直到听到"语音指令对话"提 示。 提示

### 使用电话数字按键禁用规则集

过程

- 步骤 **1** 呼叫并登录到 Connection。
- 步骤 **2** 在主功能表中,选择设置选项,然后选择转接设置、个人来电转接规则和禁用转接规则集。 仅当有规则集被启用但处于非活动状态时,Connection 才会播放禁用规则集的提 示。 注

步骤 **3** 按照提示禁用规则集。

#### 使用语音指令禁用规则集

过程

- 步骤 **1** 呼叫并登录到 Connection。
- 步骤2 当 Connection 询问"您要做什么"时,回答: "设置选项。" (Connection 会临时切换到电话数字按键模式。)
- 步骤 **3** 在电话数字按键上,选择转接设置选项,然后选择个人来电转接规则和禁用转接规则集。 仅当有规则集被启用但处于非活动状态时,Connection 才会播放禁用规则集的提 示。 注
- 步骤 **4** 按照提示禁用规则集。 要切换回语音指令模式,请按住 **\*** 键,直到听到"语音指令对话"提 示。 提示

### <span id="page-80-0"></span>使用全部转接规则集

"全部转接"规则集包含在指定时间内将所有来电前转到特定目标的单个规则。 "全部转接"是唯 一一个您必须通过电话设置的规则集。 Cisco Unity Connection 会激活此规则集,并将它显示在个人 来电转接规则 Web 工具的"来电转接规则集"页面上。

启用"全部转接"之后,它会立即成为您所指定的时间内的活动规则集。 如果转接的来电没有被 "全部转接"目标应答,Connection 会将来电转接到语音邮件。

#### 使用电话数字按键启用全部转接规则集

过程

- 步骤 **1** 呼叫并登录到 Connection。
- 步骤 **2** 在主功能表中,选择设置选项,然后选择转接设置和个人来电转接规则。
- 步骤 **3** 按照提示将所有来电转接到语音邮件或特定电话号码,然后设置全部转接规则集要保持活动状态的 天数。
	- 一天的终点是晚上11:59,因此一天时间意味着到当天的终点为止(晚上11:59),两天时间 则是到第二天的终点为止,以此类推。 您可以输入 1 到 999 天的持续时间。 提示

### 使用语音指令启用全部转接规则集

过程

- 步骤 **1** 呼叫并登录到 Connection。
- 步骤 **2** 当 Connection 询问"您要做什么"时,回答: "设置选项。" (Connection 会临时切换到电话数字按键模式。)
- 步骤 **3** 在电话数字按键上,选择转接设置选项,然后选择个人来电转接规则。
- 步骤 **4** 按照提示将所有来电转接到语音邮件或特定电话号码,然后设置全部转接规则集要保持活动状态的 天数。
	- 一天的终点是晚上11:59,因此一天时间意味着到当天的终点为止(晚上11:59),两天时间 则是到第二天的终点为止,以此类推。 您可以输入 1 到 999 天的持续时间。 提示
	- 要切换回语音指令模式,请按住 **\*** 键,直到听到"语音指令对话"提 示。 提示

### 使用电话数字按键禁用全部转接规则集

过程

- 步骤 **1** 呼叫并登录到 Connection。
- 步骤 **2** 在主功能表中,选择设置选项,然后选择转接设置、个人来电转接规则和取消将所有来电转接到此 目标。

### 使用语音指令禁用全部转接规则集

过程

- 步骤 **1** 呼叫并登录到 Connection。
- 步骤 2 当 Connection 询问"您要做什么"时, 回答: "设置选项。" (Connection 会临时切换到电话数字按键模式。)
- 步骤 **3** 在电话数字按键上,选择转接设置选项,然后选择个人来电转接规则和取消将所有来电转接到此目 标。

要切换回语音指令模式,请按住 **\*** 键,直到听到"语音指令对话"提 示。 提示

# <span id="page-82-0"></span>将所有来电前转到 **Cisco Unity Connection**

您可以将所有来电前转到 Cisco Unity Connection, 以使您的个人来电转接规则集立即应用于来电。 使用此选项,当来电没人接听时,电话系统会首先应用个人来电转接规则集找到您,然后在您的分 机上振铃。

### 使用电话数字按键将所有来电前转到 **Cisco Unity Connection**

过程

- 步骤 **1** 呼叫并登录到 Connection。
- 步骤 **2** 在主功能表中,选择设置选项,然后选择转接设置和个人来电转接规则。
- 步骤 **3** 按照提示将所有来电前转到 Connection,并设置此前转保持活动状态的天数。 一天的终点是晚上11:59,因此一天时间意味着到当天的终点为止(晚上11:59),两天时间 则是到第二天的终点为止,以此类推。 您可以输入 1 到 999 天的持续时间。 提示

### 使用语音指令将所有来电前转到 **Cisco Unity Connection**

过程

- 步骤 **1** 呼叫并登录到 Connection。
- 步骤2 当 Connection 询问"您要做什么"时,回答: "设置选项。" (Connection 会临时切换到电话数字按键模式。)
- 步骤 **3** 在电话数字按键上,选择转接设置选项,然后选择个人来电转接规则。
- 步骤 **4** 按照提示将所有来电前转到 Connection,并设置此前转保持活动状态的天数。
	- 一天的终点是晚上11:59,因此一天时间意味着到当天的终点为止(晚上11:59),两天时间 则是到第二天的终点为止,以此类推。 您可以输入 1 到 999 天的持续时间。 提示
		- 要切换回语音指令模式,请按住 \* 键, 直到听到"语音指令对话"提 示。 提示

### 使用电话数字按键取消将所有来电前转到 **Cisco Unity Connection**

过程

- 步骤 **1** 呼叫并登录到 Connection。
- 步骤 **2** 在主功能表中,选择设置选项,然后选择转接设置、个人来电转接规则和取消将所有来电前转到 **Cisco Unity Connection**。

### 使用语音指令取消将所有来电前转到 **Cisco Unity Connection**

#### 过程

- 步骤 **1** 呼叫并登录到 Connection。
- 步骤 2 当 Connection 询问"您要做什么"时, 回答: "设置选项。" (Connection 会临时切换到电话数字按键模式。)
- 步骤 **3** 在电话数字按键上,选择转接设置选项,然后选择个人来电转接规则和取消将所有来电前转到**Cisco Unity Connection**。
	- 要切换回语音指令模式,请按住 **\*** 键,直到听到"语音指令对话"提 示。 提示

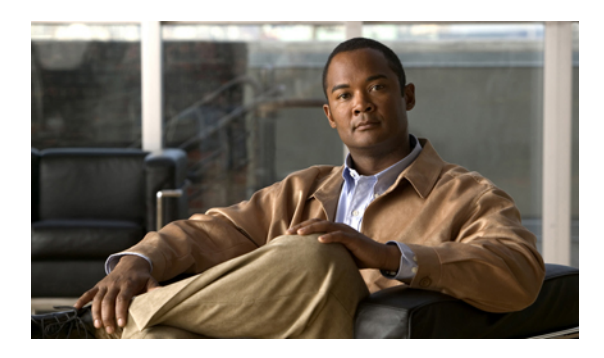

<sup>第</sup> **18** <sup>章</sup>

# 更改播放设置

- [关于播放设置](#page-84-0), 第 77 页
- [更改单个留言的播放音量](#page-84-1), 第 77 页
- [更改单个留言的播放速度](#page-85-0), 第 78 页
- 更改 Connection [对话的播放音量](#page-86-0), 第 79 页
- 更改 Connection [对话的播放速度](#page-87-0), 第 80 页

## <span id="page-84-0"></span>关于播放设置

播放设置使您能够更改以下内容的播放音量和播放速度:

- •您正在收听的单个留言。
- •当 Connection 播放提示时当前电话会话中的对话。

如果更改了单个留言播放,则不会影响您在同一个电话会话过程中收听的其他留言的播放。 对对话 播放所做的更改在挂机之前一直有效;下次呼叫 Connection 时,播放设置会重置为默认设置。

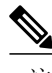

注 要调整对话速度或音量,请使用语音指令;您无法使用电话数字按键进行调整。

# <span id="page-84-1"></span>更改单个留言的播放音量

通过电话收听留言时,您可以调整留言的音量。 所做的更改不会影响您在同一个电话会话过程中收 听的其他留言的播放音量。

### 使用电话数字按键更改单个留言的播放音量

过程

您按下的播放音量调整按键取决于您的对话。 请向您的系统管理员询问哪个按键指定用于更改播放 音量。 收听留言时,可以在以下音量设置之间切换:

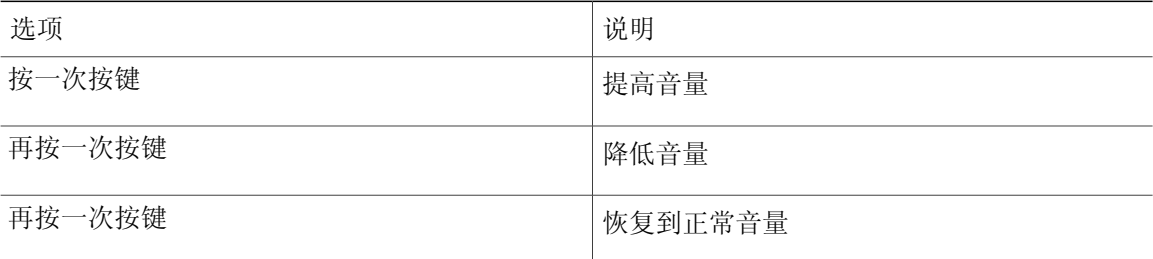

### 使用语音指令更改单个留言的播放音量

过程

收听留言时,使用以下语音指令:

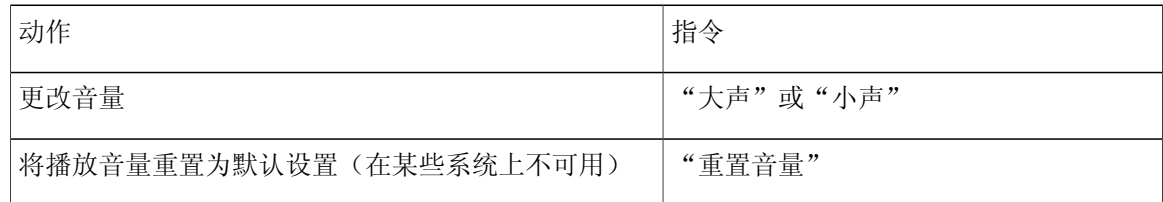

### <span id="page-85-0"></span>更改单个留言的播放速度

通过电话收听留言时,您可以调整留言的播放速度。 所做的更改不会影响您在同一个电话会话过程 中收听的其他留言的播放速度。

### 使用电话数字按键更改单个留言的播放速度

#### 过程

您按下的播放速度调整按键取决于您的对话。 请向您的系统管理员询问哪些按键指定用于提高和降 低播放速度。 收听留言时,可以使用以下速度设置:

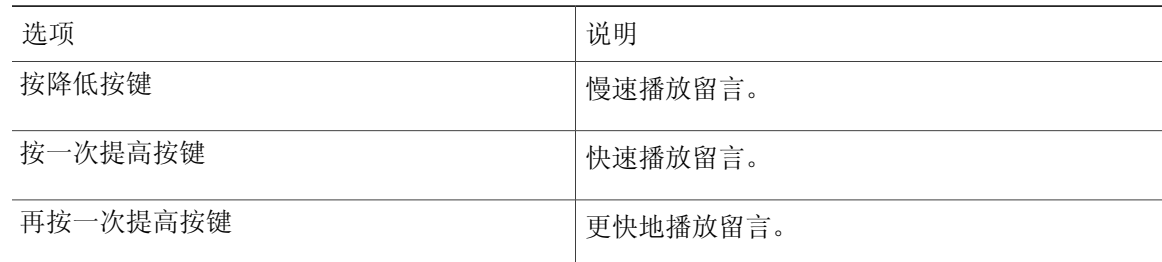

### 使用语音指令更改单个留言的播放速度

过程

收听留言时,使用以下语音指令:

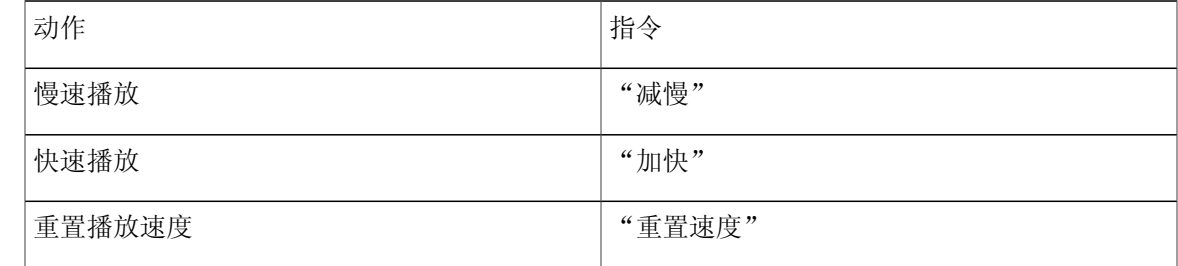

播放速度有四种: 录制留言时的速度、一个较慢的速度和两个较快的速 度。 提示

# <span id="page-86-0"></span>更改 **Connection** 对话的播放音量

当 Connection 播放提示时,您可以随时使用语音指令来更改 Cisco Unity Connection 对话的音量。 (您无法使用电话数字按键来调整对话音量。)

所做的更改在挂机之前一直有效;下次呼叫 Connection 时,音量会重置为默认设置。

### 使用语音指令更改对话播放音量

过程

收听提示时,使用以下语音指令:

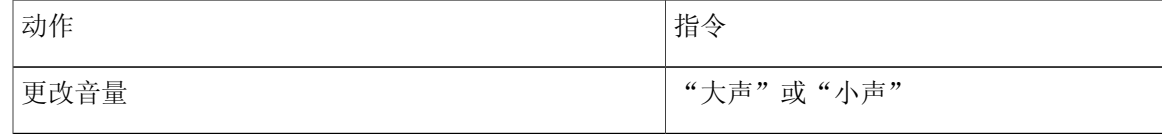

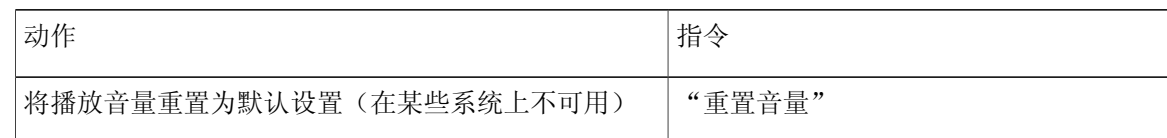

# <span id="page-87-0"></span>更改 **Connection** 对话的播放速度

当 Connection 播放提示时,您可以随时使用语音指令来更改 Cisco Unity Connection 对话的速度。 (您无法使用电话数字按键来调整对话速度。)

所做的更改在挂机之前一直有效;下次呼叫 Connection 时,速度会重置为默认设置。

### 使用语音指令更改对话播放速度

过程

收听提示时,使用以下语音指令:

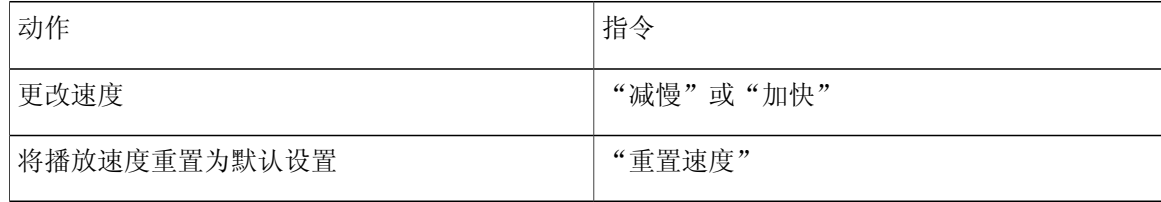

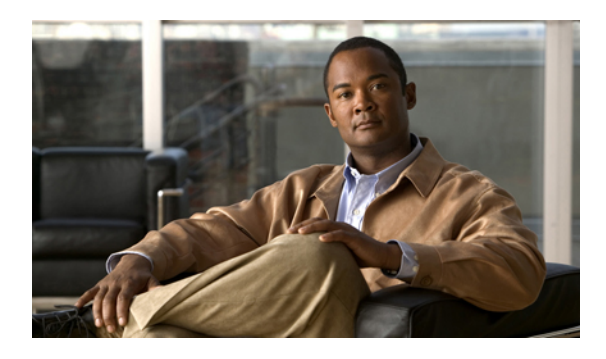

<sup>第</sup> **19** <sup>章</sup>

广播留言

#### • [关于广播留言](#page-88-0), 第 81 页

# <span id="page-88-0"></span>关于广播留言

有时, 您会从 Cisco Unity Connection 管理员、网络管理员或组织中的管理人员那里收到称为广播留 言的语音留言。广播留言是发送给组织中所有人员的录音通知。例如,您的Connection管理员可能 会发送一条留言,要求所有用户更改他们的个人识别码,人力资源部经理也可能会发送一条留言, 提醒员工新福利计划的报名截止日期。

当您通过电话登录之后,Connection 会立即播放所有广播留言。 您必须完整听完所有广播留言, Connection 才允许您收听新留言和保存的留言或者更改设置选项。 播放完毕后,广播留言将被永久 删除。 您无法回复或保存广播留言。

广播留言不会触发电话上的留言提示(例如指示灯或拿起听筒时发出的独特拨号音)。

如果使用语音识别选项,则无法通过语音指令来删除广播留言。 而只能按照提示在留言播放完毕后 按 **#** 键删除广播留言。 删除留言之后,您可以继续使用语音指令来播放和管理其他留言。

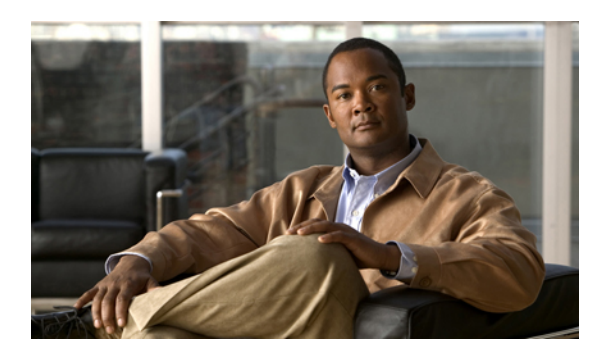

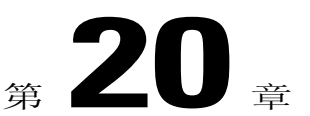

# 管理您的信箱容量

- [关于信箱容量](#page-90-0), 第 83 页
- [信箱快速变满的原因](#page-90-1), 第 83 页

## <span id="page-90-0"></span>关于信箱容量

信箱变满时可能会影响 Cisco Unity Connection 处理留言的速度。 通过电话登录时,Connection 会在 下列情况下通知您:

- •信箱快满时。
- •信箱已满并且不再能发送新留言时。
- •信箱已满并且不再能收发新留言时。

Connection 管理员为您设置信箱的存储容量。 一旦超过存储容量,您就不能发送和接收留言了。

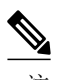

注 广播留言不计入信箱的总容量。

## <span id="page-90-1"></span>信箱快速变满的原因

如果您感觉CiscoUnityConnection信箱变满的速度比预期的快,原因可能如下所列。(您的Connection 管理员会指定您的信箱容量。)

可能未实施留言保留策略

默认情况下, Connection 不会在留言达到某个时限后自动删除留言。因此, 如果 Connection 管理员 没有将系统设置为实施留言保留策略,您应负责定期检查保存的留言并移动、存档或永久删除留言, 从而对信箱容量进行管理。

如果已将 Connection 设置为实施留言保留策略,请向您的 Connection 管理员咨询留言在存储多久之 后才会被永久删除。了解了此信息之后,即可提前计划对重要的留言进行存档或转移。实施了留言 保留策略之后,Connection 不会向您发出提示,也不会在这种策略永久删除留言之前发出警告。

信箱总容量包括传送失败回执

在发送留言时,尤其是发送包含很大附件的原始留言,如果收到传送失败回执 (NDR), 则信箱的容 量会快速增加。

转发留言时,原始留言大小会计入总留言大小

您可能会收到经过多次转发的留言,这将会增加留言的大小。 总的留言大小等于原始留言加上在转 发期间添加的所有录音简介。 因此,即使您的信箱只存储了少量留言,也有可能超出容量限制。

总的留言大小包括附件容量

您可以接收包含附加文件(例如电子表格、文档、传真和图片)的留言。 总的留言大小等于留言加 上所有附加的文件大小。 因此,即使您的信箱只存储了少量留言,也有可能超出容量限制。

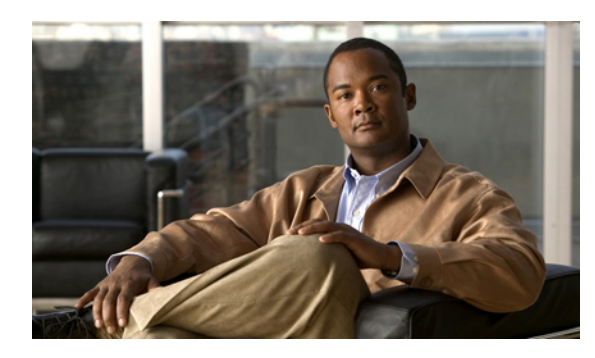

# **Cisco Unity Connection** 电话功能表和语音指令

- [关于电话功能表和语音指令表](#page-92-0), 第 85 页
- [标准对话的电话功能表](#page-92-1), 第 85 页
- [传统对话的电话功能表](#page-97-0), 第 90 页
- 可选对话 1 [的电话功能表](#page-101-0), 第 94 页
- [备用数字按键映射](#page-106-0) N 的电话功能表, 第 99 页
- [备用数字按键映射](#page-108-0) X 的电话功能表, 第 101 页
- [备用数字按键映射](#page-111-0) S 的电话功能表, 第 104 页
- [语音指令](#page-114-0), 第 107 页

## <span id="page-92-1"></span><span id="page-92-0"></span>关于电话功能表和语音指令表

针对各种版本的 Cisco Unity Connection 对话,下面的表显示了通过电话管理留言和首选项时最常用 的功能表、快捷方式和语音指令。

请向您的 Connection 管理员询问所使用的对话版本。

## 标准对话的电话功能表

- •[主功能表和快捷方式\(标准对话\)](#page-93-0), 第 86 页
- •[发送留言功能表和快捷方式\(标准对话\)](#page-94-0), 第 87 页
- •[留言播放期间功能表和快捷方式\(标准对话\)](#page-94-1), 第 87 页
- •[留言播放后功能表和快捷方式\(标准对话\)](#page-96-0), 第 89 页
- •[录音功能表\(标准对话\)](#page-97-1), 第 90 页

<span id="page-93-0"></span>主功能表和快捷方式(标准对话)

收听主功能表时, 按:

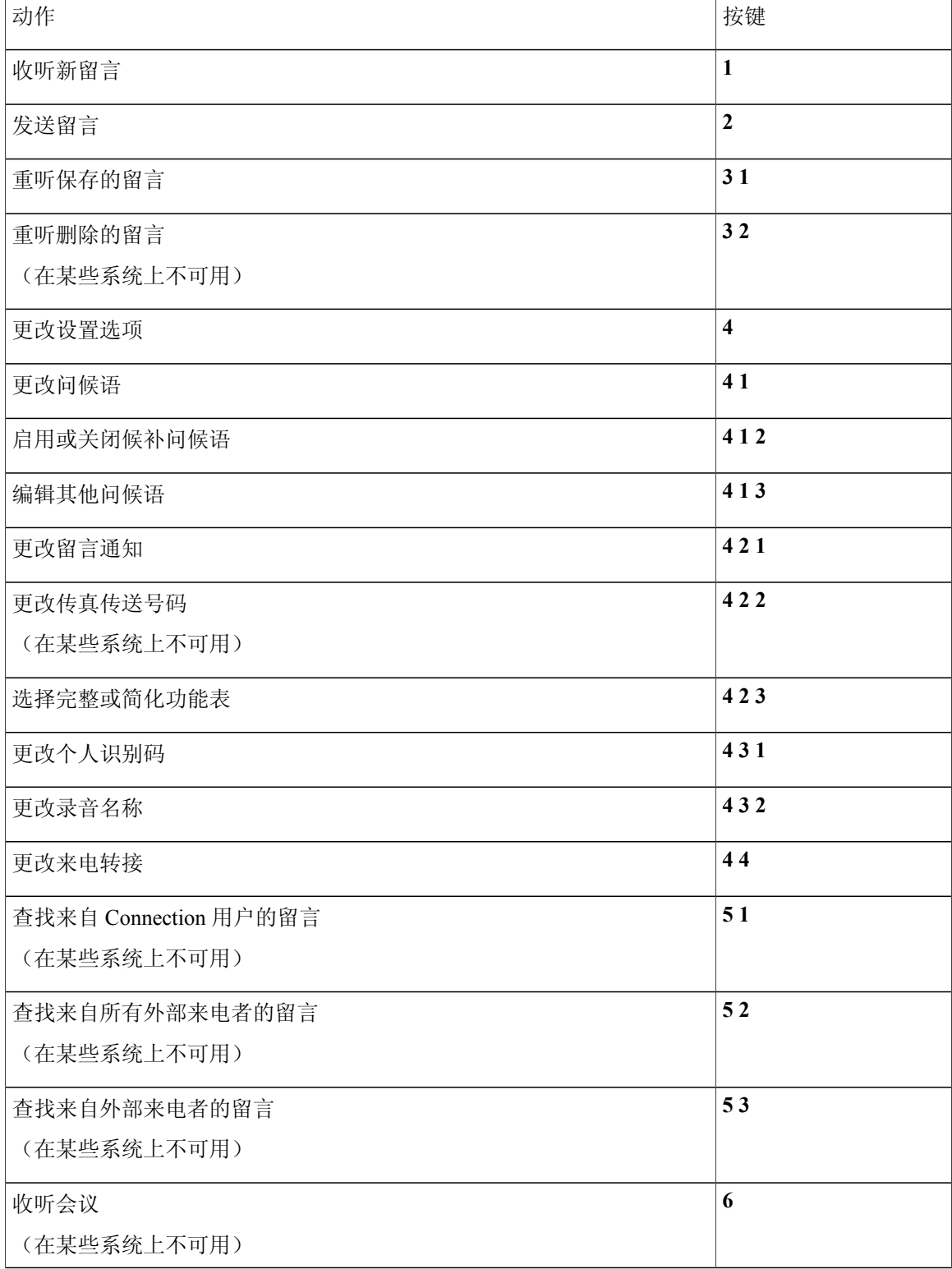

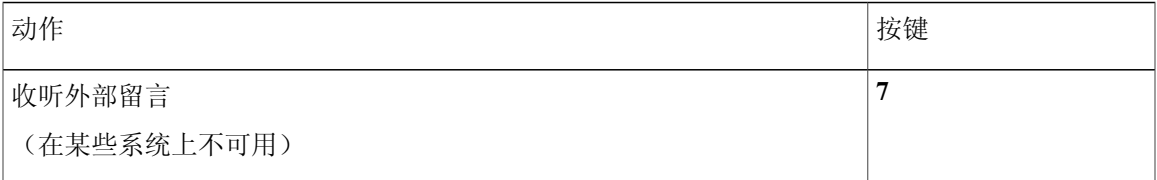

<span id="page-94-0"></span>发送留言功能表和快捷方式(标准对话)

录制完留言并指定收件人之后, 按:

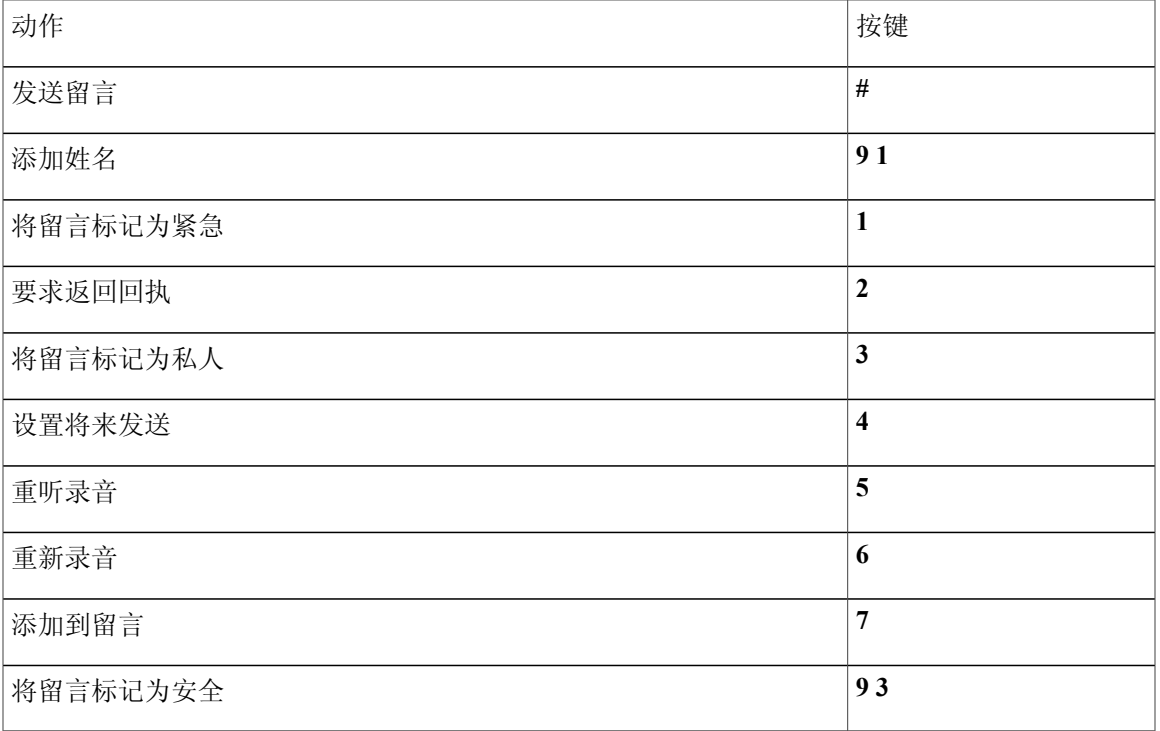

<span id="page-94-1"></span>留言播放期间功能表和快捷方式(标准对话)

收听留言时, 按:

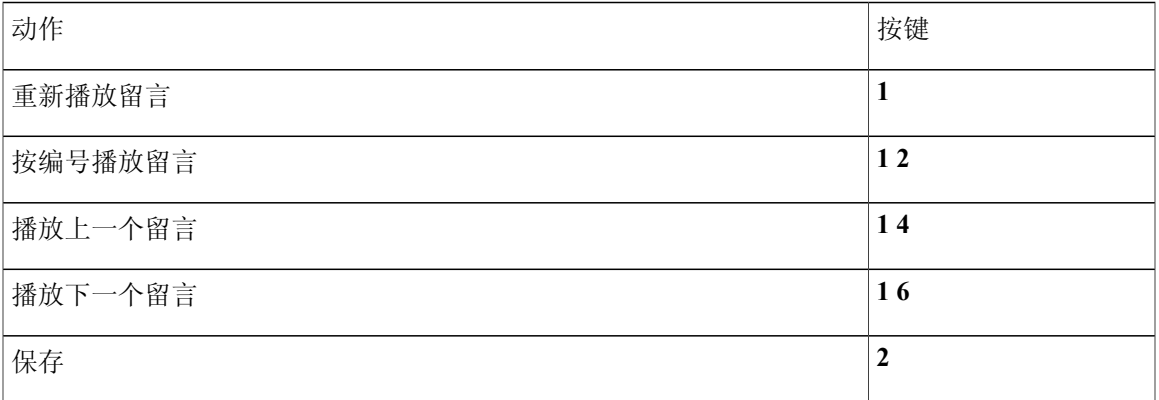

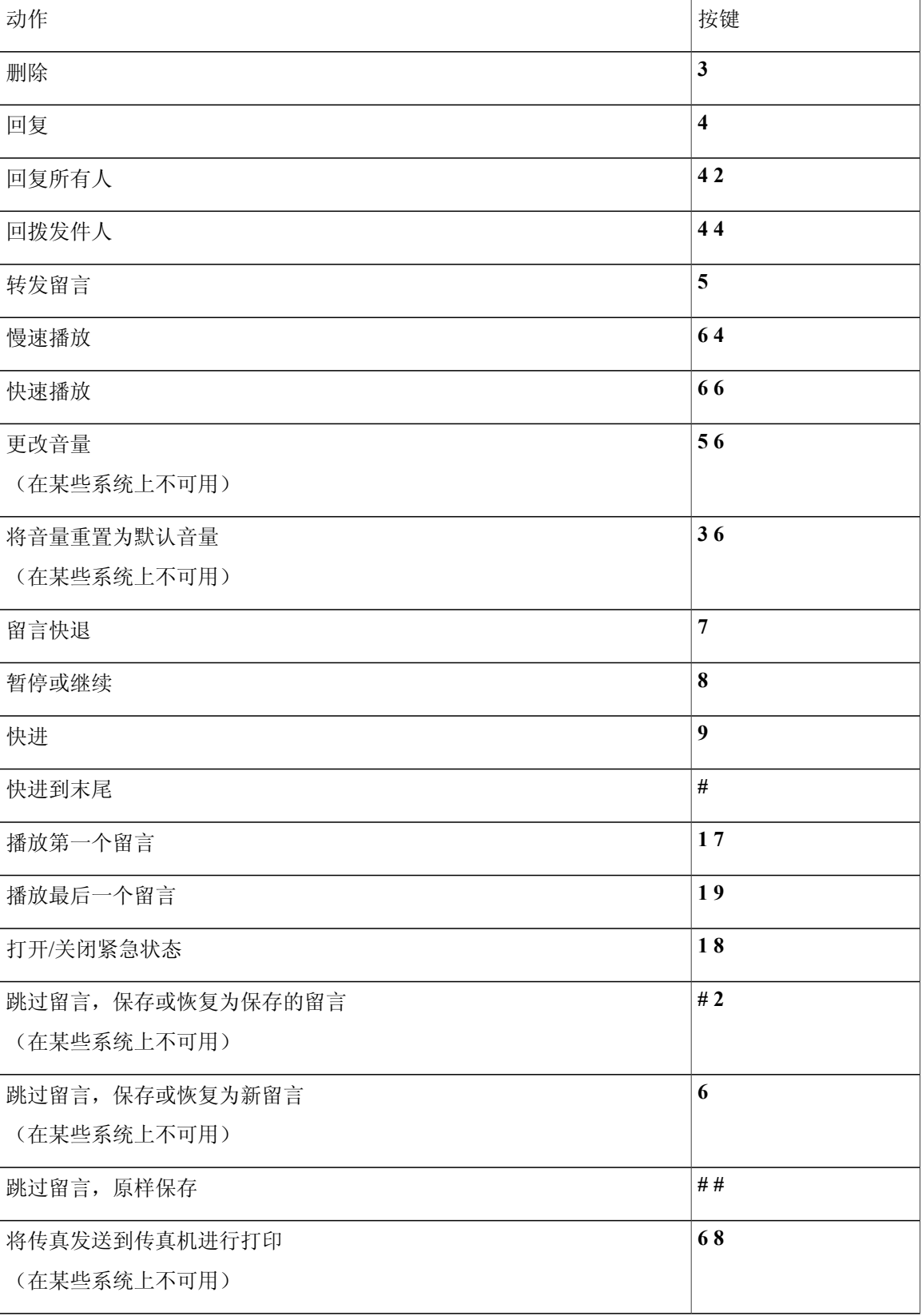

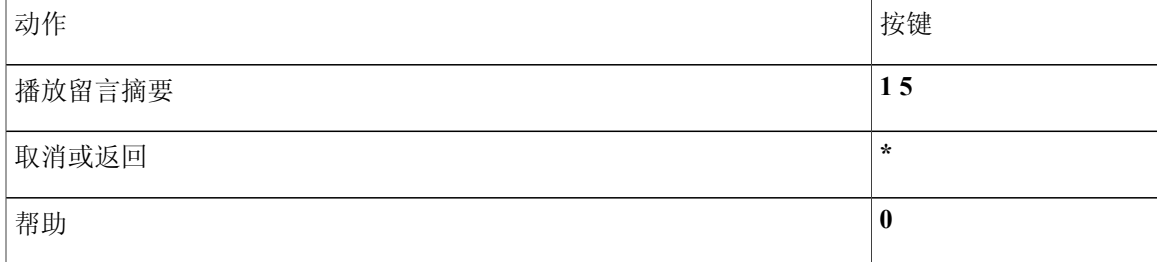

#### <span id="page-96-0"></span>留言播放后功能表和快捷方式(标准对话)

收听完留言之后, 按:

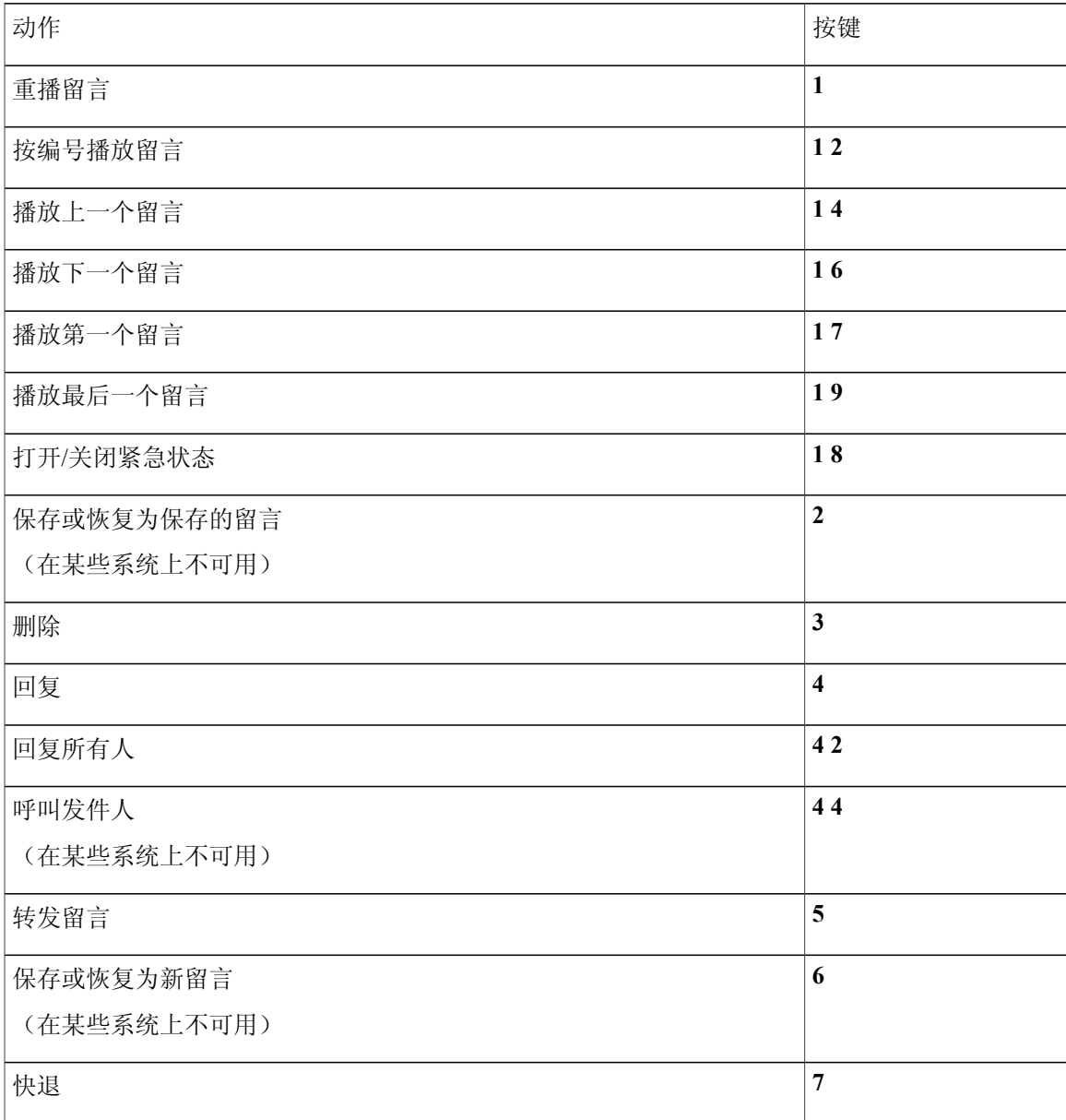

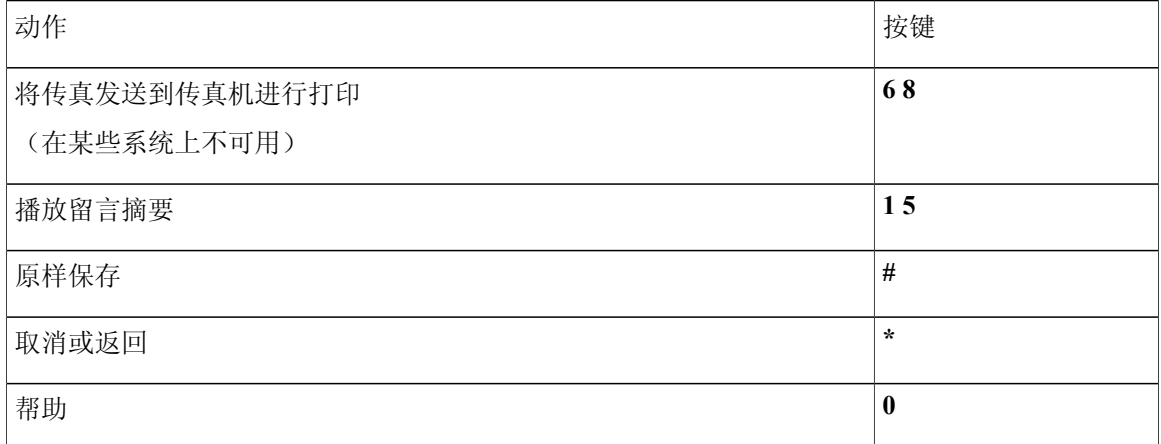

<span id="page-97-1"></span>录音功能表(标准对话)

使用以下按键录制留言、名称和问候语:

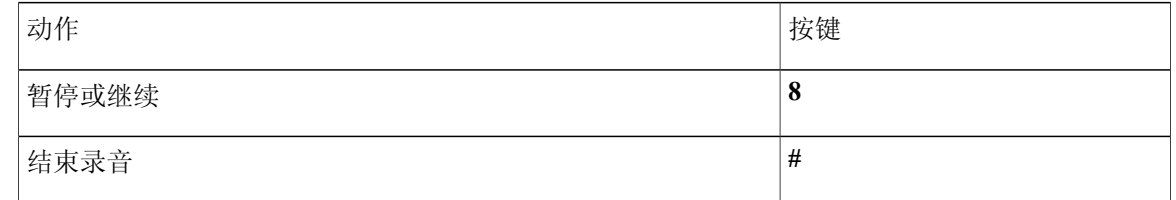

## <span id="page-97-0"></span>传统对话的电话功能表

- •[主功能表和快捷方式\(传统对话\)](#page-97-2), 第 90 页
- •[发送留言功能表和快捷方式\(传统对话\)](#page-98-0), 第 91 页
- <span id="page-97-2"></span>•[留言播放期间功能表和快捷方式\(传统对话\)](#page-99-0), 第 92 页
- •[留言播放后功能表和快捷方式\(传统对话\)](#page-100-0), 第 93 页
- •[录音功能表\(传统对话\)](#page-101-1), 第 94 页

主功能表和快捷方式(传统对话)

收听主功能表时, 按:

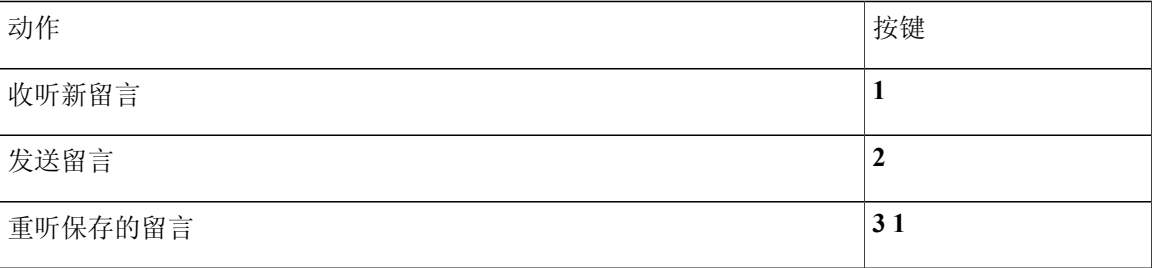

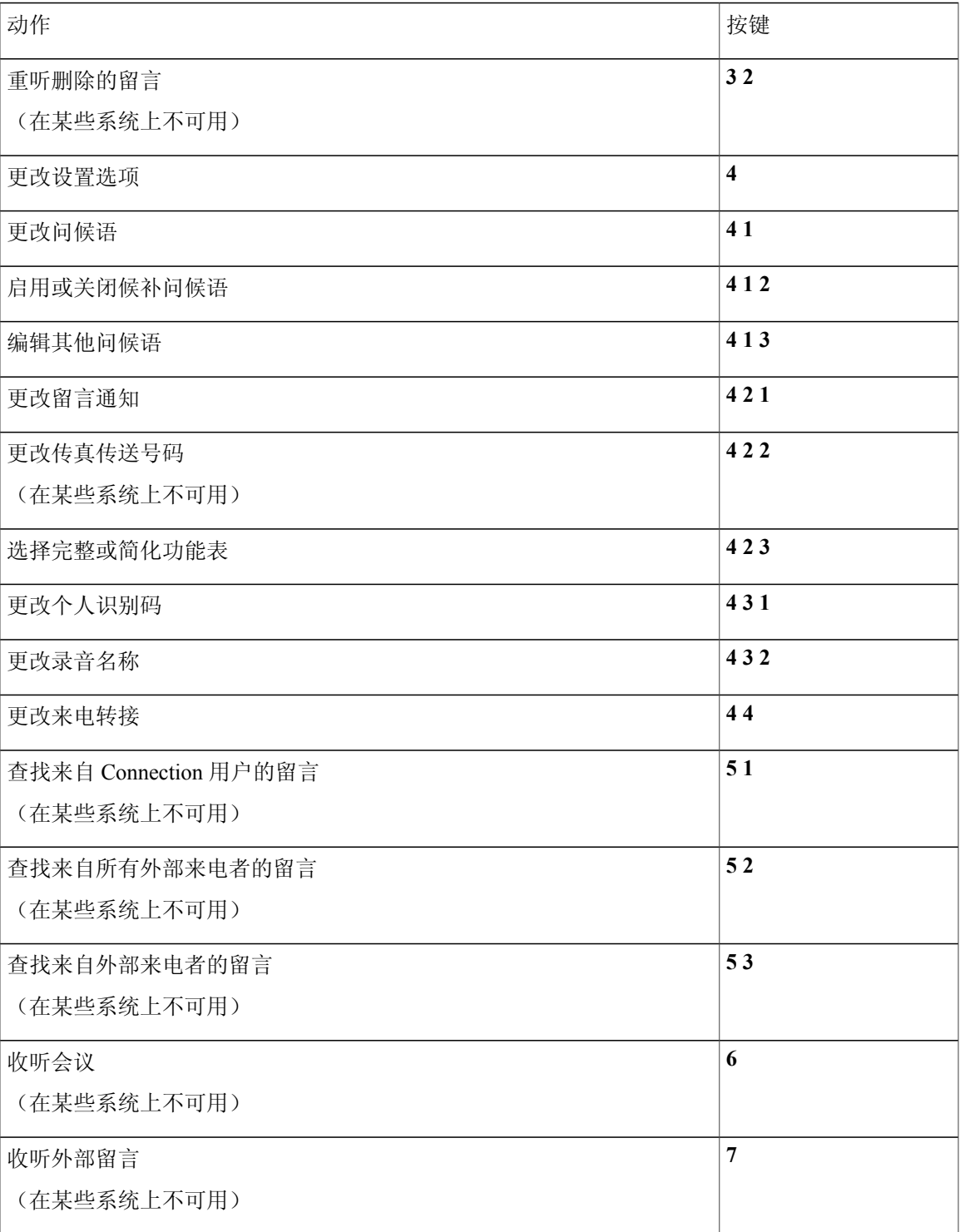

<span id="page-98-0"></span>发送留言功能表和快捷方式(传统对话) 录制完留言并指定收件人之后, 按:

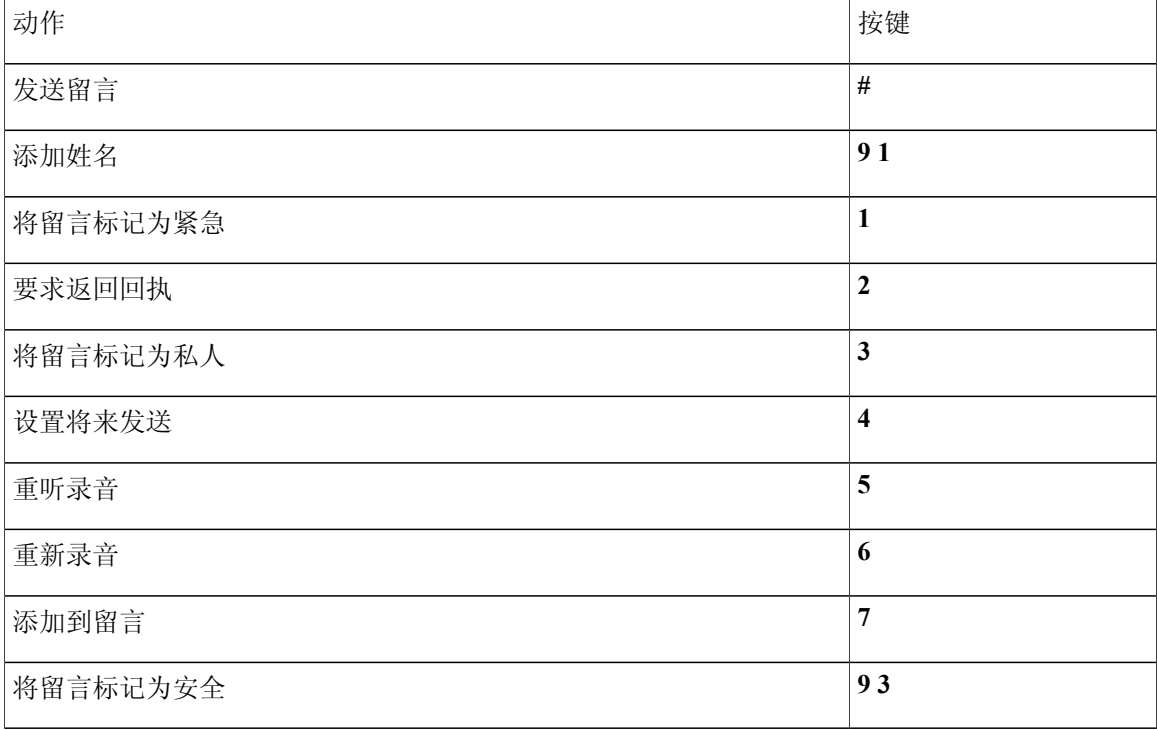

#### <span id="page-99-0"></span>留言播放期间功能表和快捷方式(传统对话)

收听留言时, 按:

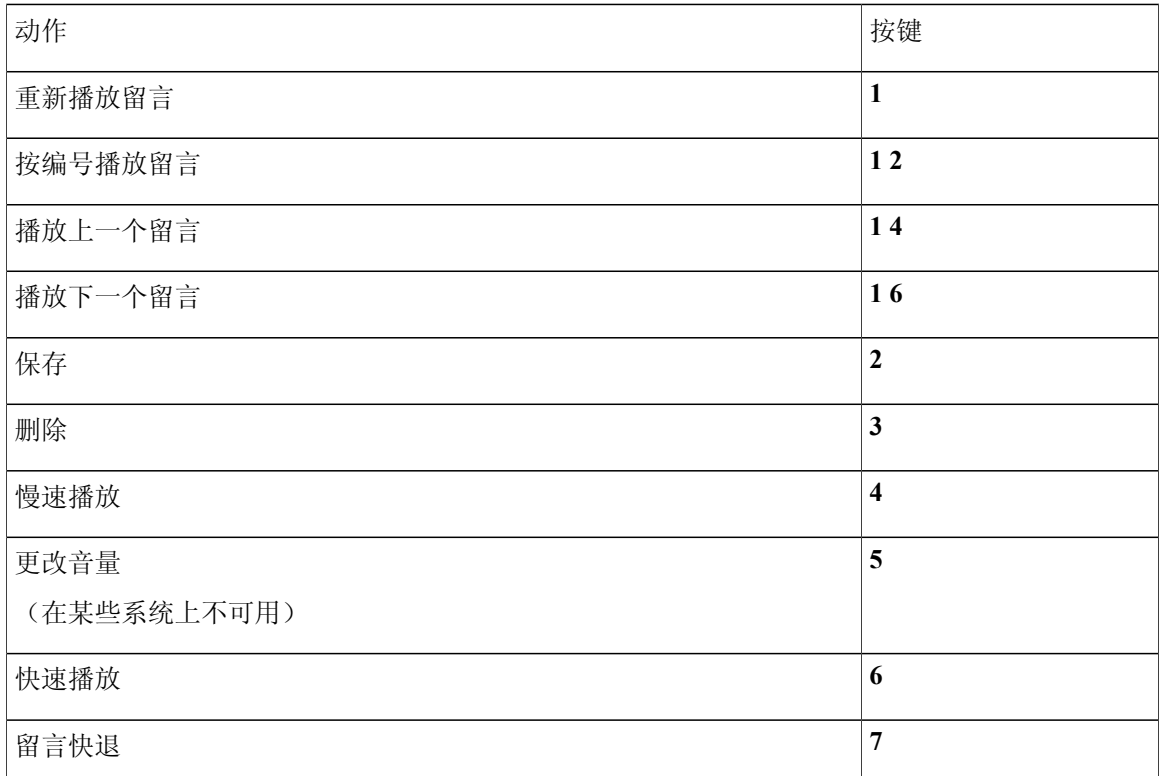

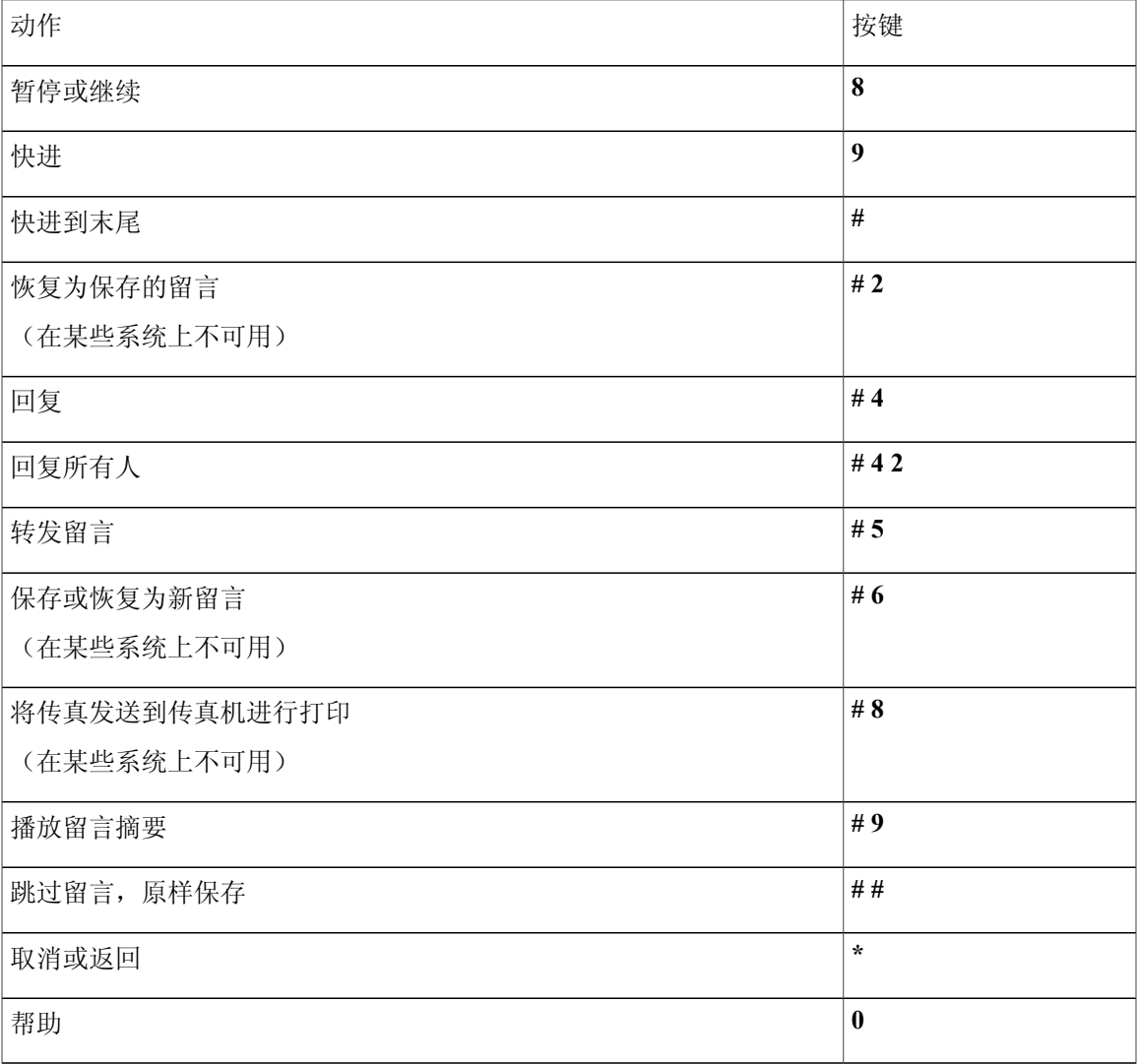

<span id="page-100-0"></span>留言播放后功能表和快捷方式(传统对话)

收听完留言之后, 按:

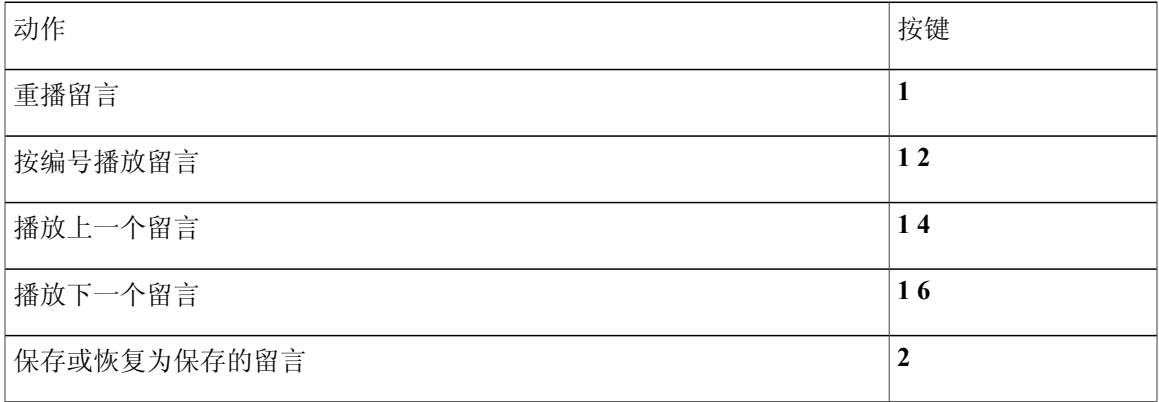

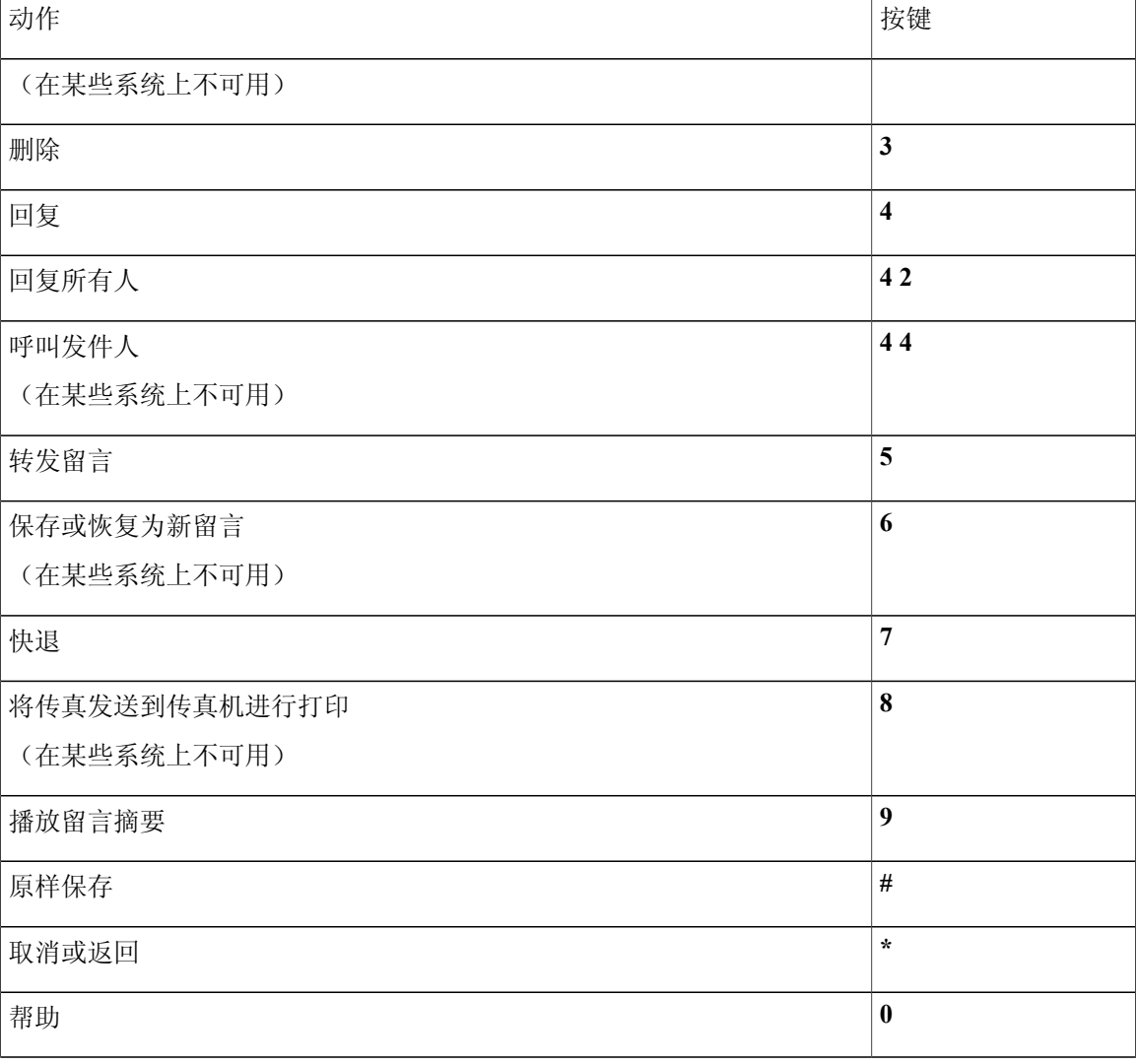

#### <span id="page-101-1"></span>录音功能表(传统对话)

使用以下按键录制留言、名称和问候语:

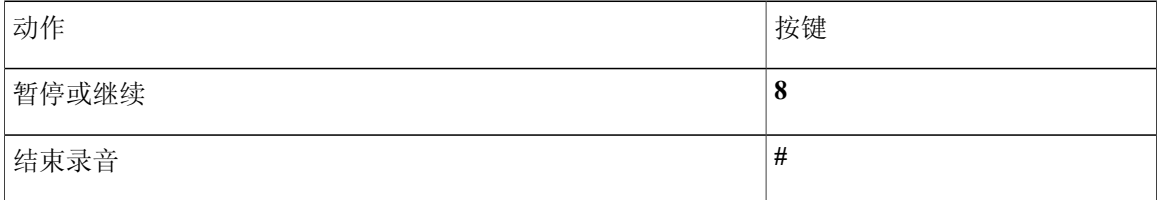

# <span id="page-101-0"></span>可选对话 **1** 的电话功能表

•[主功能表和快捷方式\(可选对话](#page-102-0) 1), 第 95 页

- •[发送留言功能表和快捷方式\(可选对话](#page-103-0) 1), 第 96 页
- •[留言播放期间功能表和快捷方式\(可选对话](#page-103-1) 1), 第 96 页
- •[留言播放后功能表和快捷方式\(可选对话](#page-105-0) 1), 第 98 页
- •[录音功能表\(可选对话](#page-106-1) 1), 第 99 页

#### <span id="page-102-0"></span>主功能表和快捷方式(可选对话 **1**)

收听主功能表时, 按:

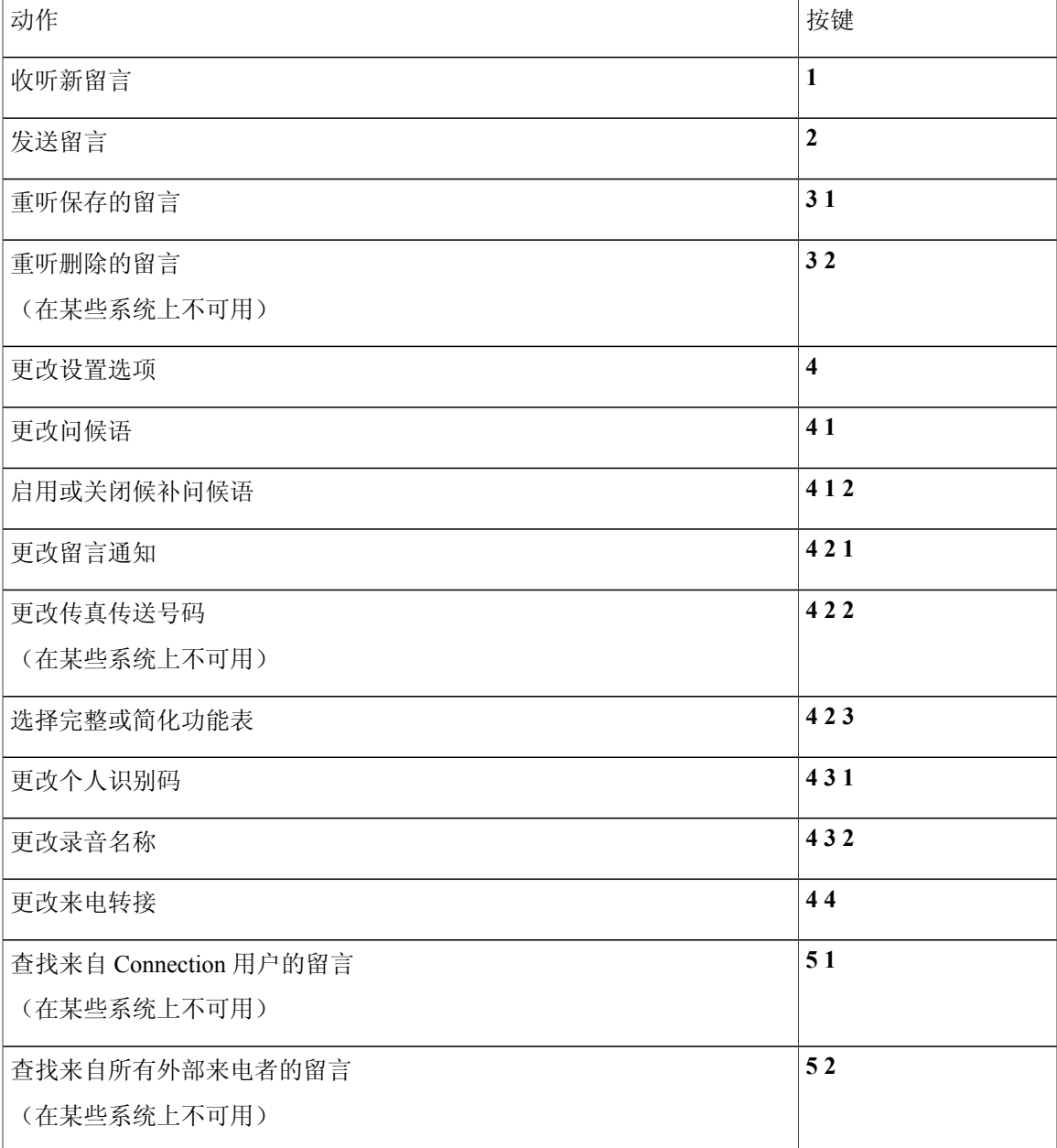

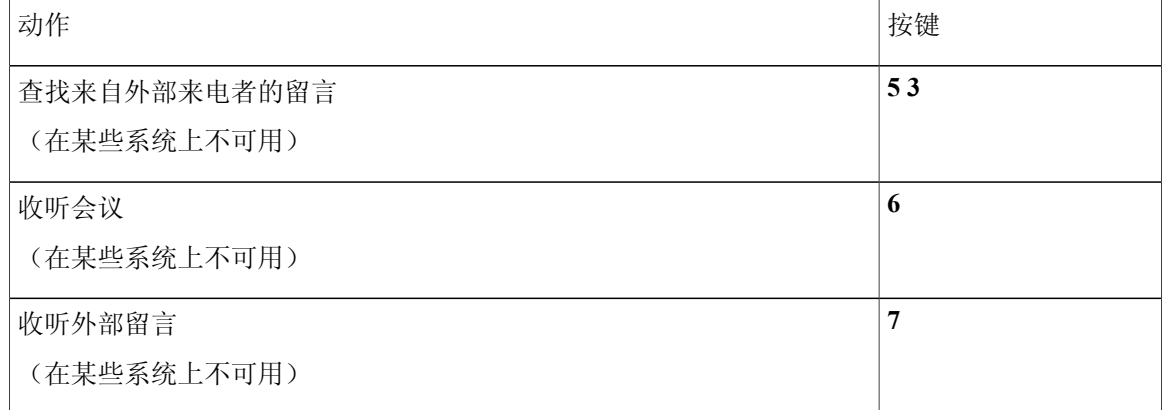

#### <span id="page-103-0"></span>发送留言功能表和快捷方式(可选对话 **1**)

指定收件人并录制完留言之后,按:

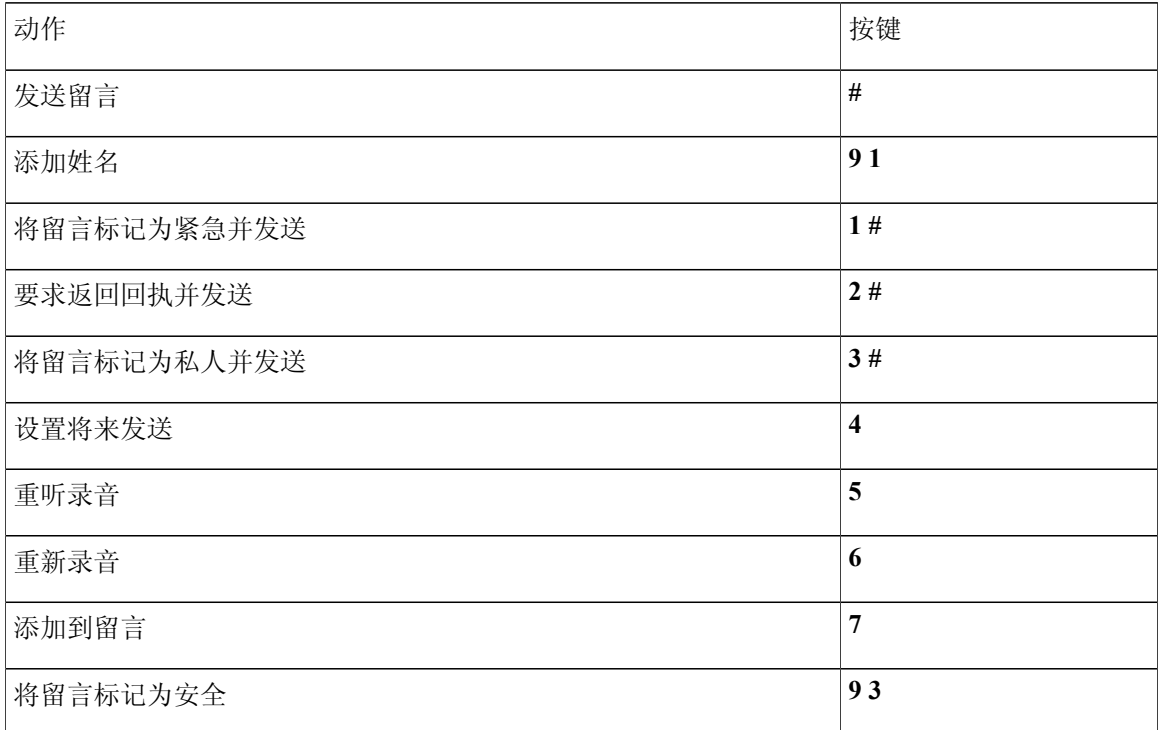

#### <span id="page-103-1"></span>留言播放期间功能表和快捷方式(可选对话 **1**)

收听留言时, 按:

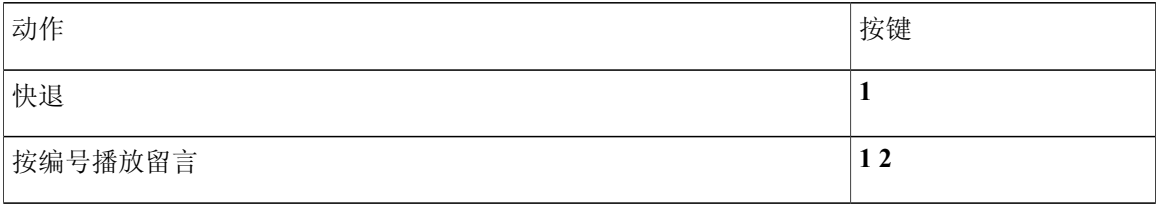

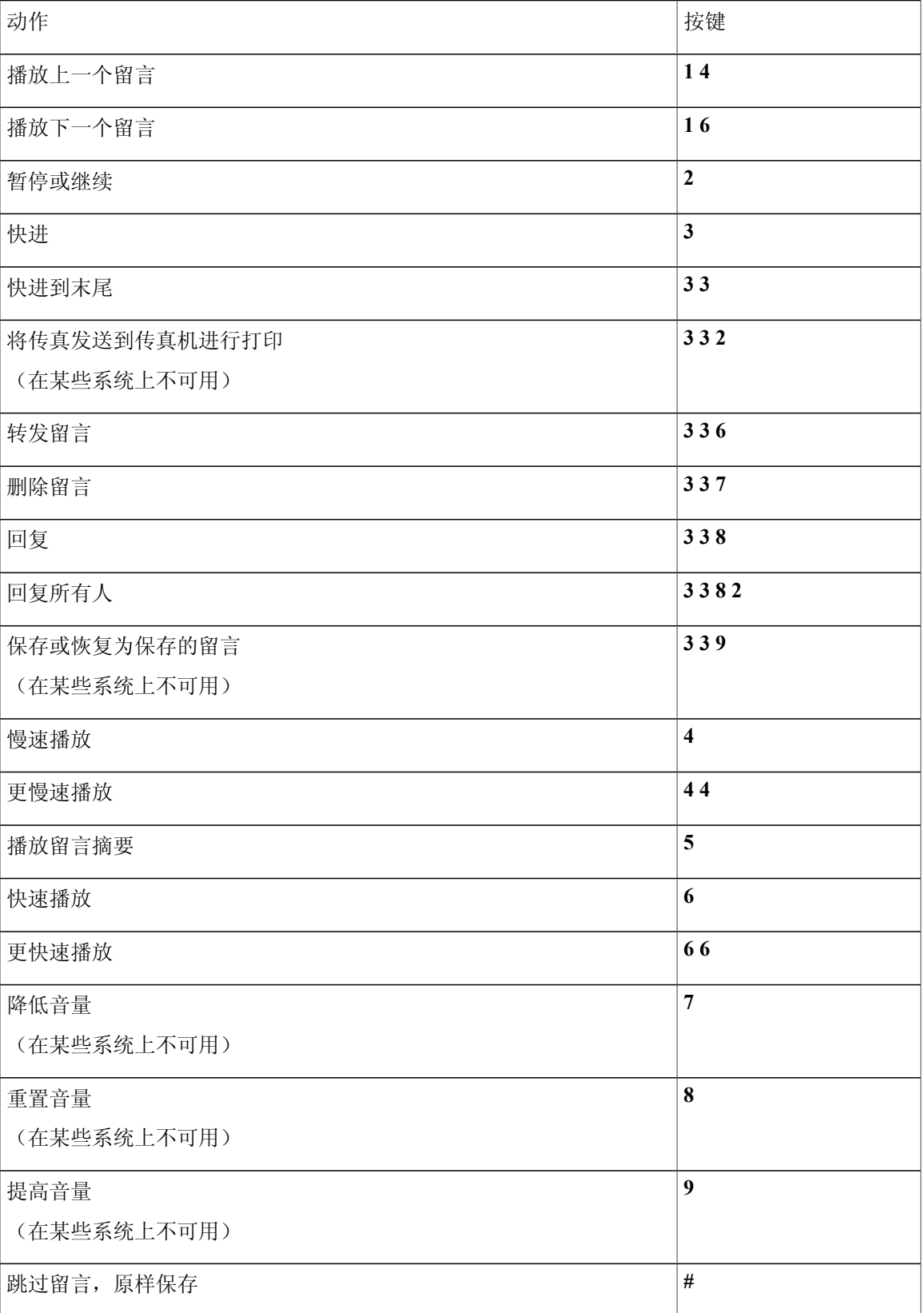

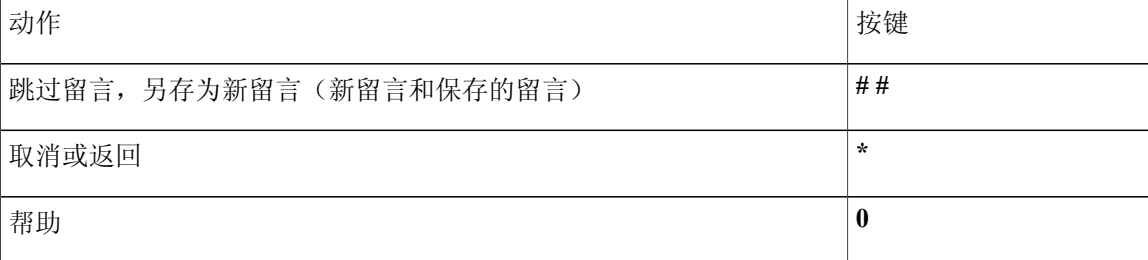

#### <span id="page-105-0"></span>留言播放后功能表和快捷方式(可选对话 **1**)

收听完留言之后, 按:

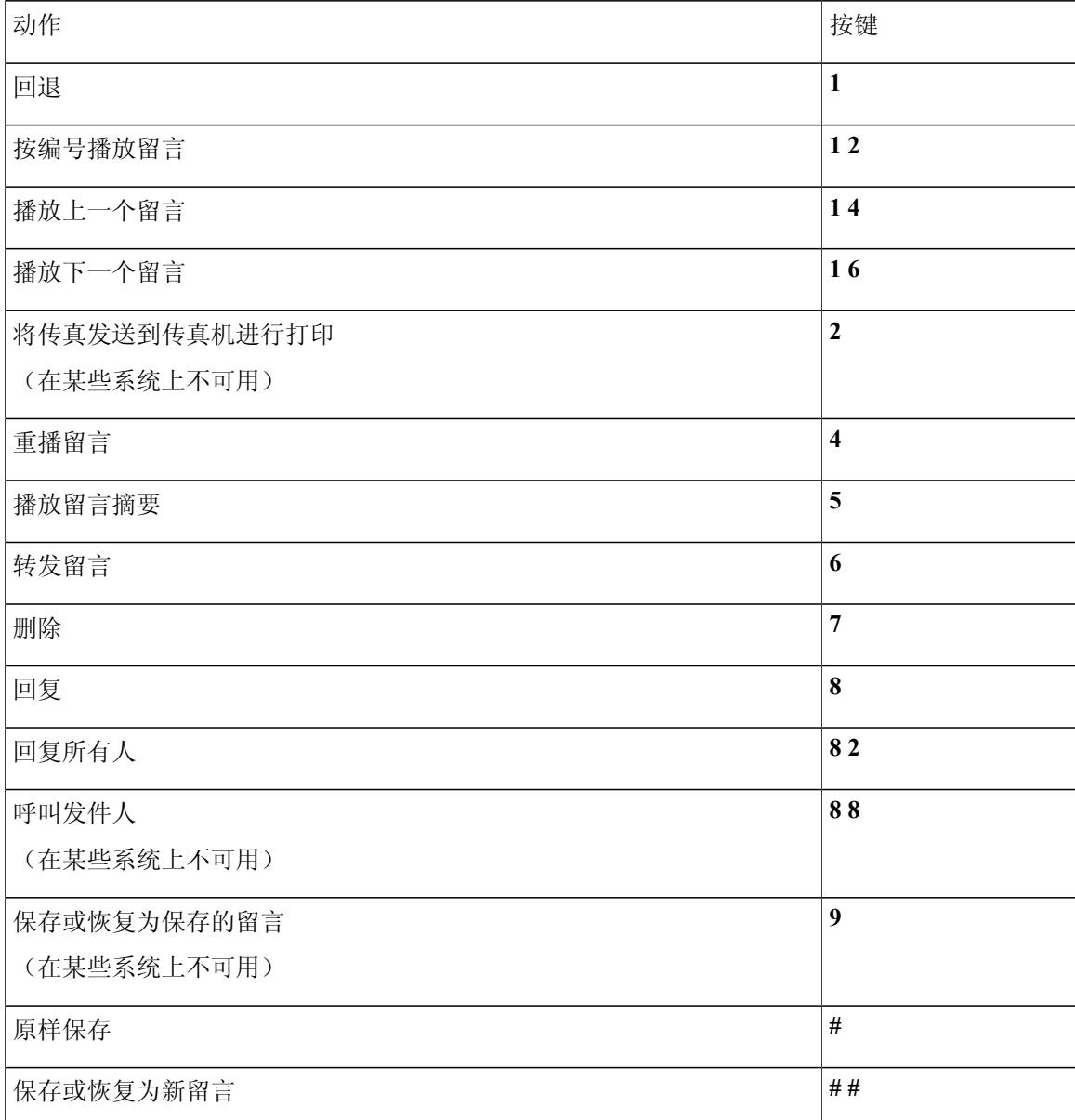

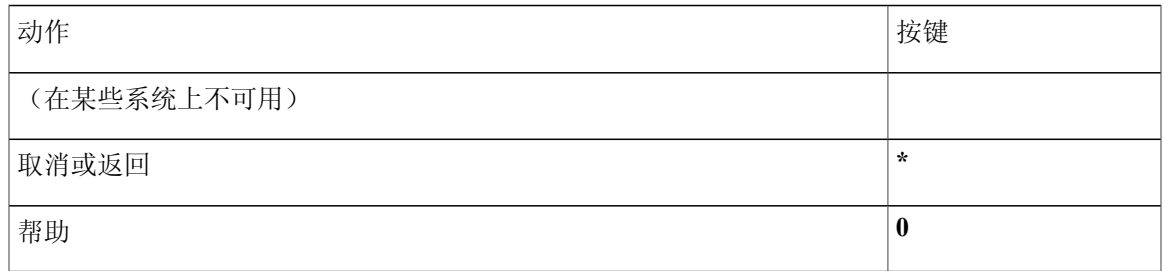

<span id="page-106-1"></span>录音功能表(可选对话 **1**)

使用以下按键录制留言、名称和问候语:

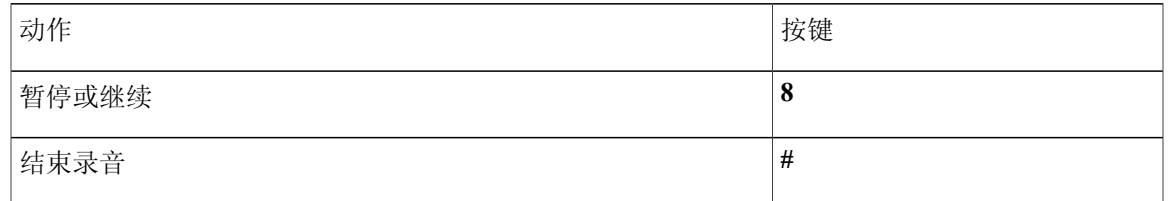

## <span id="page-106-0"></span>备用数字按键映射 **N** 的电话功能表

- •[主功能表和快捷方式\(备用数字按键映射](#page-106-2) N), 第 99 页
- •[留言播放期间功能表和快捷方式\(备用数字按键映射](#page-107-0) N), 第 100 页
- <span id="page-106-2"></span>•[留言播放后功能表和快捷方式\(备用数字按键映射](#page-107-1) N), 第 100 页
- •[录音功能表\(备用数字按键映射](#page-108-1) N), 第 101 页

主功能表和快捷方式(备用数字按键映射 **N**) 收听主功能表时, 按:

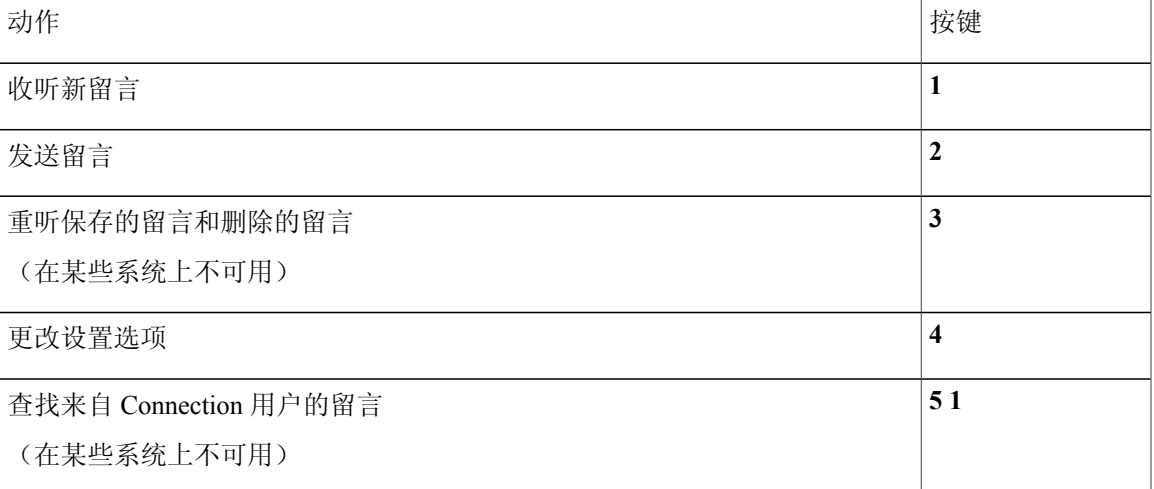

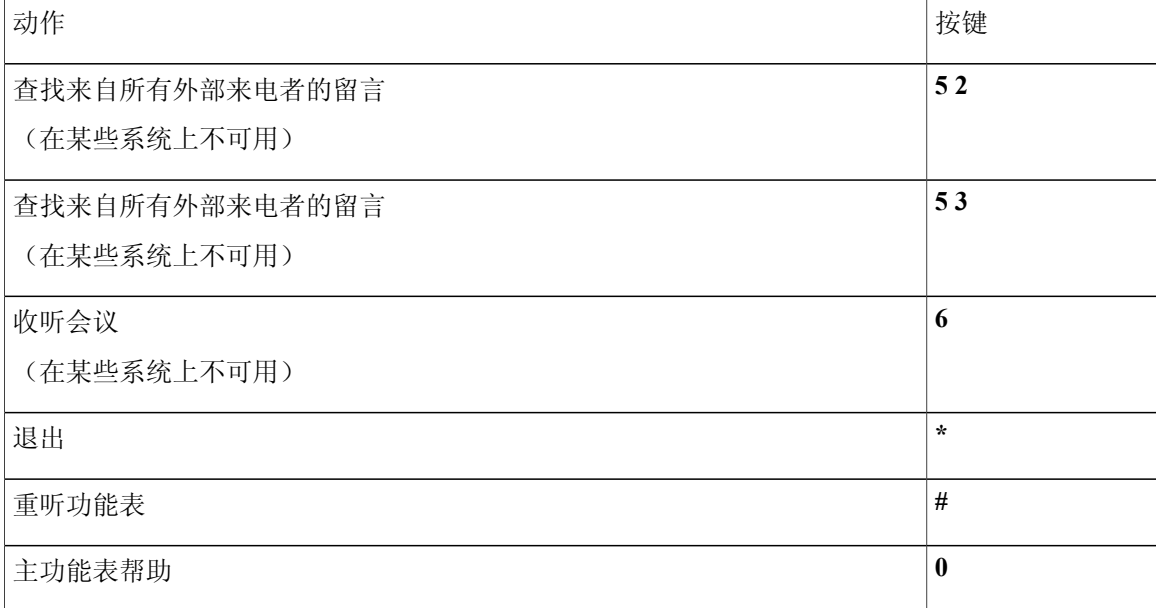

<span id="page-107-0"></span>留言播放期间功能表和快捷方式(备用数字按键映射 **N**)

收听留言时, 按:

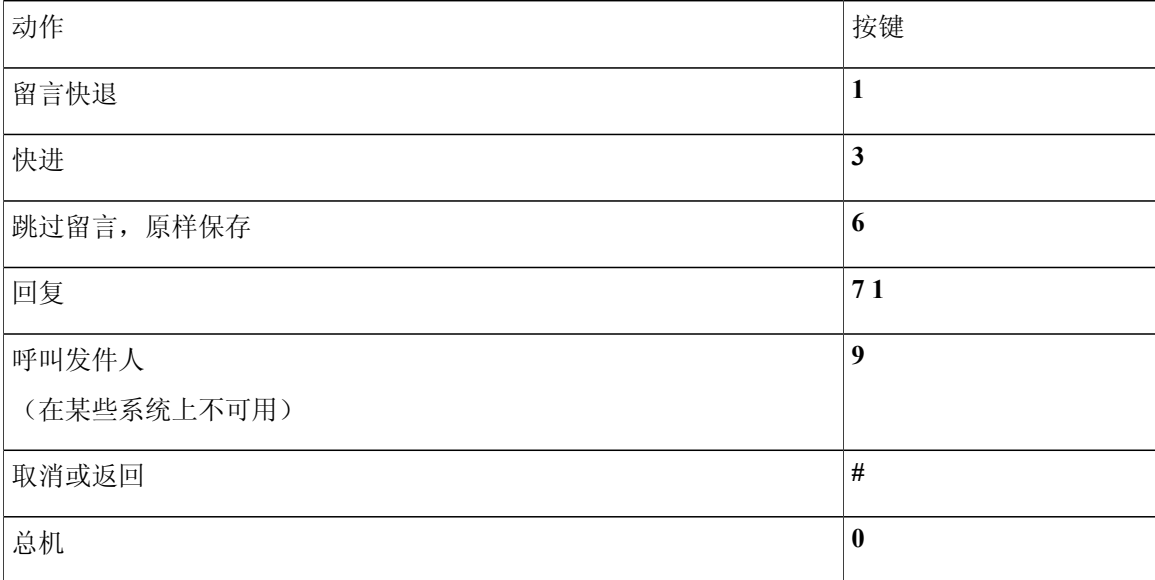

<span id="page-107-1"></span>留言播放后功能表和快捷方式(备用数字按键映射 **N**)

收听完留言之后,按:

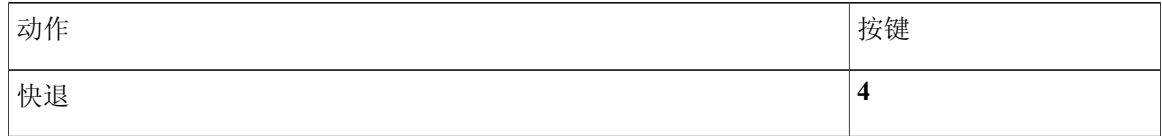
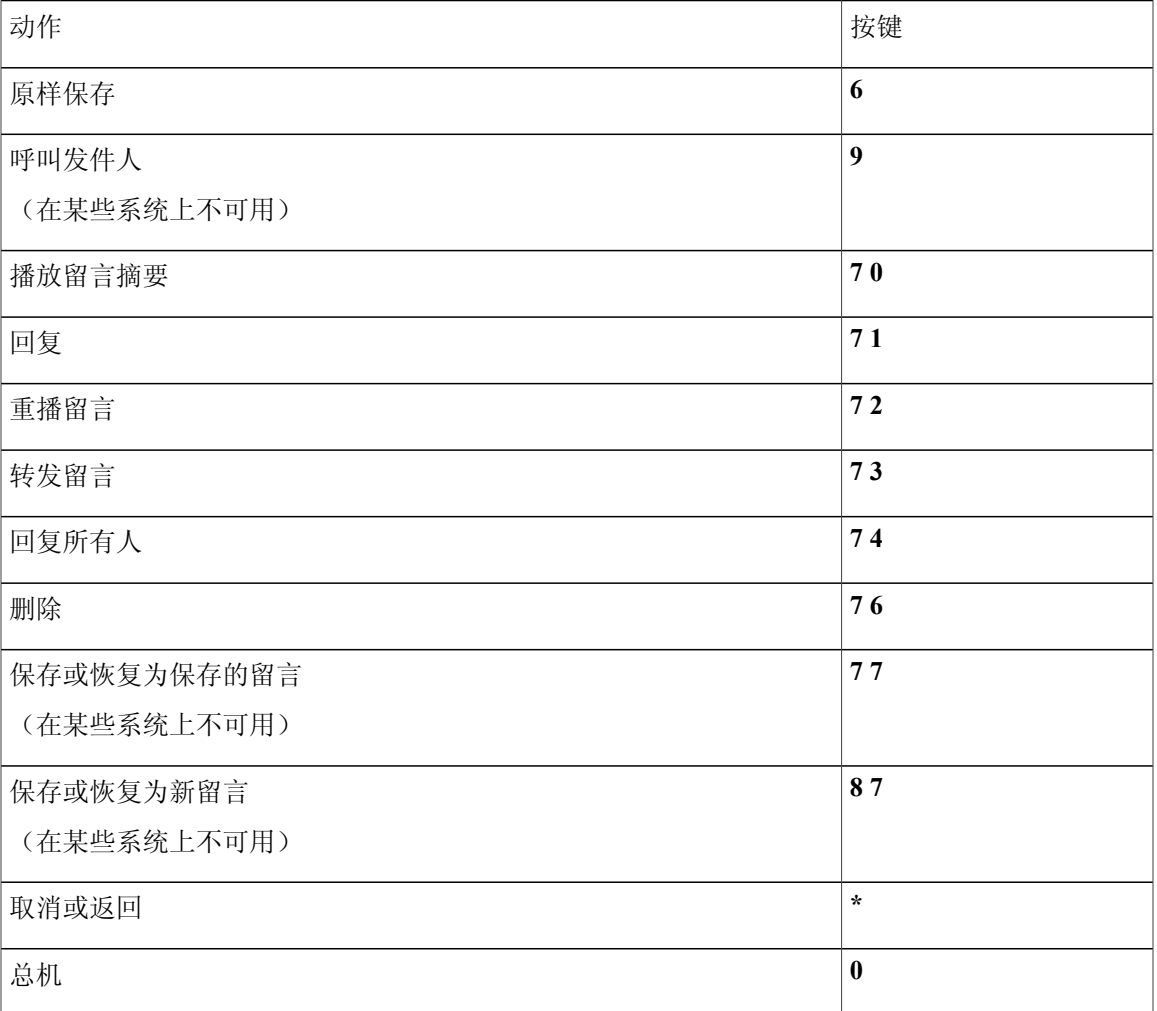

录音功能表(备用数字按键映射 **N**)

使用以下按键录制留言、名称和问候语:

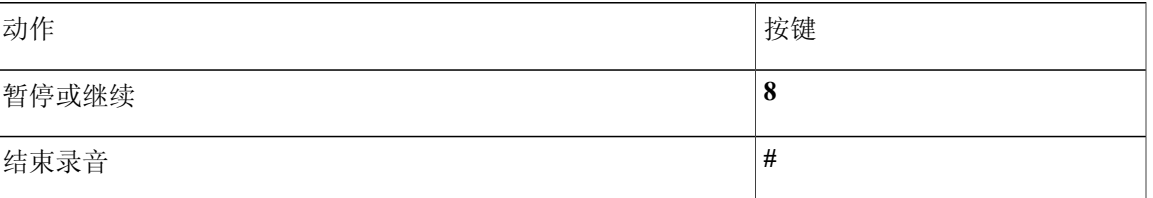

# <span id="page-108-0"></span>备用数字按键映射 **X** 的电话功能表

- •[主功能表和快捷方式\(备用数字按键映射](#page-109-0) X), 第 102 页
- •[留言播放期间功能表和快捷方式\(备用数字按键映射](#page-109-1) X), 第 102 页
- •[留言播放后功能表和快捷方式\(备用数字按键映射](#page-110-0) X), 第 103 页
- •[录音功能表\(备用数字按键映射](#page-111-0) X), 第 104 页

#### <span id="page-109-0"></span>主功能表和快捷方式(备用数字按键映射 **X**)

收听主功能表时, 按:

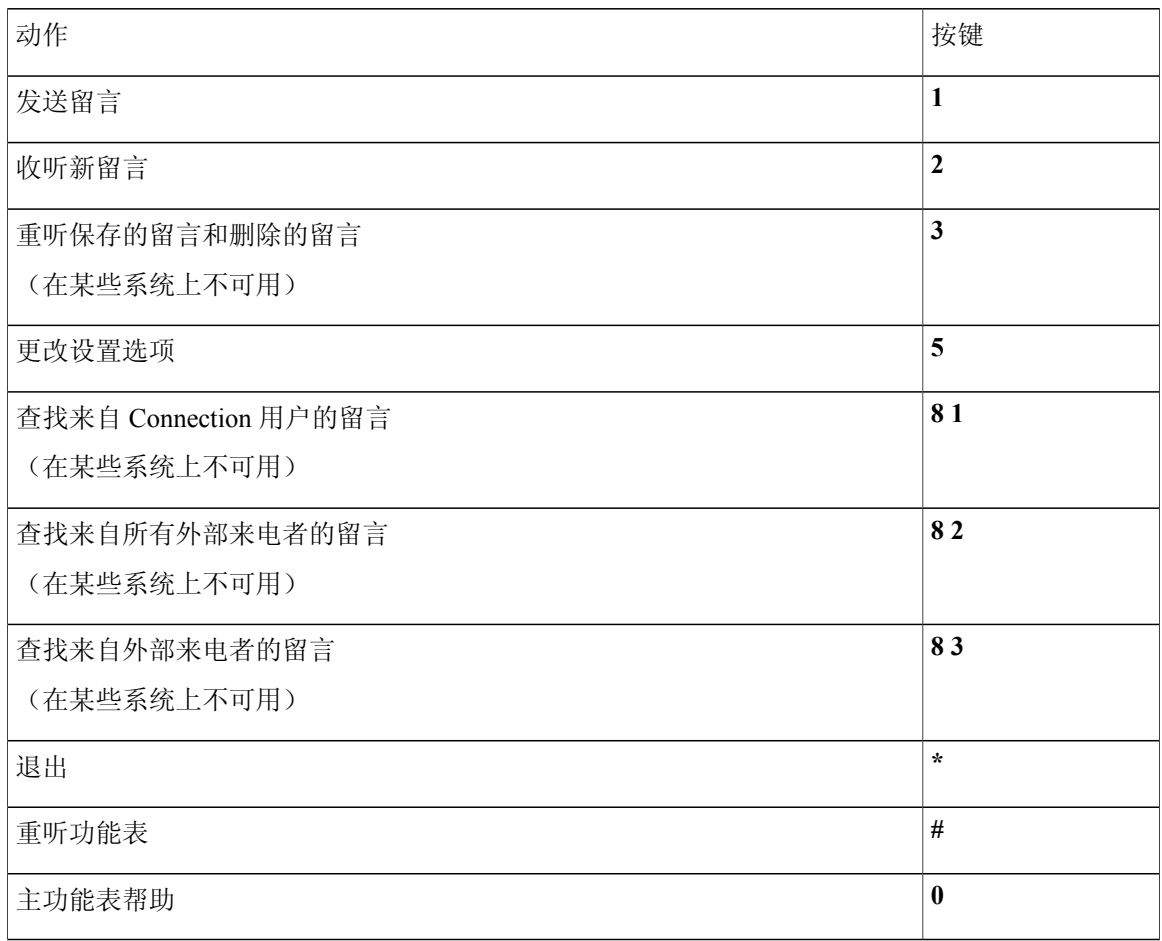

<span id="page-109-1"></span>留言播放期间功能表和快捷方式(备用数字按键映射 **X**)

收听留言时, 按:

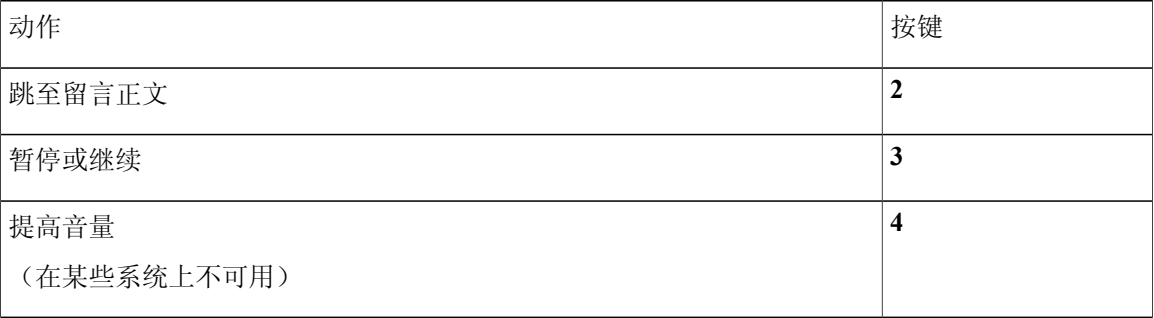

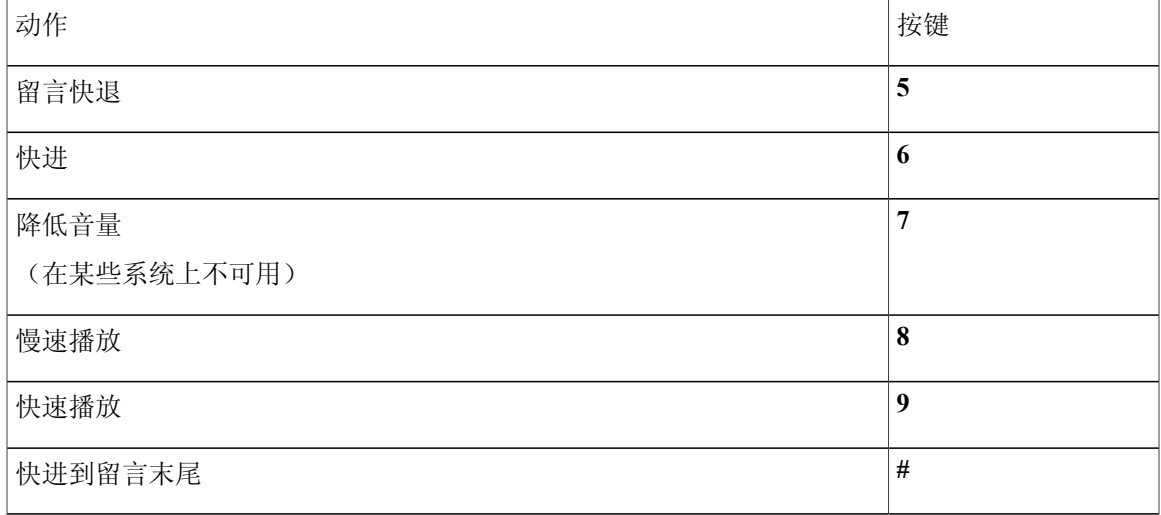

<span id="page-110-0"></span>留言播放后功能表和快捷方式(备用数字按键映射 **X**)

收听完留言之后, 按:

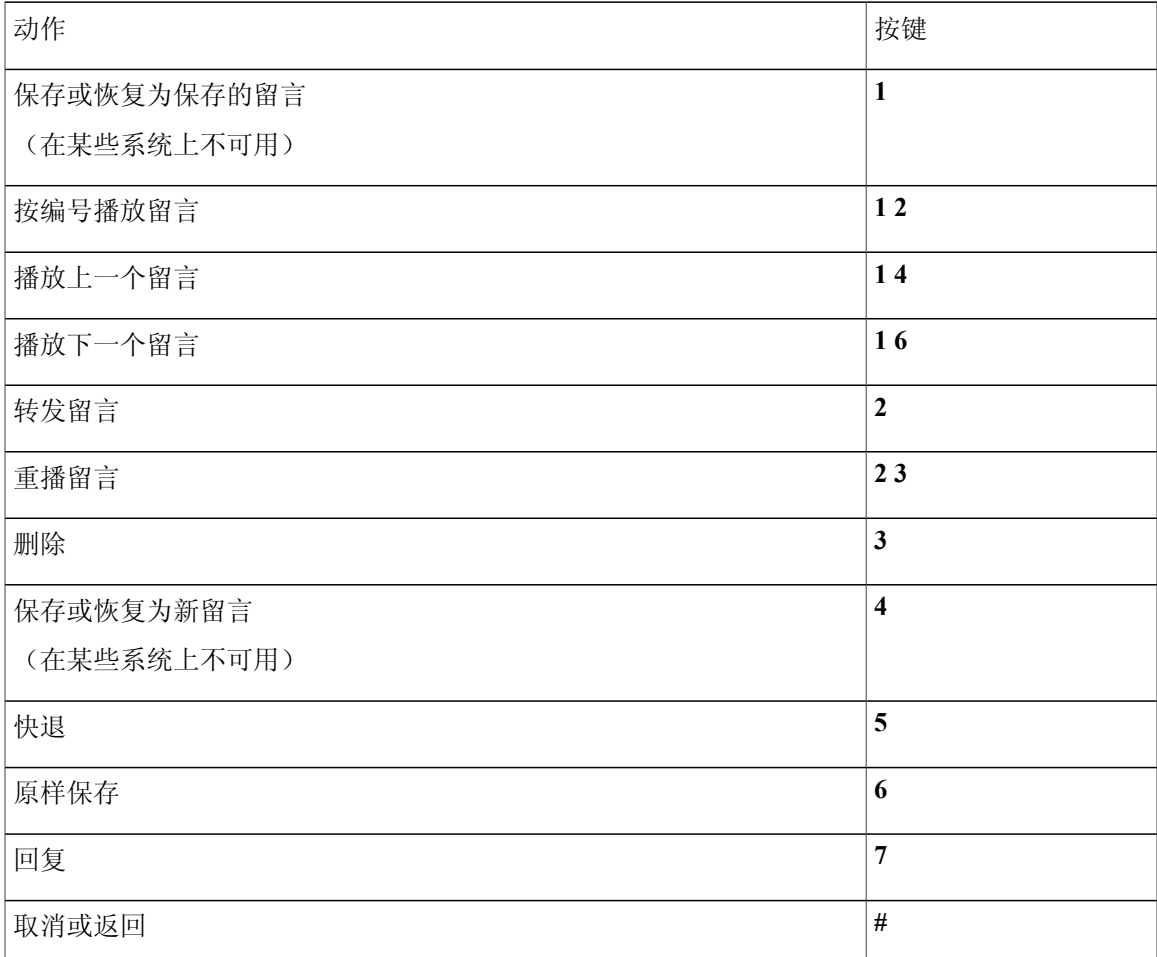

<span id="page-111-0"></span>录音功能表(备用数字按键映射 **X**) 使用以下按键录制留言、名称和问候语:

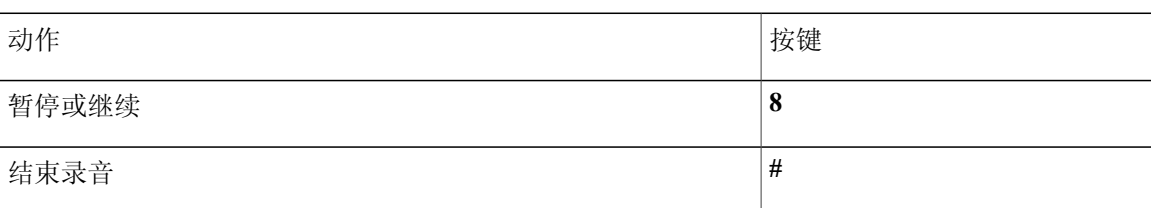

# <span id="page-111-2"></span>备用数字按键映射 **S** 的电话功能表

- •[主功能表和快捷方式\(备用数字按键映射](#page-111-1) S), 第 104 页
- •[留言播放期间功能表和快捷方式\(备用数字按键映射](#page-112-0) S), 第 105 页
- •[留言播放后功能表和快捷方式\(备用数字按键映射](#page-112-1) S), 第 105 页
- <span id="page-111-1"></span>•[录音功能表\(备用数字按键映射](#page-113-0) S), 第 106 页

主功能表和快捷方式(备用数字按键映射 **S**) 收听主功能表时, 按:

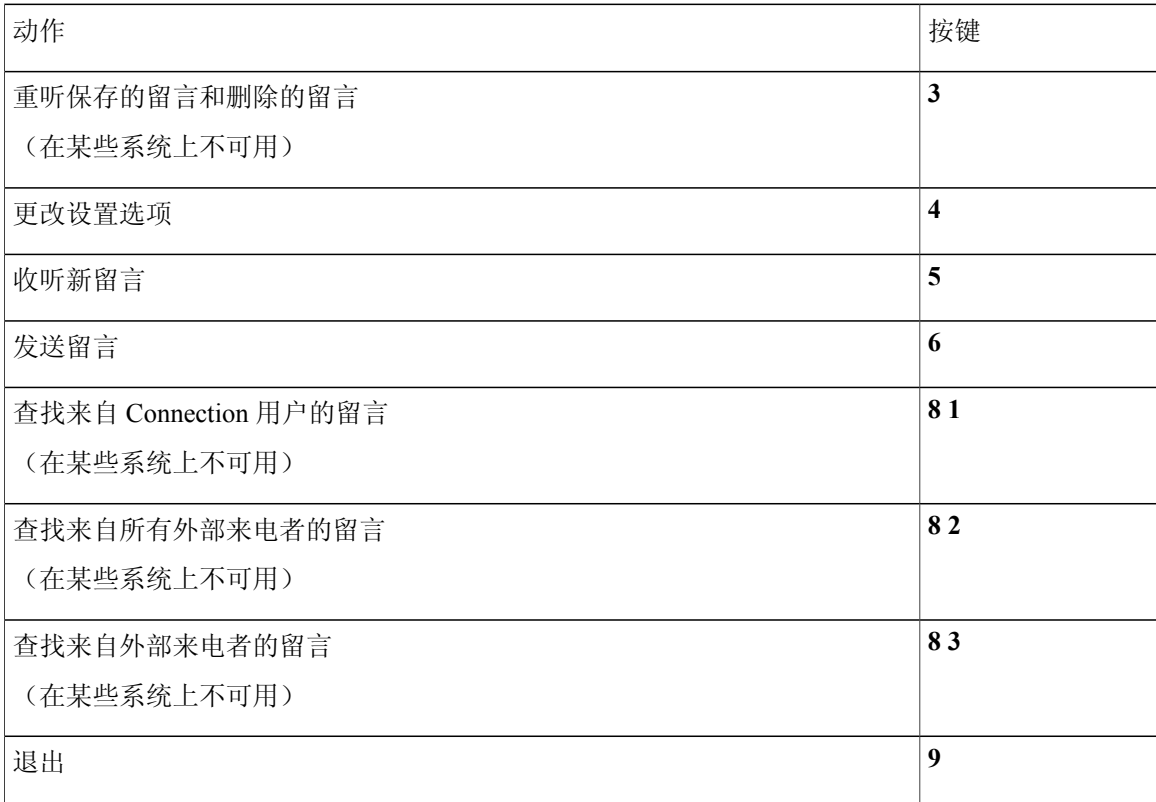

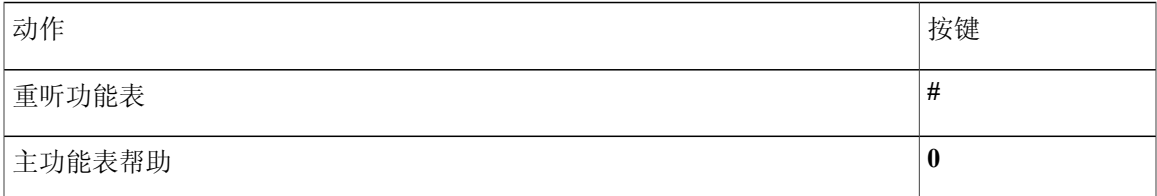

#### <span id="page-112-0"></span>留言播放期间功能表和快捷方式(备用数字按键映射 **S**)

#### 收听留言时, 按:

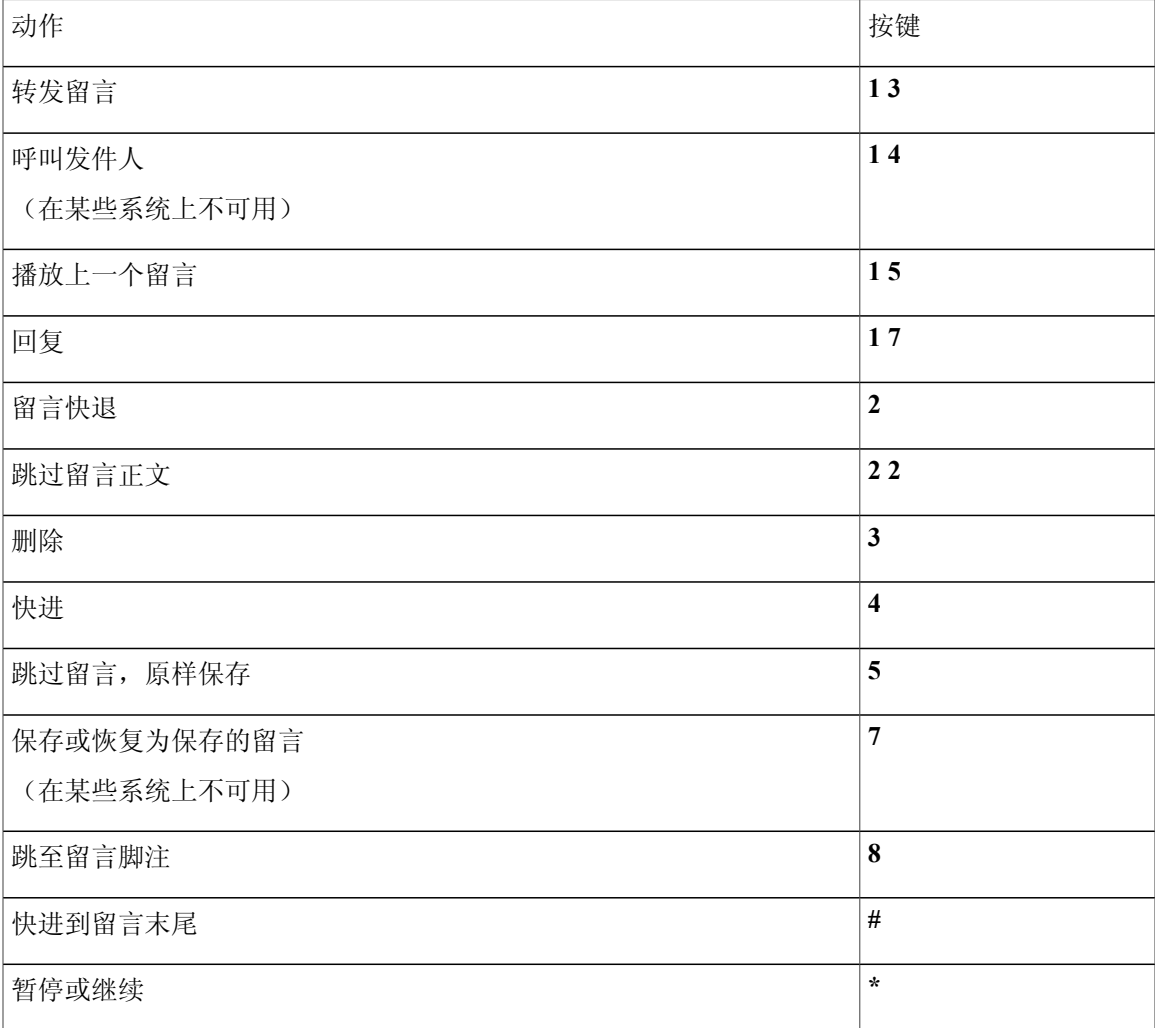

<span id="page-112-1"></span>留言播放后功能表和快捷方式(备用数字按键映射 **S**)

收听完留言之后, 按:

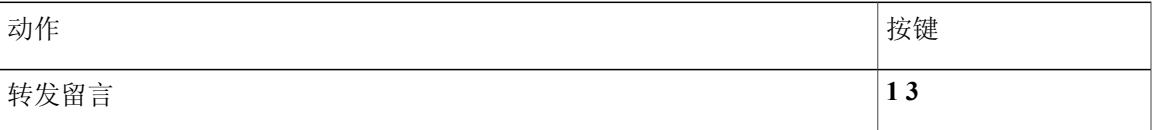

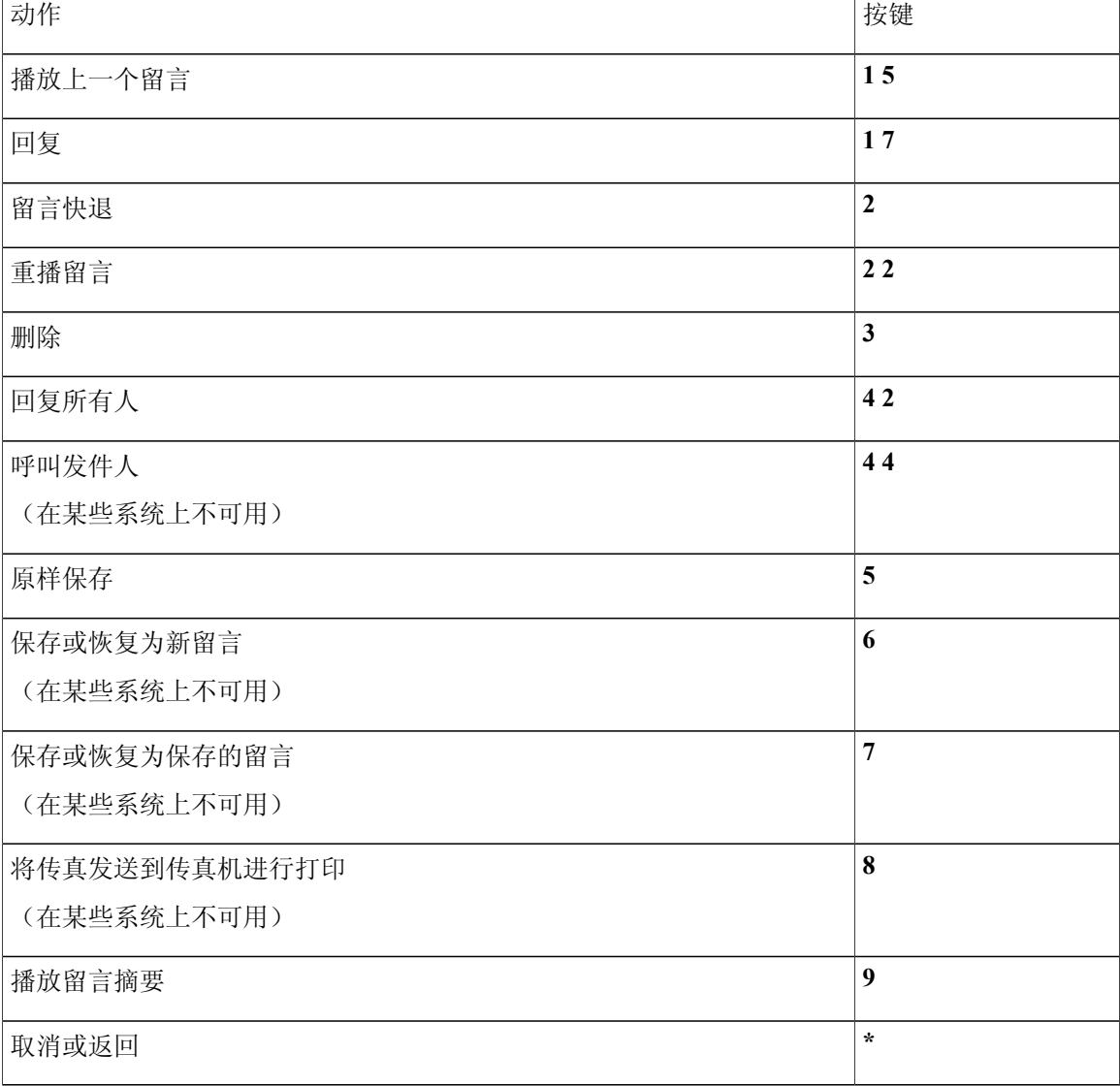

<span id="page-113-0"></span>录音功能表(备用数字按键映射 **S**)

使用以下按键录制留言、名称和问候语:

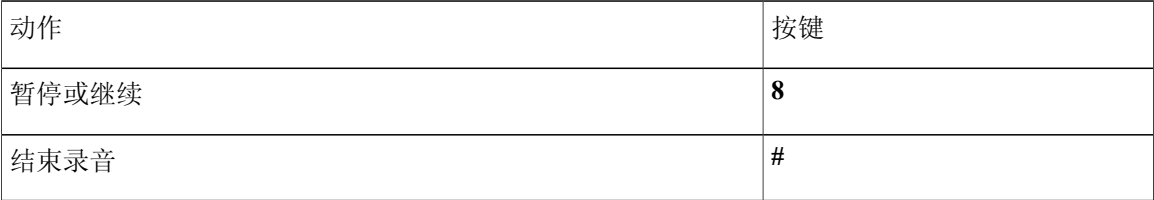

# <span id="page-114-1"></span>语音指令

下表列出了使用语音识别输入方式时以下功能表的语音指令和适用按键:

- •[主功能表\(语音指令\)](#page-114-0), 第 107 页
- •[发送留言功能表\(语音指令\)](#page-116-0), 第 109 页
- •[留言播放期间功能表\(语音指令\)](#page-117-0), 第 110 页
- •[会议提示期间功能表\(语音指令\)](#page-118-0), 第 111 页
- •[留言播放后功能表\(语音指令\)](#page-118-1), 第 111 页
- <span id="page-114-0"></span>•[通用操作\(语音指令\)](#page-119-0), 第 112 页

主功能表(语音指令)

对于选择指令,可以按相应的按键而不会关闭语音指令。 您的 Connection 管理员会告诉您可用的指 令及其相应按键,您也可以说出"按键式指令帮助。"

收听主功能表时,说出:

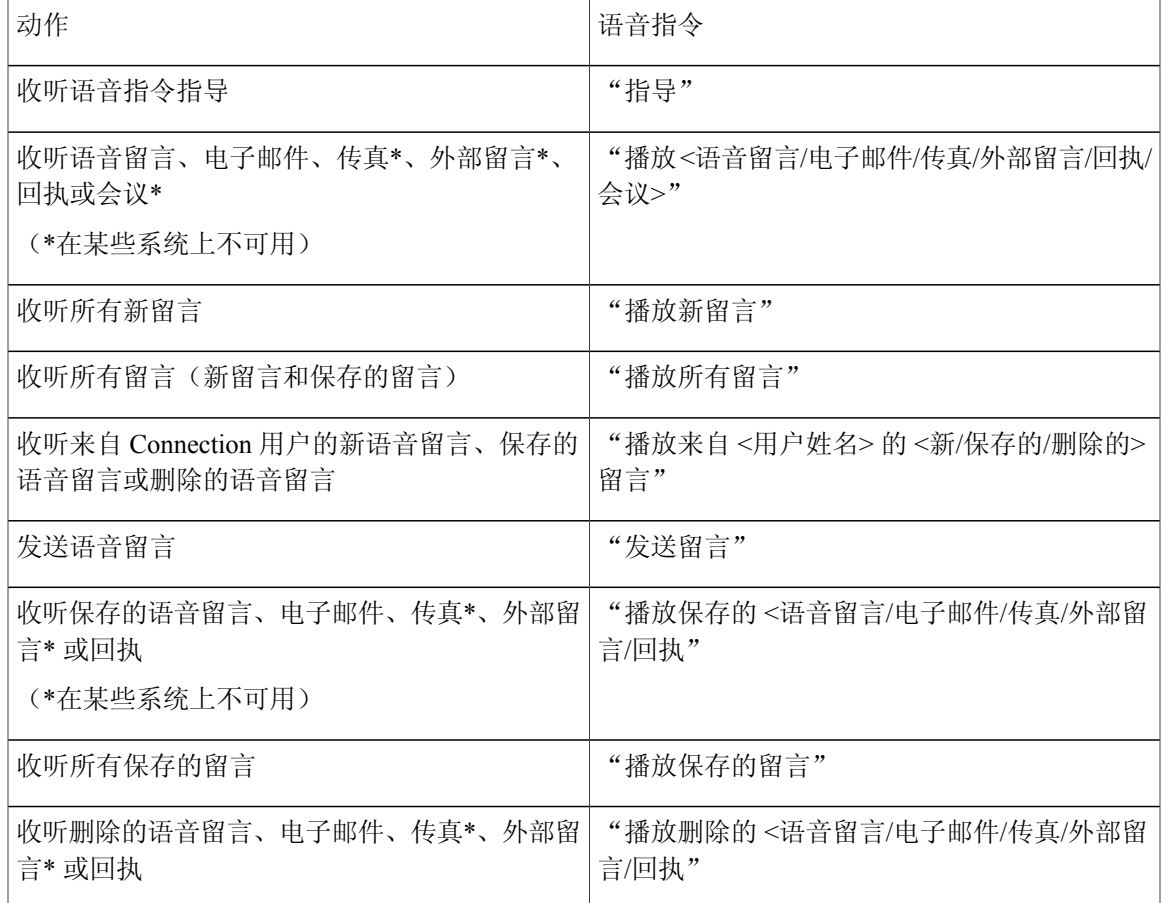

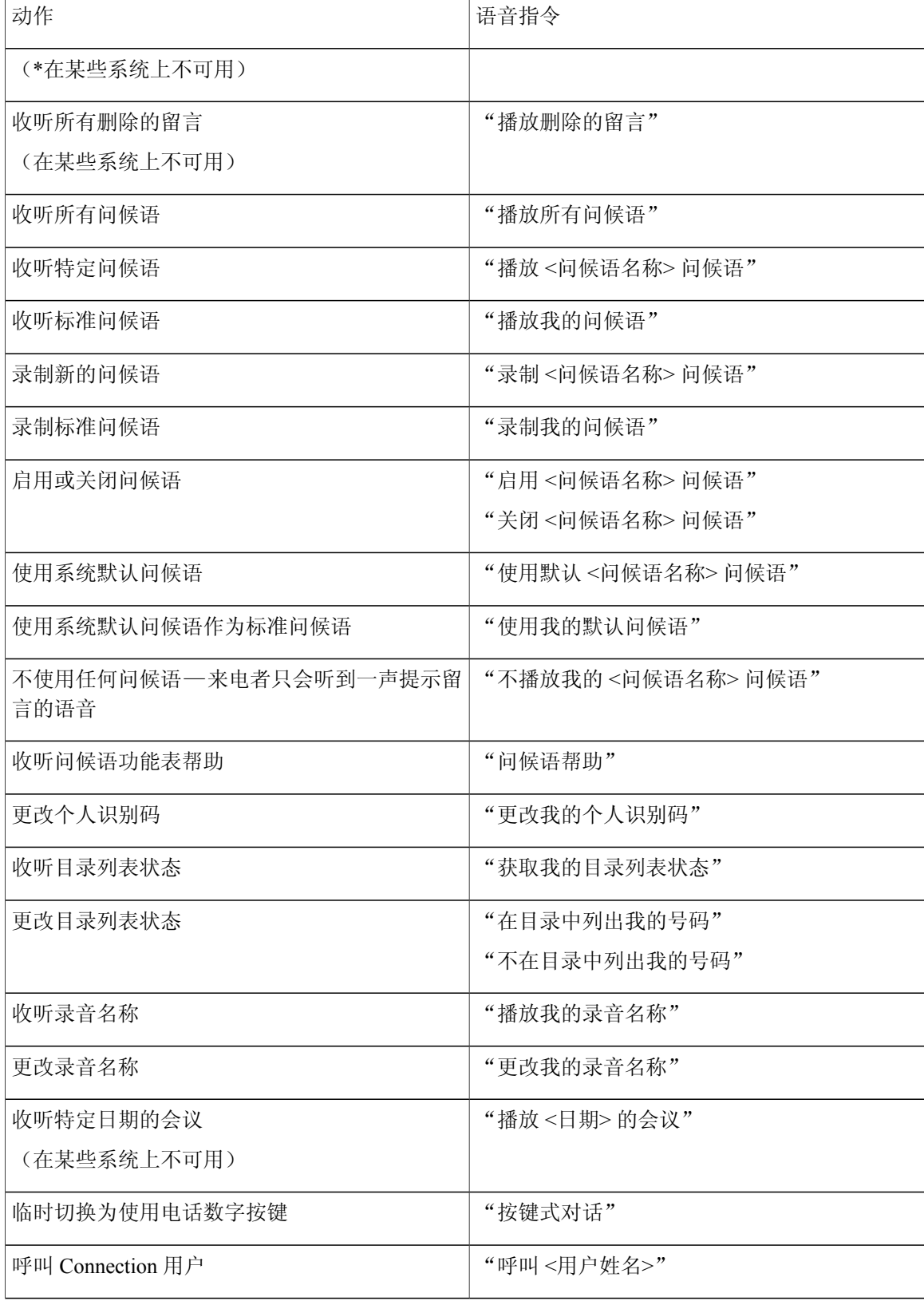

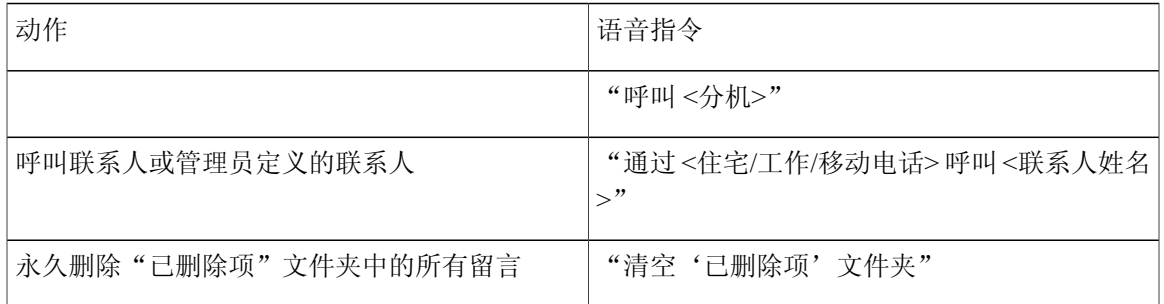

<span id="page-116-0"></span>发送留言功能表(语音指令)

对于选择指令,可以按相应的按键而不会关闭语音指令。 您的 Connection 管理员会告诉您可用的指 令及其相应按键,您也可以说出"按键式指令帮助。"

指定收件人并录完语音留言之后,说出:

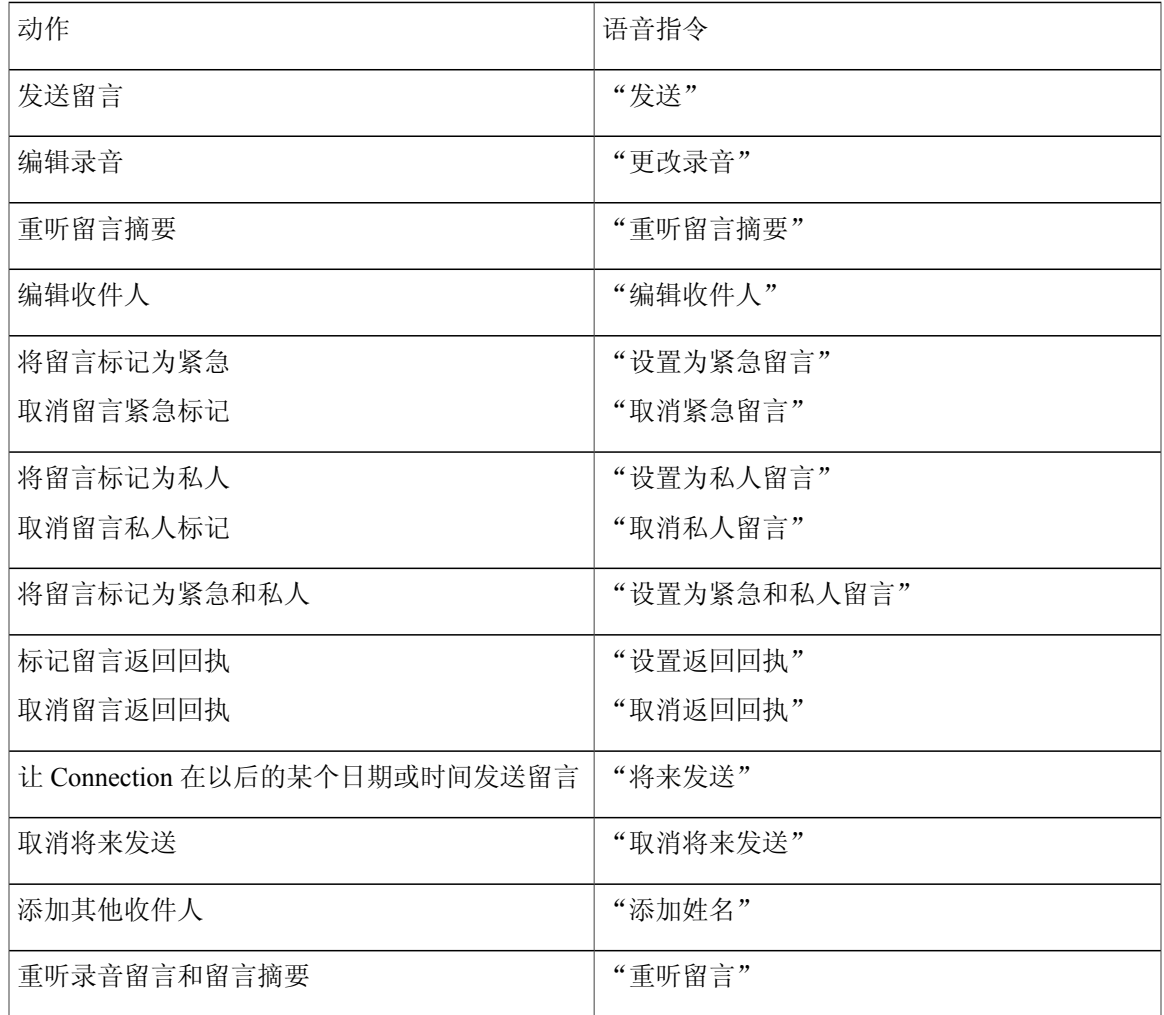

#### <span id="page-117-0"></span>留言播放期间功能表(语音指令)

对于选择指令,可以按相应的按键而不会关闭语音指令。 您的 Connection 管理员会告诉您可用的指 令及其相应按键,您也可以说出"按键式指令帮助。"

收听留言时, 说出:

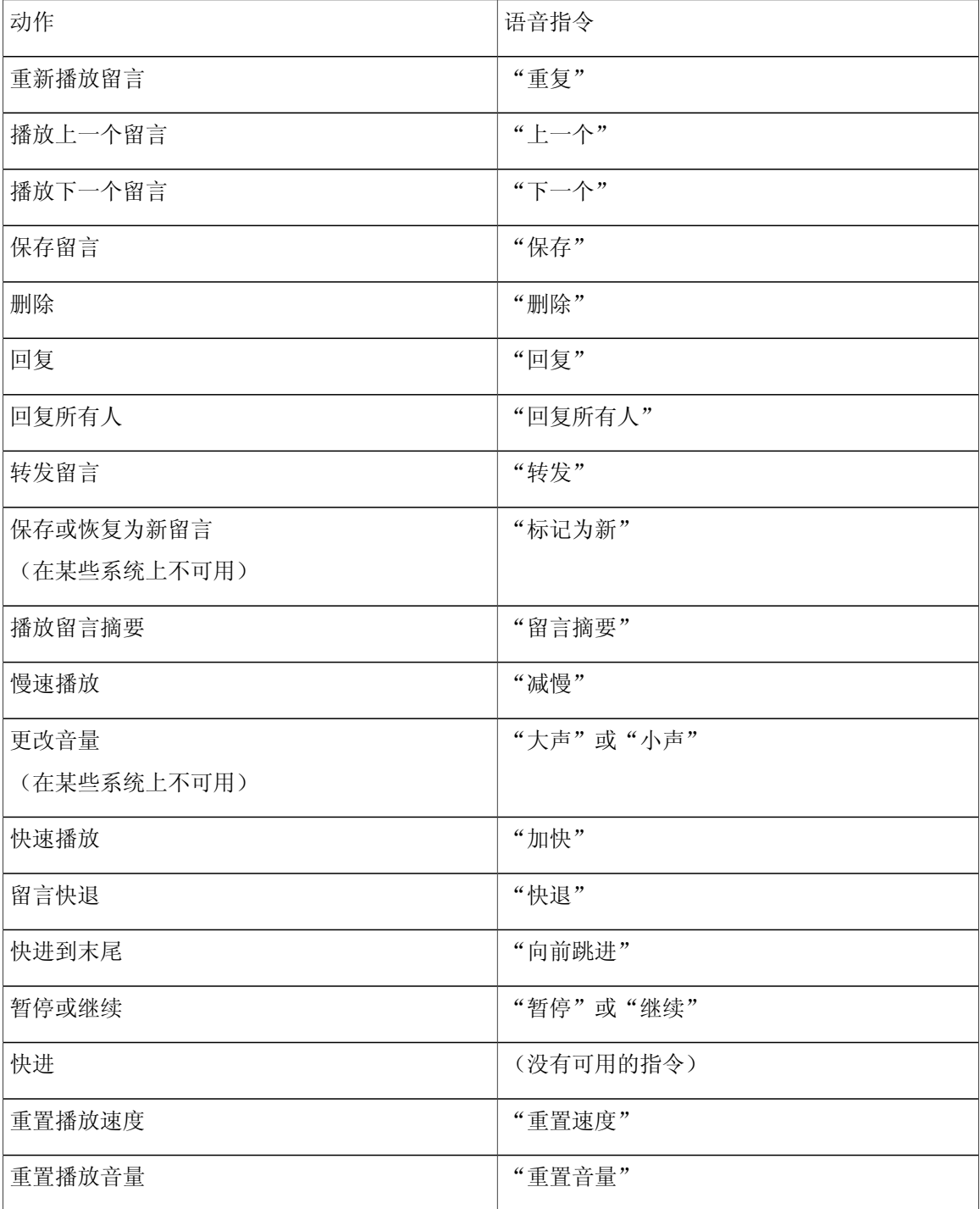

<span id="page-118-0"></span>会议提示期间功能表(语音指令)

对于选择指令,可以按相应的按键而不会关闭语音指令。 您的 Connection 管理员会告诉您可用的指 令及其相应按键, 您也可以说出"按键式指令帮助。"

收听会议提示时,说出:

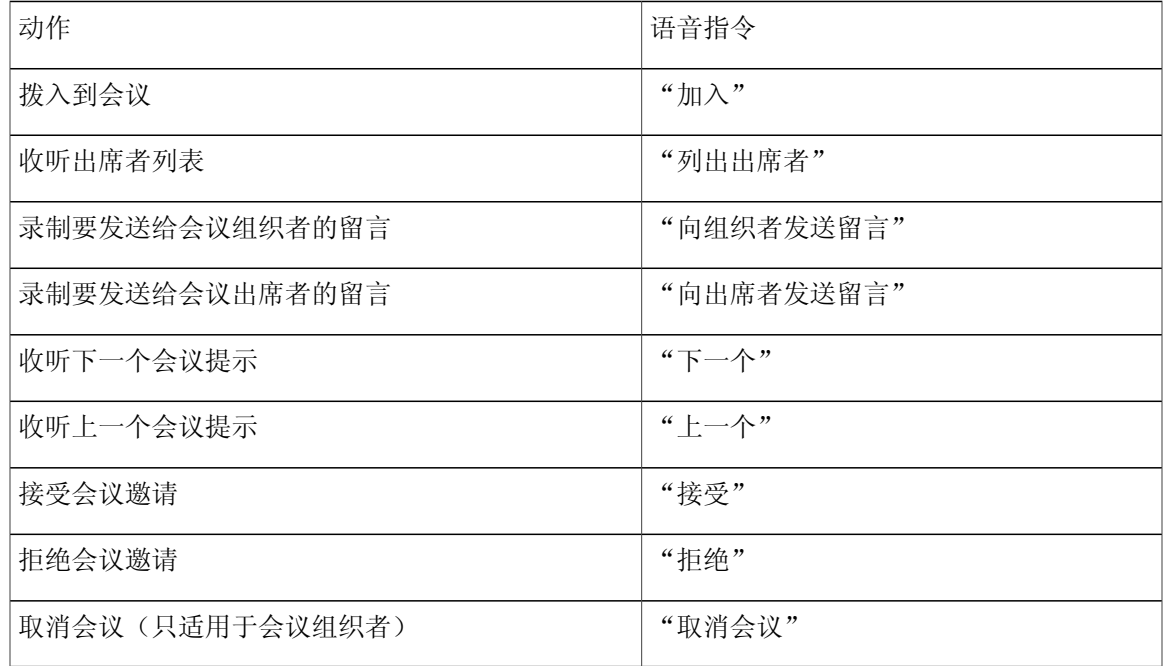

<span id="page-118-1"></span>

注 仅当使用日历集成功能时,此功能表中的语音指令才有效。

留言播放后功能表(语音指令)

对于选择指令,可以按相应的按键而不会关闭语音指令。 您的 Connection 管理员会告诉您可用的指 令及其相应按键,您也可以说出"按键式指令帮助。"

收听留言之后, 说出:

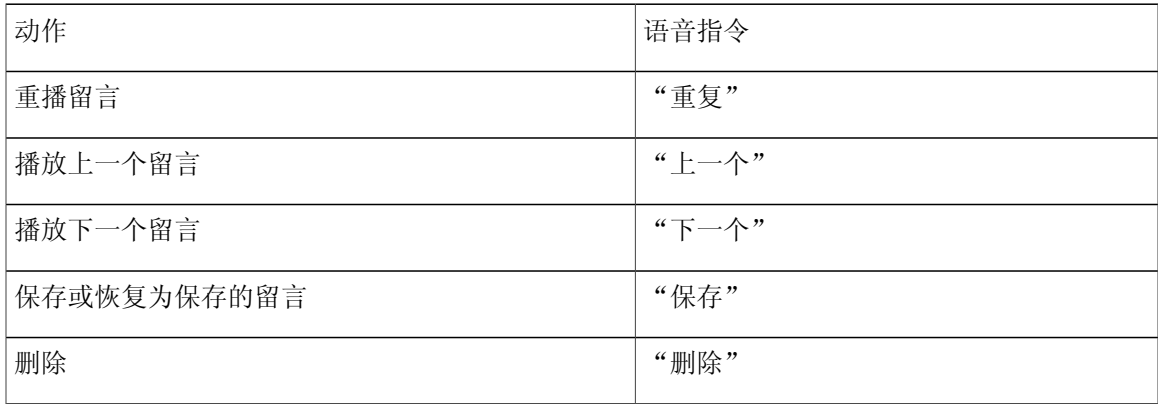

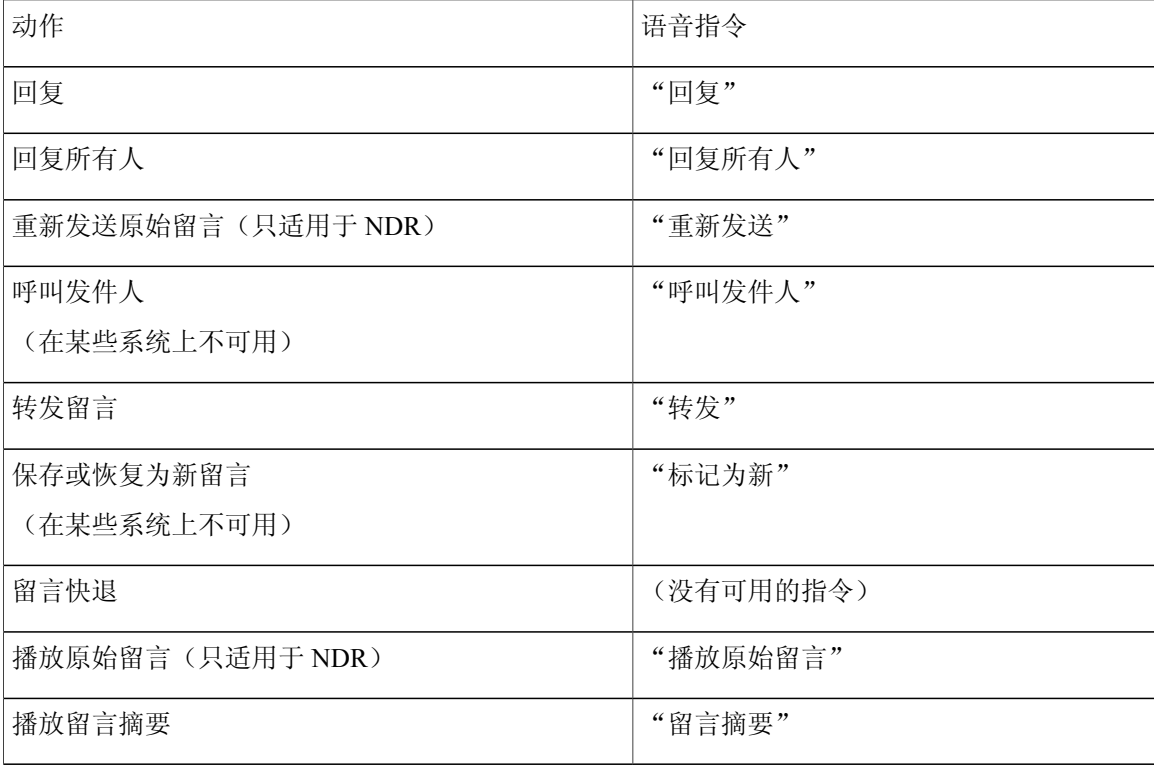

#### <span id="page-119-0"></span>通用操作(语音指令)

对于选择指令,可以按相应的按键而不会关闭语音指令。 您的 Connection 管理员会告诉您可用的指 令及其相应按键,您也可以说出"按键式指令帮助。"

以下指令可以随时使用:

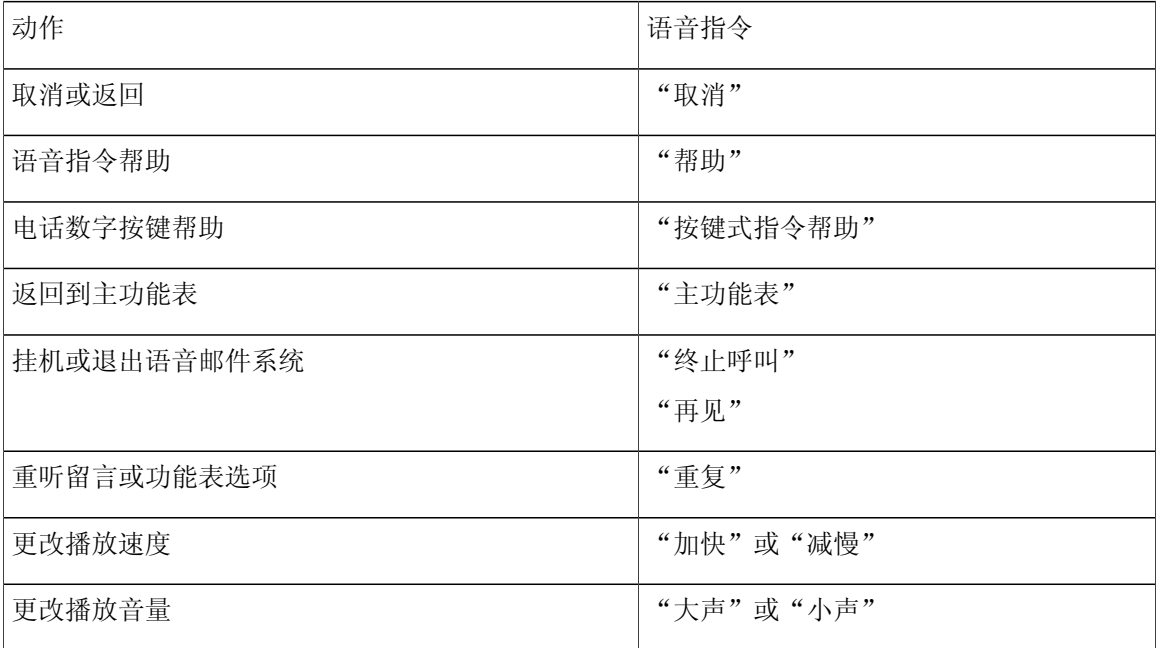

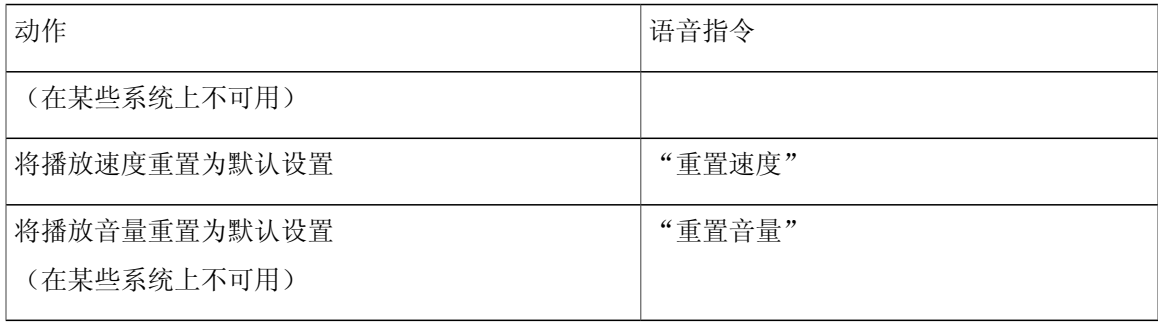

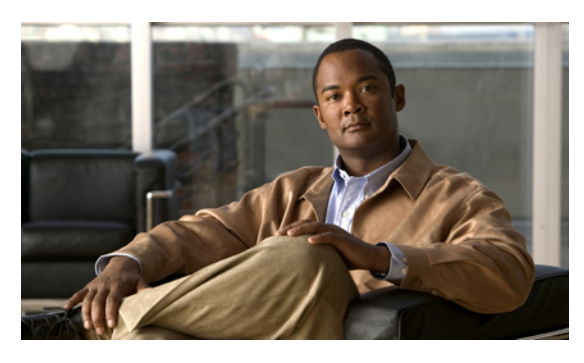

索引

字母

NDR,请参阅 [传送失败回执](#page-122-0)

## **B**

备用设备,添加或删除 **[58](#page-65-0)** 备用数字按键映射 N 电话功能表和快捷方式 **[99](#page-106-0)** S 电话功能表和快捷方式 **[104](#page-111-2)** X 电话功能表和快捷方式 **[101](#page-108-0)** 备用转接规则,关于 **[63](#page-70-0)** 标准对话,电话功能表和快捷方式 **[85](#page-92-0)** 标准问候语,关于 **[35](#page-42-0)** 标准转接规则,关于 **[63](#page-70-1)** 播放设置,关于 **[77](#page-84-0)** 播放所有问候语 **[40](#page-47-0)**

## **C**

<span id="page-122-0"></span>查找留言 电话视图选项 **[18](#page-25-0)** 关于 **[17](#page-24-0)** 留言查找器选项 **[17](#page-24-1)** 转至留言选项 **[22](#page-29-0)** 传送回执,关于 **[14](#page-21-0)** 传送失败回执 **[14](#page-21-0), [84](#page-91-0)** 对信箱容量的影响 **[84](#page-91-0)** 关于 **[14](#page-21-0)** 传统对话,电话功能表和快捷方式 **[90](#page-97-0)** 创建个人分发名单 **[47](#page-54-0)**

#### **D**

当前的问候语,重新录制 **[36](#page-43-0)**

登录到 Connection **[5](#page-12-0)** 电话功能表 备用数字按键映射 N **[99](#page-106-0)** 备用数字按键映射 S **[104](#page-111-2)** 备用数字按键映射 X **[101](#page-108-0)** 标准对话 **[85](#page-92-0)** 传统对话 **[90](#page-97-0)** 电话功能表: 可选对话 1 **[94](#page-101-0)** 电话号码,更改通知 **[44](#page-51-0)** 电话视图选项 **[18](#page-25-0)** 电话数字按键,使用 **[3](#page-10-0)** 对话 播放速度,更改 **[80](#page-87-0)** 更改播放音量 **[79](#page-86-0)** 功能表样式,更改 **[61](#page-68-0)** 功能表样式,关于 **[61](#page-68-1)** 关于 **[3](#page-10-1)** 使用电话数字按键 **[3](#page-10-0)** 使用语音指令 **[4](#page-11-0)**

#### **F**

发送语音留言 **[6](#page-13-0)** 访问 Connection **[5](#page-12-0)** 非上班时间转接规则,关于 **[63](#page-70-2)** 分发名单,响应群发留言 **[27](#page-34-0)** 附件,对信箱容量的影响 **[84](#page-91-1)**

## **G**

个人分发名单 创建 **[47](#page-54-0)** 更改成员 **[48](#page-55-0)** 更改录音名称 **[50](#page-57-0)**

<span id="page-123-0"></span>个人分发名单 *(*续*)* 关于 **[47](#page-54-1)** 删除 **[51](#page-58-0)** 添加远程联系人 **[49](#page-56-0)** 个人来电转接规则集 **[69,](#page-76-0) [70,](#page-77-0) [71](#page-78-0)** 根据基本转接规则启用和禁用 **[69](#page-76-0)** 关于 **[69](#page-76-1)** 启用和禁用 **[70](#page-77-0)** 启用和禁用单个 **[71](#page-78-0)** 个人识别码,更改 **[55](#page-62-0)** 更改 备用设备 **[58](#page-65-0)** 单个留言的播放速度 **[78](#page-85-0)** 对话播放速度 **[80](#page-87-0)** 对话播放音量 **[79](#page-86-0)** 对话功能表样式 **[61](#page-68-0)** 个人分发名单成员 **[48](#page-55-0)** 个人分发名单的录音名称 **[50](#page-57-0)** 个人识别码 **[55](#page-62-0)** 候补联系人号码 **[67](#page-74-0)** 来电转接规则设置 **[64](#page-71-0)** 录音名称 **[56](#page-63-0)** 目录列表状态 **[57](#page-64-0)** 通知电话号码 **[44](#page-51-0)** 问候语来源 **[38](#page-45-0)** 问候语录音 **[38](#page-45-0)** 优先分发地址列表 **[53](#page-60-0)** 更改:单个留言的播放音量 **[77](#page-84-1)** 功能表样式,更改 **[61](#page-68-0)** 关闭 候补问候语 **[37](#page-44-0)** 设备的通知功能 **[43](#page-50-0)** 问候语 **[38](#page-45-0)** 管理 回执 **[14](#page-21-0)** 会议,关于 **[31](#page-38-0)** 群发留言 **[27](#page-34-0)** 广播留言,关于 **[81](#page-88-0)** 规则集,请参阅 [个人来电转接规则集](#page-123-0)

## **H**

候补联系人号码 更改 **[67](#page-74-0)** 关于 **[67](#page-74-1)**

```
候补问候语
   关于 35
   启用或关闭 37
呼叫
   间接,关于 63
   取消将所有来电前转到 Connection 75
   使用语音指令发起呼叫 29
   直接,关于 63
呼叫 Connection 5
回复留言 10
回执
   管理 14
   类型 14
回执的类型 14
会议
   管理,关于 31
   列出即将到来的 31
   启动 Cisco Unified MeetingPlace 或 Cisco Unified
   MeetingPlace Express 中的即时 33
```
## **J**

机构内部问候语,关于 **[36](#page-43-1)** 假日问候语,关于 **[36](#page-43-2)** 间接呼叫,关于 **[63](#page-70-3)** 检查个人分发名单的成员 **[48](#page-55-0)** 禁用 单个个人来电转接规则集 **[71](#page-78-0)** 根据基本来电转接规则使用个人来电转接规则集 **[69](#page-76-0)** 全部转接规则集 **[73](#page-80-0)** 使用个人来电转接规则集 **[70](#page-77-0)**

# **K**

可选对话 1,电话功能表和快捷方式 **[94](#page-101-0)** 快捷方式 备用数字按键映射 N **[99](#page-106-0)** 备用数字按键映射 S **[104](#page-111-2)** 备用数字按键映射 X **[101](#page-108-0)** 标准对话 **[85](#page-92-0)** 传统对话 **[90](#page-97-0)** 可选对话 1 **[94](#page-101-0)**

# **L**

<span id="page-124-0"></span>来电 将所有来电前转到 Connection **[75](#page-82-0)** 来电转接规则 **[63](#page-70-3), [64](#page-71-0)** 更改设置 **[64](#page-71-0)** 关于 **[63](#page-70-3)** 列出 即将到来的会议 **[31](#page-38-1)** 留言 更改单个留言的播放速度 **[78](#page-85-0)** 更改单个留言的播放音量 **[77](#page-84-1)** 关于已删除的 **[23](#page-30-0)** 广播,关于 **[81](#page-88-0)** 回复 **[10](#page-17-0)** 使用电话视图选项查找 **[18](#page-25-0)** 使用留言查找器选项查找 **[17](#page-24-1)** 使用转至留言选项查找 **[22](#page-29-0)** 收听 **[8](#page-15-0)** 收听已删除的 **[24](#page-31-0)** 响应群发 **[27](#page-34-0)** 永久删除 **[23](#page-30-1)** 转发 **[12](#page-19-0)** 留言保留策略,对信箱容量的影响 **[83](#page-90-0)** 留言查找器选项 **[17](#page-24-1)** 录音 非默认语言的问候语 **[41](#page-48-0)** 默认语言的问候语 **[38](#page-45-0)** 录音名称,更改 **[56](#page-63-0)**

## **M**

忙线问候语,关于 **[36](#page-43-3)** 名称,请参阅录音名称或备用名 目录,更改列表状态 **[57](#page-64-0)**

# **Q**

启动 Cisco Unified MeetingPlace 或 Cisco Unified MeetingPlace Express 中的即时会议 **[33](#page-40-0)** 启用 单个个人来电转接规则集 **[71](#page-78-0)** 根据基本转接规则使用个人来电转接规则集 **[69](#page-76-0)** 候补问候语 **[37](#page-44-0)** 全部转接规则集 **[73](#page-80-0)** 设备的通知功能 **[43](#page-50-0)**

启用 *(*续*)* 使用个人来电转接规则集 **[70](#page-77-0)** 问候语 **[38](#page-45-0)** 前转 所有来电到 Connection **[75](#page-82-0)** 取消将所有来电前转到 Connection **[75](#page-82-0)** 全部转接规则集 关于 **[73](#page-80-0)** 启用和禁用 **[73](#page-80-0)** 群发留言 关于 **[27](#page-34-1)** 响应 **[27](#page-34-0)**

## **R**

日历 管理会议,关于 **[31](#page-38-0)** 列出即将到来的会议 **[31](#page-38-1)**

## **S**

删除 备用设备 **[58](#page-65-0)** 个人分发名单 **[51](#page-58-0)** 个人分发名单的成员 **[48](#page-55-0)** 留言永久 **[23](#page-30-1)** 使用 电话数字按键 **[3](#page-10-0)** 语音指令 **[4](#page-11-0)** 使用语音指令发起呼叫 **[29](#page-36-0)** 使用语音指令发起呼叫,关于 **[29](#page-36-1)** 收听 留言 **[8](#page-15-0)** 已删除的留言 **[24](#page-31-0)** 首次注册,关于 **[1](#page-8-0)** 输入方式,关于 **[3](#page-10-2)** 速度 播放,更改单个留言 **[78](#page-85-0)** 播放,更改对话 **[80](#page-87-0)**

# **T**

提示,关于 **[3](#page-10-1)** 添加 备用设备 **[58](#page-65-0)**

添加 *(*续*)* 成员到个人分发名单 **[48](#page-55-0)** 姓名到优先分发地址列表 **[53](#page-60-0)** 远程联系人到个人分发名单 **[49](#page-56-0)** 通知 更改电话号码 **[44](#page-51-0)** 关于 **[43](#page-50-1)** 广播留言 **[81](#page-88-0)** 启用或关闭 **[43](#page-50-0)**

#### **W**

问候语 标准 **[35](#page-42-0)** 播放所有 **[40](#page-47-0)** 更改来源 **[38](#page-45-0)** 关于 **[35](#page-42-2)** 管理多语言的问候语 **[35](#page-42-3)** 候补 **[35](#page-42-1)** 候补,启用或关闭 **[37](#page-44-0)** 机构内部 **[36](#page-43-1)** 假日 **[36](#page-43-2)** 来源 **[38](#page-45-1)** 录音 **[38](#page-45-0)** 录制非默认语言的问候语 **[41](#page-48-0)** 忙线 **[36](#page-43-3)** 启用或关闭 **[38](#page-45-0)** 系统,关于 **[38](#page-45-2)** 下班时间 **[35](#page-42-4)** 重新录制当前 **[36](#page-43-0)** 问候语来源 **[38](#page-45-1)**

## **X**

系统问候语,关于 **[38](#page-45-2)** 下班时间问候语,关于 **[35](#page-42-4)** 信箱 变满的原因 **[83](#page-90-1)** 大小,关于 **[83](#page-90-2)** 已满通知 **[83](#page-90-2)** 信箱已满 通知 **[83](#page-90-2)** 原因 **[83](#page-90-1)**

#### **Y**

已读回执,关于 **[14](#page-21-0)** 已删除的留言 关于 **[23](#page-30-0)** 收听 **[24](#page-31-0)** 永久删除 **[23](#page-30-1)** 音量 播放,更改单个留言 **[77](#page-84-1)** 播放,更改对话 **[79](#page-86-0)** 用户,注册为 **[2](#page-9-0)** 用户首选项 个人识别码,更改 **[55](#page-62-0)** 关于 **[55](#page-62-1)** 录音名称,更改 [56](#page-63-0) 目录列表状态,更改 **[57](#page-64-0)** 优先分发地址列表 更改 **[53](#page-60-0)** 关于 **[53](#page-60-1)** 语言 管理多语言问候语 **[35](#page-42-3)** 录制其他语言的问候语 **[41](#page-48-0)** 语音留言 发送 **[6](#page-13-0)** 语音指令 发起呼叫,通过使用 **[29](#page-36-0)** 列表 **[107](#page-114-1)** 使用 **[4](#page-11-0)** 指导 **[4](#page-11-1)** 语音指令的指导 **[4](#page-11-1)** 远程联系人,添加到个人分发名单 **[49](#page-56-0)** 约会 管理,关于 **[31](#page-38-0)** 列出即将到来的 **[31](#page-38-1)**

#### **Z**

直接呼叫,关于 **[63](#page-70-3)** 重新录制当前的问候语 **[36](#page-43-0)** 注册,关于 **[1](#page-8-0)** 注册为用户 **[2](#page-9-0)** 转发 留言 **[12](#page-19-0)** 转发的留言,对信箱容量的影响 **[84](#page-91-2)** 转接,请参阅[来电转接规则](#page-124-0) 转至留言选项 **[22](#page-29-0)**